# $\frac{d\ln\ln}{d}$

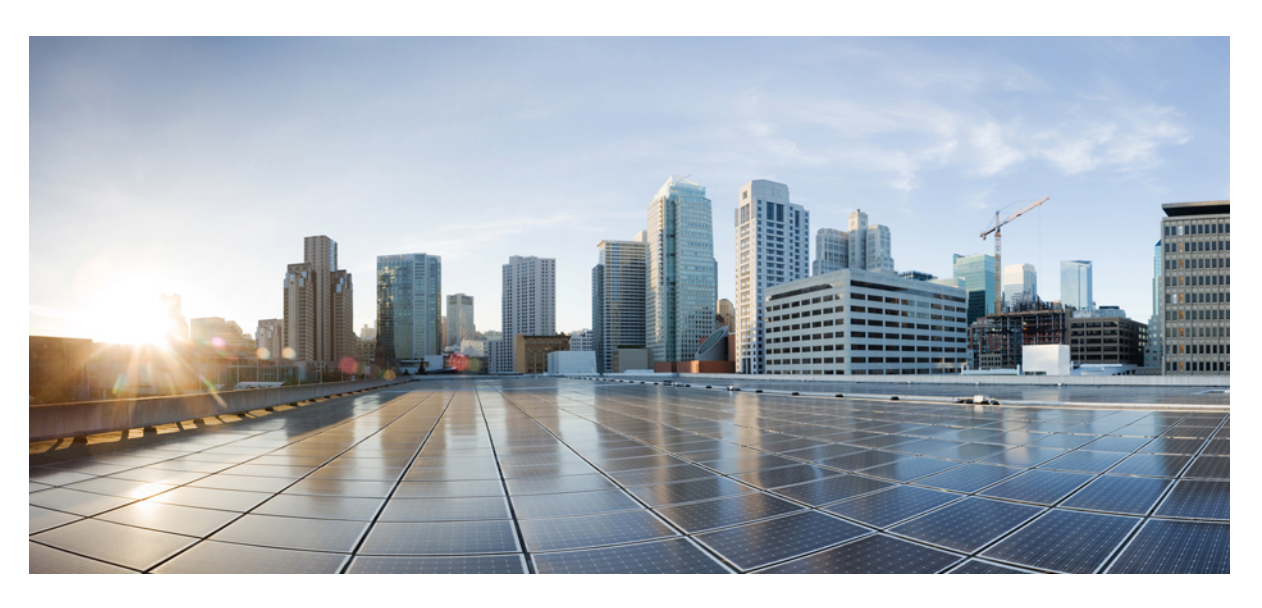

### **Guide de l'utilisateur IP Cisco DECT série 6800**

**Première publication :** 18 février 2019 **Dernière modification :** 18 juillet 2023

### **Americas Headquarters**

Cisco Systems, Inc. 170 West Tasman Drive San Jose, CA 95134-1706 USA http://www.cisco.com Tel: 408 526-4000 800 553-NETS (6387) Fax: 408 527-0883

LES SPÉCIFICATIONS ET INFORMATIONS SURLES PRODUITS PRÉSENTÉS DANSCE MANUEL PEUVENT ÊTRE MODIFIÉES SANS PRÉAVIS. TOUTES LES DÉCLARATIONS, INFORMATIONS ET RECOMMANDATIONS FOURNIES DANS CE MANUEL SONT EXACTES À NOTRE CONNAISSANCE, MAIS SONT PRÉSENTÉES SANS GARANTIE D'AUCUNE SORTE, EXPRESSE OU IMPLICITE. LES UTILISATEURS ASSUMENT L'ENTIÈRE RESPONSABILITÉ DE L'APPLICATION DE TOUT PRODUIT.

LA LICENCE DE LOGICIEL ET LA GARANTIE LIMITÉE DU PRODUIT CI-JOINT SONT DÉFINIES DANS LES INFORMATIONS FOURNIES AVEC LE PRODUIT ET SONT INTÉGRÉES AUX PRÉSENTES SOUS CETTE RÉFÉRENCE. SI VOUS NE TROUVEZ PAS LA LICENCE LOGICIELLE OU LA LIMITATION DE GARANTIE, DEMANDEZ-EN UN EXEMPLAIRE À VOTRE REPRÉSENTANT CISCO.

Les informations qui suivent concernent la conformité FCC des appareils de classe A : cet appareil a été testé et reconnu conforme aux limites relatives aux appareils numériques de classe A, conformément à la section 15 du règlement de la FCC. Ces limites ont pour but de fournir une protection raisonnable contre les interférences nuisibles susceptibles de se produire lorsque l'équipement est utilisé dans un environnement commercial. Cet équipement génère, utilise et peut émettre des fréquences radio et, s'il n'est pas installé et utilisé conformément au manuel de l'utilisateur, peut causer des interférences susceptibles de perturber les communications radio. L'utilisation de cet équipement en zone résidentielle est susceptible de causer du brouillage nuisible, auquel cas les utilisateurs devront corriger le brouillage à leurs propres frais.

Les informations suivantes sont relatives aux appareils de classe B et leur respect de la norme de la FCC : cet appareil a été testé et est conforme aux limites des appareils numériques de classe B, conformément à l'article 15 de la réglementation de la FCC. Ces limites sont destinées à fournir une protection raisonnable contre les interférences nuisibles causées lorsque l'équipement est utilisé en environnement résidentiel. Cet équipement génère, utilise et peut émettre des fréquences radio et, s'il n'est pas installé et utilisé conformément aux instructions, peut causer des interférences susceptibles de perturber les communications radio. Toutefois, nous ne pouvons en aucun cas garantir l'absence d'interférences dans une installation donnée. Si l'équipement provoque des interférences au niveau de la réception d'émissions radio ou télévisées, ce qui peut être constaté en l'allumant et en l'éteignant, l'utilisateur est invité à essayer de remédier à ces interférences à l'aide d'une ou de plusieurs mesures :

- Réorientez ou déplacez l'antenne de réception.
- Augmentez la distance entre l'équipement et le récepteur.
- Branchez l'équipement dans la prise d'un autre circuit que celui auquel le récepteur est raccordé.
- Sollicitez l'aide du distributeur ou d'un technicien radio/télévision expérimenté.

Toute modification de ce produit effectuée sans l'autorisation de Cisco est susceptible d'annuler l'autorisation accordée par la FCC et de rendre caduc votre droit d'utiliser ce produit.

La mise en œuvre Cisco de la compression d'en-tête TCP est l'adaptation d'un programme développé par l'Université de Californie, Berkeley (UCB), dans le cadre de la mise au point, par l'UCB, d'une version gratuite du système d'exploitation UNIX. Tous droits réservés. Copyright © 1981, Regents of the University of California.

NONOBSTANT TOUTE AUTRE GARANTIE CONTENUE DANS LES PRÉSENTES, TOUS LES DOSSIERS DE DOCUMENTATION ET LES LOGICIELS PROVENANT DE CES FOURNISSEURS SONT FOURNIS « EN L'ÉTAT », TOUS DÉFAUTS INCLUS. CISCO ET LES FOURNISSEURS SUSMENTIONNÉS DÉCLINENT TOUTE GARANTIE EXPLICITE OU IMPLICITE, NOTAMMENT CELLES DE QUALITÉ MARCHANDE, D'ADÉQUATION À UN USAGE PARTICULIER ET D'ABSENCE DE CONTREFAÇON, AINSI QUE TOUTE GARANTIE EXPLICITE OU IMPLICITE LIÉE À DES NÉGOCIATIONS, À UN USAGE OU À UNE PRATIQUE COMMERCIALE.

EN AUCUN CAS CISCO OU SES FOURNISSEURS NE SAURAIENT ÊTRE TENUS POUR RESPONSABLES DE DOMMAGES INDIRECTS, SPÉCIAUX, CONSÉQUENTS OU ACCIDENTELS, Y COMPRIS ET SANS LIMITATION, LA PERTE DE PROFITS OU LA PERTE OU LES DOMMAGES DE DONNÉES CONSÉCUTIVES À L'UTILISATION OU À L'IMPOSSIBILITÉ D'UTILISER CE MANUEL, MÊME SI CISCO OU SES FOURNISSEURS ONT ÉTÉ AVERTIS DE LA POSSIBILITÉ DE TELS DOMMAGES.

Les adresses IP (Internet Protocol) et les numéros de téléphone utilisés dans ce document ne sont pas censés correspondre à des adresses ni à des numéros de téléphone réels. Tous les exemples, résultats d'affichage de commandes, schémas de topologie du réseau et autres illustrations inclus dans ce document sont donnés à titre indicatif uniquement. L'utilisation d'adresses IP ou de numéros de téléphone réels à titre d'exemple est non intentionnelle et fortuite.

Les exemplaires imprimés et les copies numériques de ce document peuvent être obsolètes. La version originale en ligne constitue la version la plus récente.

Cisco compte plus de 200 agences à travers le monde. Les adresses et les numéros de téléphone sont indiqués sur le site web Cisco, à l'adresse suivante : www.cisco.com/go/offices.

Cisco and the Cisco logo are trademarks or registered trademarks of Cisco and/or its affiliates in the U.S. and other countries. To view a list of Cisco trademarks, go to this URL: <https://www.cisco.com/c/en/us/about/legal/trademarks.html>. Third-party trademarks mentioned are the property of their respective owners. The use of the word partner does not imply a partnership relationship between Cisco and any other company. (1721R)

© 2019–2022 Cisco Systems, Inc. Tous droits réservés.

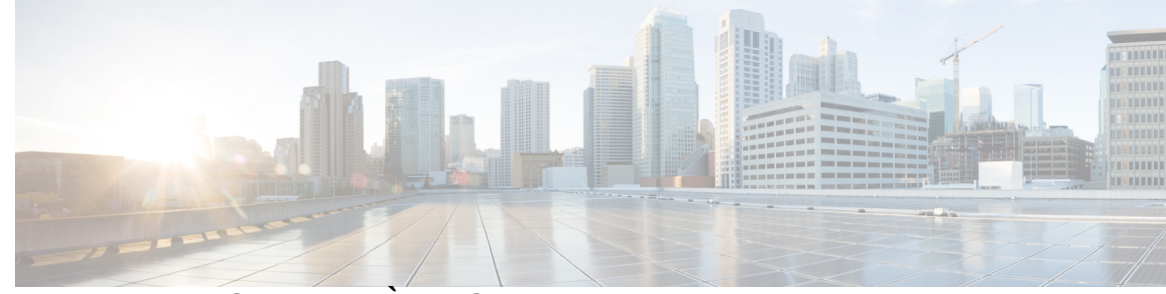

### **T ABLE DES M A TIÈRES**

### **CHAPITRE 1 Votre [combiné](#page-10-0) 1**

Votre [combiné](#page-10-1) **1**

Prise en charge des [fonctionnalités](#page-12-0) **3**

[Nouveautés](#page-13-0) et mises à jour **4**

Nouveautés et [modifications](#page-13-1) des informations de la version 5.1(2) du micrologiciel **4** Nouveautés et [modifications](#page-13-2) des informations de la version 5.1(1) du micrologiciel **4** Nouveautés et [modifications](#page-14-0) des informations de la version 5.0 du micrologiciel **5** Nouveautés et [modifications](#page-14-1) des informations de la version 4.8 du micrologiciel **5** Nouveautés et [modifications](#page-15-0) des informations de la version 4.7 du micrologiciel **6** Nouveautés et [modifications](#page-16-0) des informations de la version V460 du micrologiciel **7** Mise en [route](#page-16-1) **7** Allumer votre [combiné](#page-17-0) **8**

Arrêter le [combiné](#page-17-1) **8**

[Rapporter](#page-17-2) une situation d'urgence **8**

[Verrouiller](#page-17-3) le clavier du combiné **8**

[Déverrouiller](#page-18-0) le clavier du combiné **9**

[Boutons](#page-18-1) et matériel **9**

[Navigation](#page-22-0) **13**

[Caractères](#page-22-1) pris en charge **13**

[Caractéristiques](#page-23-0) de l'écran du combiné **14**

Icônes [d'en-tête](#page-24-0) **15**

Différences entre les lignes [téléphoniques](#page-26-0) et les appels **17**

Batteries du [téléphone](#page-26-1) **17**

**[17](#page-26-2)**

[Nettoyage](#page-27-0) de l'écran du combiné **18**

[Nettoyage](#page-27-1) de l'extérieur du combiné **18**

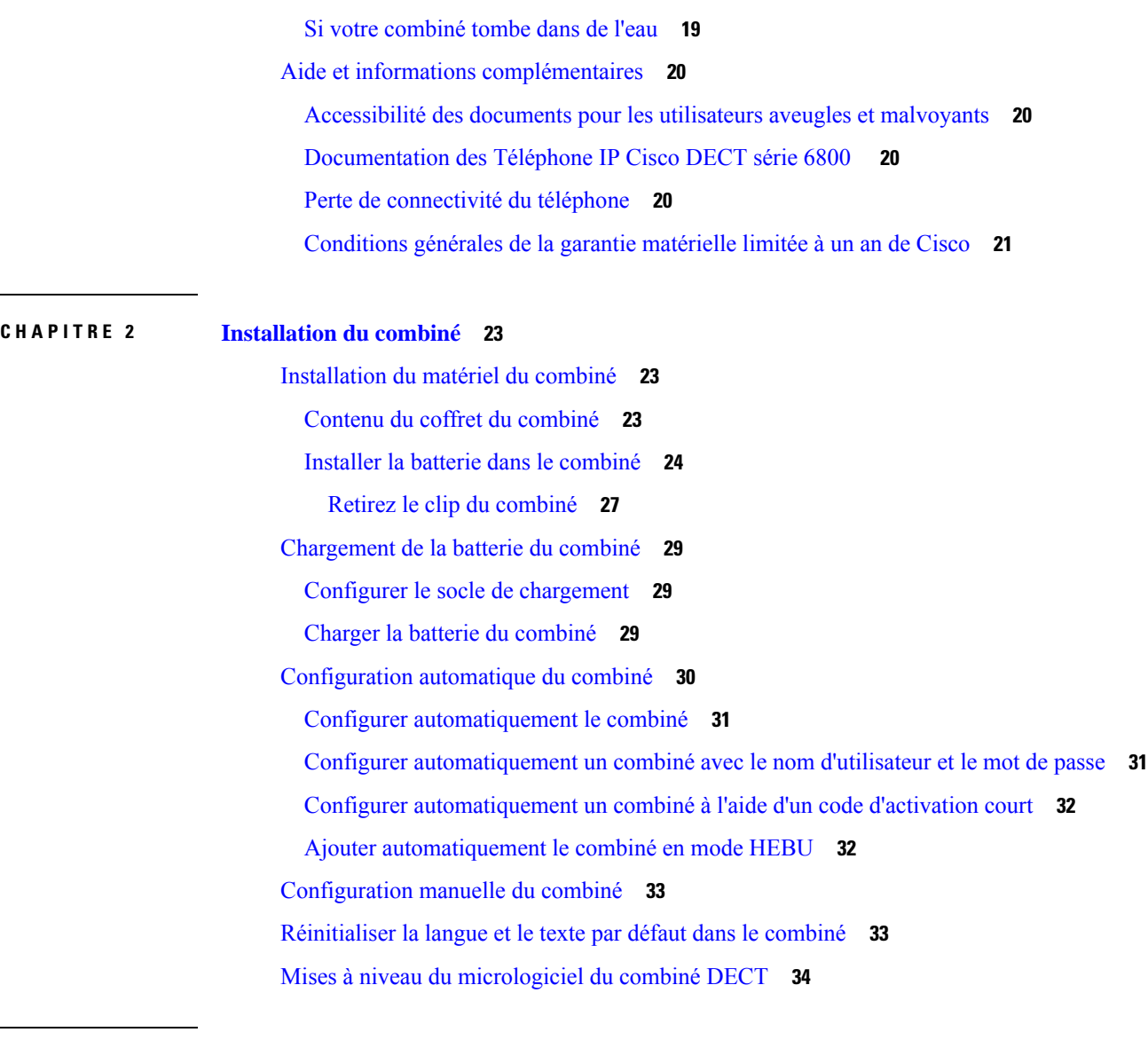

 $\blacksquare$ 

 $\mathbf I$ 

**CHAPITRE 3 [Appels](#page-44-0) 35**

 $\overline{\phantom{a}}$ 

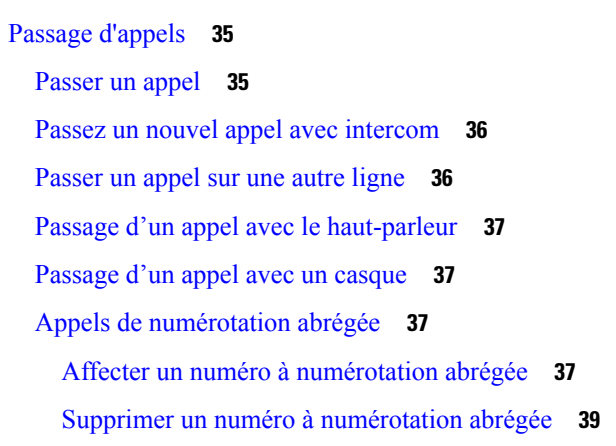

Π

Passage d'un appel à l'aide de la [numérotation](#page-49-0) simplifiée **40** [Prendre](#page-49-1) un appel **40** Répondre à un appel d'alarme [\(d'urgence\)](#page-50-0) **41** [Réponse](#page-50-1) aux appels en attente **41** [Couper](#page-51-0) le son d'un appel entrant **42** Prendre un appel [provenant](#page-51-1) de votre groupe **42** [Mettre](#page-51-2) fin à un appel **42** Mise en attente et [reprise](#page-51-3) d'un appel **42** [Permutation](#page-52-0) entre un appel actif et un appel en attente **43** Mettre en attente et passer un nouvel appel avec [Intercom](#page-52-1) **43** Mode [silencieux](#page-53-0) **44** Créer une conférence [téléphonique](#page-53-1) **44** Créer une [téléconférence](#page-53-2) avec intercom **44** [Transfert](#page-54-0) d'appel **45** Transférer [directement](#page-54-1) un appel DECT (transfert direct) **45** Consulter et transférer un appel (Transfert de [consultation\)](#page-54-2) **45** [Transfert](#page-55-0) d'un appel avec intercom **46** Apparence des appels partagés [BroadWorks](#page-55-1) **46** Passer un appel sur une ligne [partagée](#page-56-0) **47** [Participer](#page-56-1) à un appel partagé **47** Mettre en attente et [récupérer](#page-56-2) un appel partagé **47** [Codes](#page-57-0) étoile **48** [Renvoyer](#page-57-1) un appel à l'aide d'un code étoile **48** [Transférer](#page-57-2) un appel à l'aide d'un code étoile **48** Activer et désactiver [Transférer](#page-57-3) tous les appels à l'aide de codes étoile **48** Activer et [désactiver](#page-58-0) l'attente d'appel à l'aide de codes étoile **49** Bloquer et débloquer les [informations](#page-58-1) de l'appelant sortant à l'aide d'un code étoile **49** Bloquer et débloquer les appels [anonymes](#page-59-0) à l'aide d'un code étoile **50** Activer et [désactiver](#page-59-1) l'état Ne pas déranger à l'aide d'un code étoile **50** Utiliser la [fonction](#page-59-2) Push to Talk **50** [Radiomessagerie](#page-60-0) **51** Envoi d'un message de [radiomessagerie](#page-61-0) **52**

**CHAPITRE 4 [Messages](#page-62-0) texte 53**

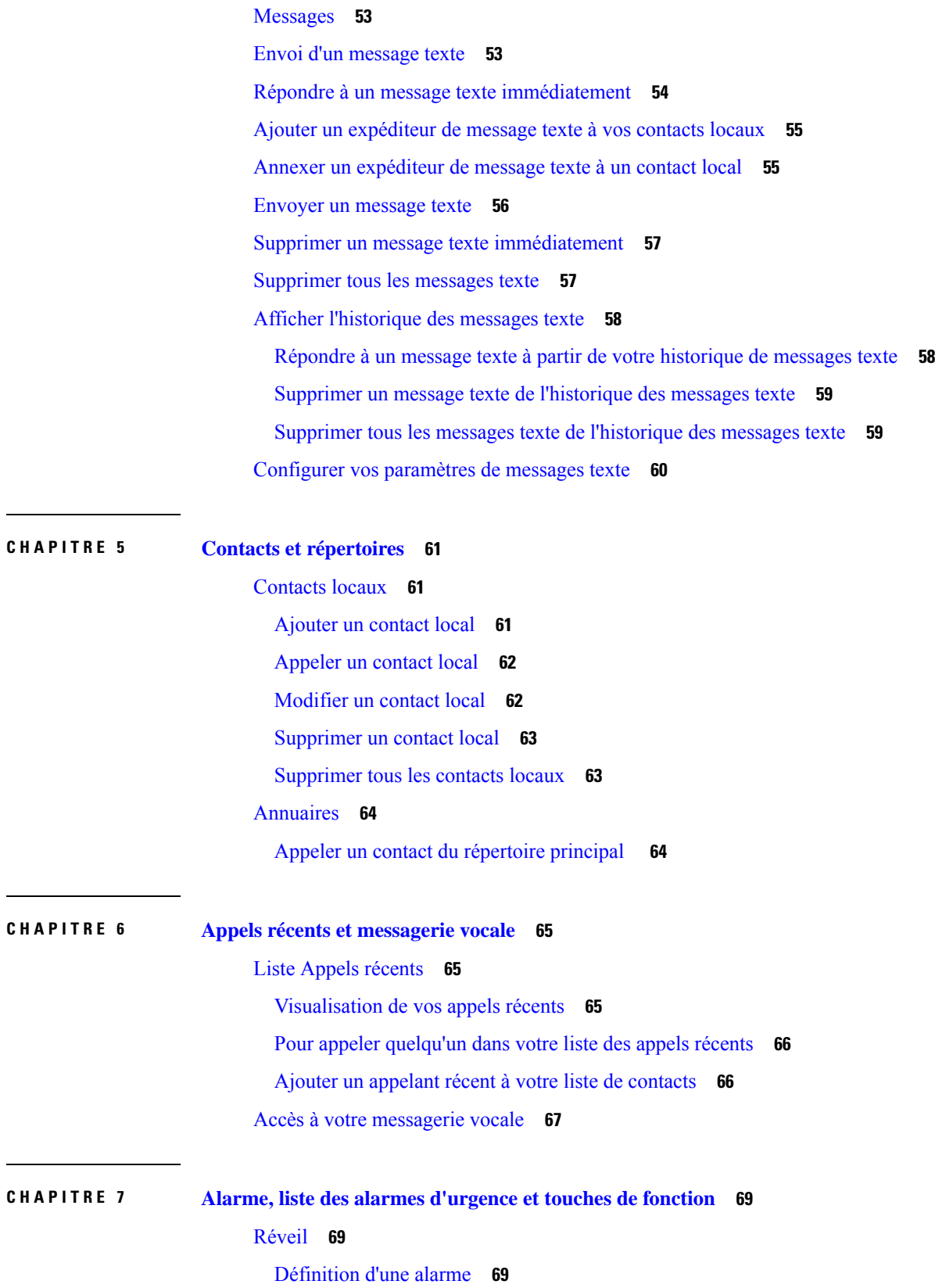

 $\blacksquare$ 

 $\mathbf l$ 

٦

Définir une alarme [récurrente](#page-79-0) **70**

Définir l'heure de [répétition](#page-80-0) **71**

[Répondre](#page-80-1) à une alarme **71**

Liste d'alarmes [d'urgence](#page-80-2) **71**

Afficher les alarmes [d'urgence](#page-81-0) reçues **72**

Touches de [fonction](#page-81-1) **72**

[Configurer](#page-81-2) une touche de fonction **72**

Passer un appel à l'aide d'une touche de [fonction](#page-82-0) ou d'un numéro abrégé **73**

Ajouter une touche de fonction ou une touche à numérotation rapide à votre liste de [numérotation](#page-82-1) [abrégée](#page-82-1) **73**

[Supprimer](#page-83-0) une touche de fonction ou un numéro abrégé **74**

[Supprimer](#page-83-1) toutes les touches de fonction ou les numéros abrégés **74**

Afficher votre liste de [numérotation](#page-84-0) abrégée **75**

#### **CHAPITRE 8 [Paramètres](#page-86-0) 77**

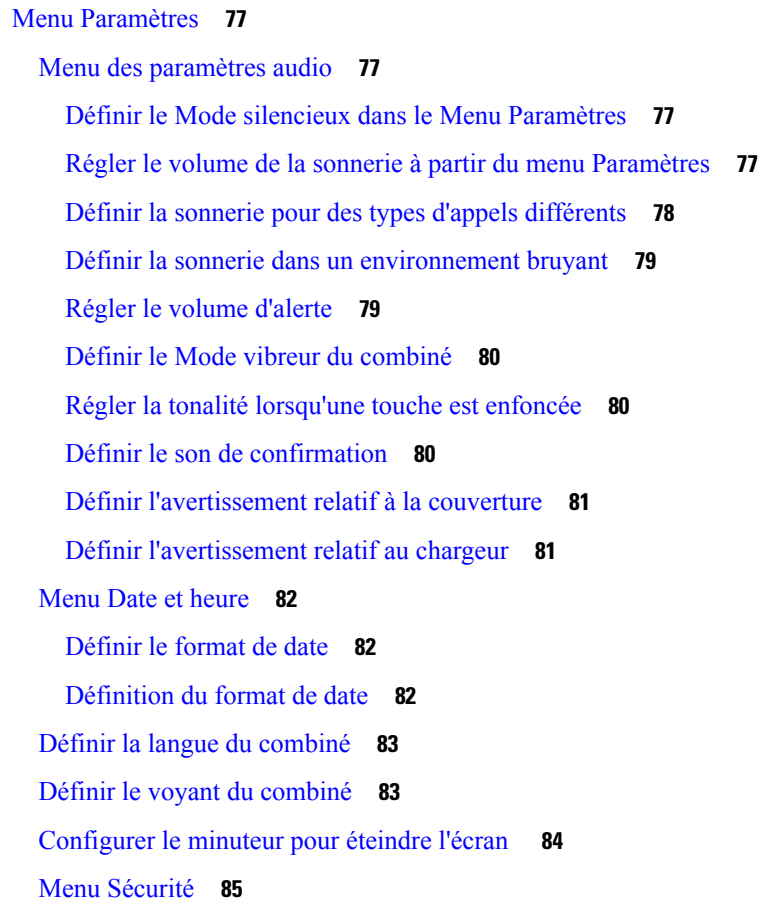

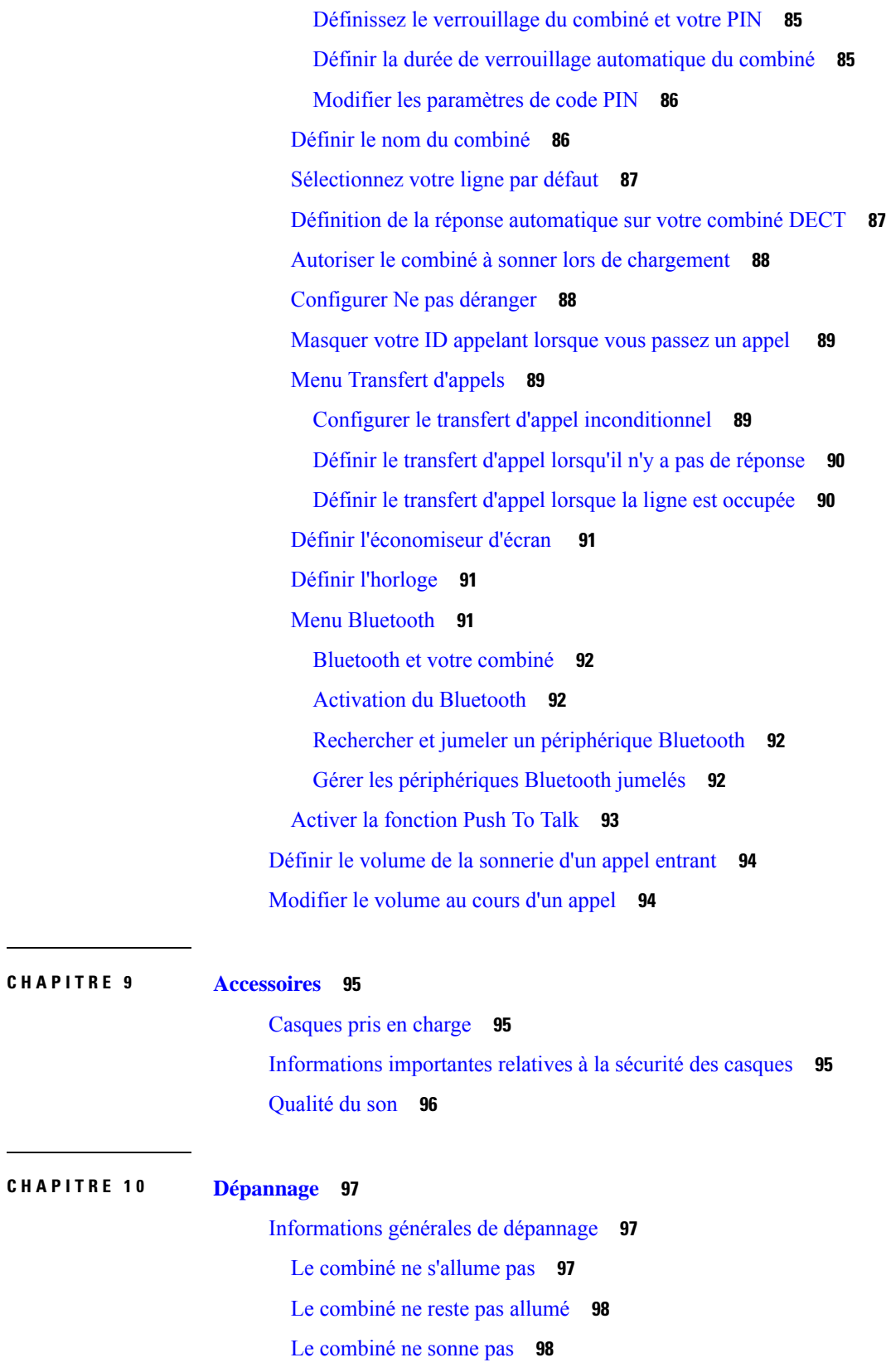

 $\blacksquare$ 

 $\mathbf l$ 

**Guide de l'utilisateur IP Cisco DECT série 6800**

i.

Le combiné ne réagit pas aux [pressions](#page-107-2) de touches **98** Le combiné émet un bip continu lorsqu'il se trouve dans le [chargeur](#page-108-0) **99** L'écran du combiné affiche ["Recherche](#page-108-1) en cours" **99** Afficher l'état du [combiné](#page-109-0) **100** [Réinitialiser](#page-109-1) les paramètres du combiné **100**

#### **CHAPITRE 1 1 Sûreté et [sécurité](#page-110-0) du produit 101**

Consignes de sécurité et informations relatives aux [performances](#page-110-1) **101** [Consignes](#page-111-0) de sécurité **102** Avis de [sécurité](#page-111-1) relatifs à la batterie **102** [Coupure](#page-112-0) de courant **103** Domaines [réglementaires](#page-112-1) **103** [Environnements](#page-112-2) médicaux **103** Utilisation de [périphériques](#page-113-0) externes **104** [Comportement](#page-113-1) du système pendant les périodes de congestion du réseau **104** [Étiquette](#page-113-2) de produit **104** [Déclarations](#page-114-0) de conformité **105** [Déclarations](#page-114-1) de conformité pour l'Union européenne **105** [Marquage](#page-114-2) CE **105** [Déclaration](#page-114-3) sur l'exposition aux fréquences radio de l'Union européenne **105** [Déclarations](#page-114-4) de conformité pour les États-Unis **105** [Informations](#page-114-5) générales sur la conformité des appareils RF **105** Appareil radio [conforme](#page-114-6) à l'article 15 **105** [Déclarations](#page-114-7) de conformité pour le Canada **105** [Déclaration](#page-115-0) de conformité pour le Canada **106** Déclarations de conformité pour la [nouvelle-Zélande](#page-115-1) **106** [Avertissement](#page-115-2) général relatif à Permit to Connect (PTC) **106** [Utilisation](#page-116-0) de réseaux IP avec le RTCP **107** Utilisation de la [compression](#page-116-1) vocale par le biais du RTCP **107** [Suppression](#page-116-2) de l'écho **107** [Déclarations](#page-116-3) de conformité pour Taïwan **107** Déclaration [d'avertissement](#page-116-4) DGT **107** [Déclaration](#page-116-5) de conformité pour l'Argentine **107** [Déclaration](#page-117-0) de conformité pour Singapour **108**

[Présentation](#page-117-1) de la sécurité des produits Cisco **108** [Informations](#page-117-2) importantes en ligne **108**

 $\blacksquare$ 

I

٦

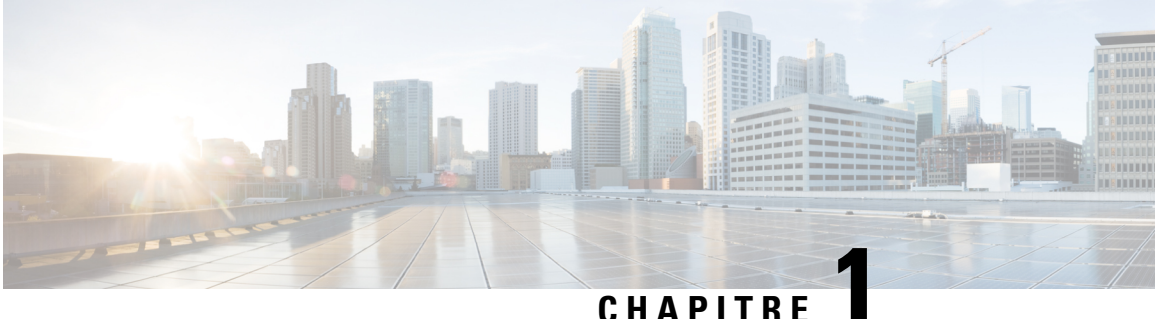

## <span id="page-10-0"></span>**Votre combiné**

- Votre [combiné,](#page-10-1) à la page 1
- Prise en charge des [fonctionnalités,](#page-12-0) à la page 3
- [Nouveautés](#page-13-0) et mises à jour, à la page 4
- Mise en [route,](#page-16-1) à la page 7
- Boutons et [matériel,](#page-18-1) à la page 9
- , à la [page](#page-26-2) 17
- Aide et informations [complémentaires,](#page-29-0) à la page 20

### <span id="page-10-1"></span>**Votre combiné**

Le Téléphone IP Cisco DECT série 6800 est conçu pour les petites et moyennes entreprises, aussi bien que pour les grandes. La série consiste en :

- Station de base à cellule unique IP Cisco DECT 110
- Station de Base multicellulaire IP Cisco DECT 210
- Répéteur IP Cisco DECT 110
- Combiné pour téléphone IP Cisco DECT 6823
- Combiné pour téléphone IP Cisco DECT 6825
- Combiné pour téléphone tout-terrain IP Cisco DECT 6825

Les stations de base et le répéteur se ressemblent vus de devant, mais chacun a une fonction différente. Les stations de base communiquent avec le système de contrôle d'appel, les combinés et les répéteurs en option. Les répéteurs communiquent avec la station de base et les combinés.

Vous pouvez identifier les périphériques par le symbole en haut du périphérique.

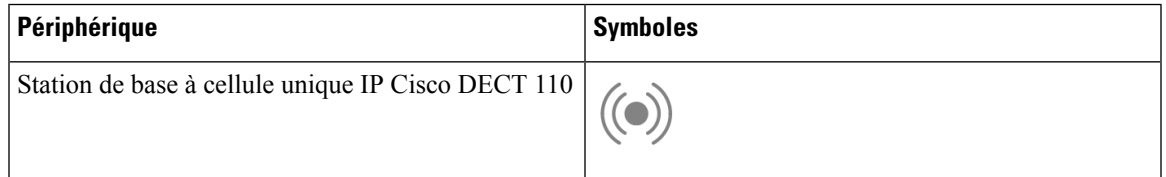

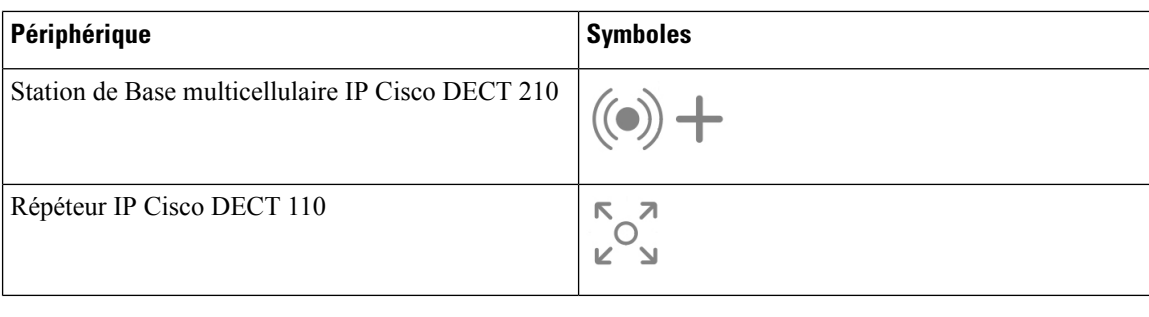

**Remarque**

Ce document couvre le Téléphone IP Cisco DECT série 6800 uniquement. Cette série est différente du Téléphones multiplateformes IP Cisco série 6800. Pour plus d'informations sur le Téléphones multiplateformes IP Cisco série 6800, reportez-vous à [https://www.cisco.com/c/en/us/support/collaboration-endpoints/](https://www.cisco.com/c/en/us/support/collaboration-endpoints/ip-phone-6800-series-multiplatform-firmware/series.html) [ip-phone-6800-series-multiplatform-firmware/series.html](https://www.cisco.com/c/en/us/support/collaboration-endpoints/ip-phone-6800-series-multiplatform-firmware/series.html)

Illustration 1 : Combiné pour téléphone IP Cisco DECT 6823, Combiné pour téléphone IP Cisco DECT 6825, Combiné pour téléphone tout-terrain IP Cisco DECT 6825, Répéteur IP Cisco DECT 110, Station de Base multicellulaire IP Cisco DECT 210, et Station de base à **cellule unique IP Cisco DECT 110**

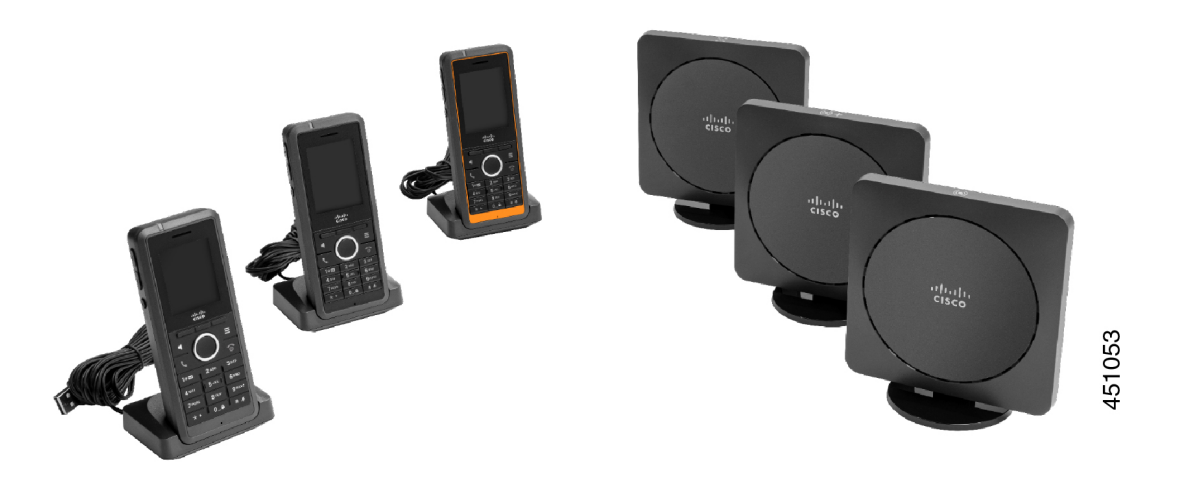

Les combinés communiquent avec la station de base et les répéteurs à l'aide de la technologie sans fil de télécommunications numériques améliorées (Digital Enhanced Cordless Telecommunications, DECT).

Si vous devez utiliser un combiné dans un environnement instable, poussiéreux ou humide, vous pouvez utiliser le Combiné pour téléphone tout-terrain IP Cisco DECT 6825. Ce combiné est IP65, ce qui signifie que le combiné est scellé pour le protéger de la poussière et de l'eau.

Le Combiné pour téléphone IP Cisco DECT 6823est similaire au Combiné pour téléphone IP Cisco DECT 6825, à l'exception de ces différences. L'utilisation des touches et de l'affichage des icônes peut varier entre les deux combinés.

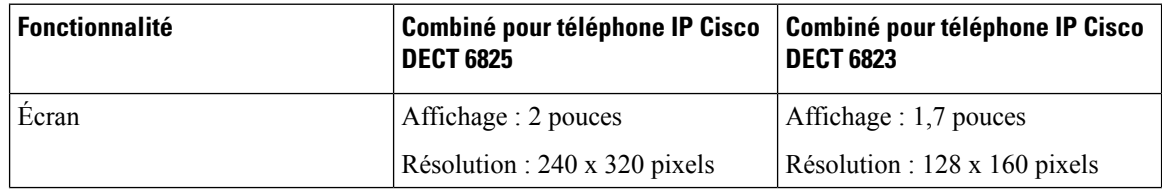

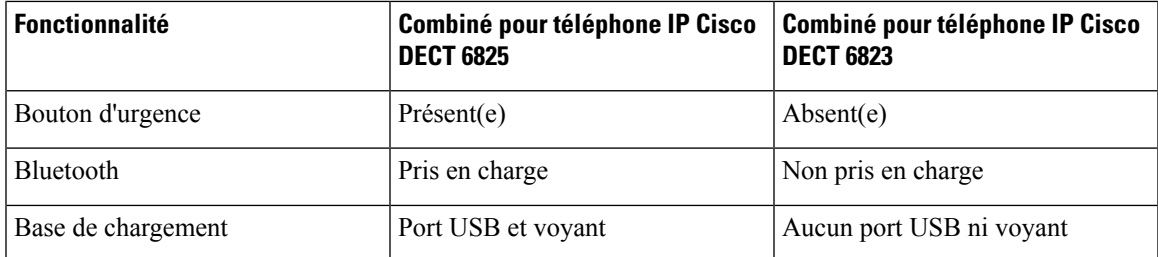

Dans ce document, le terme *téléphone* signifie le combiné et le terme *système* signifie le combiné et la station de base.

Le tableau ci-dessous répertorie certains termes courants et leur signification dans ce document.

#### **Tableau 1 : Termes**

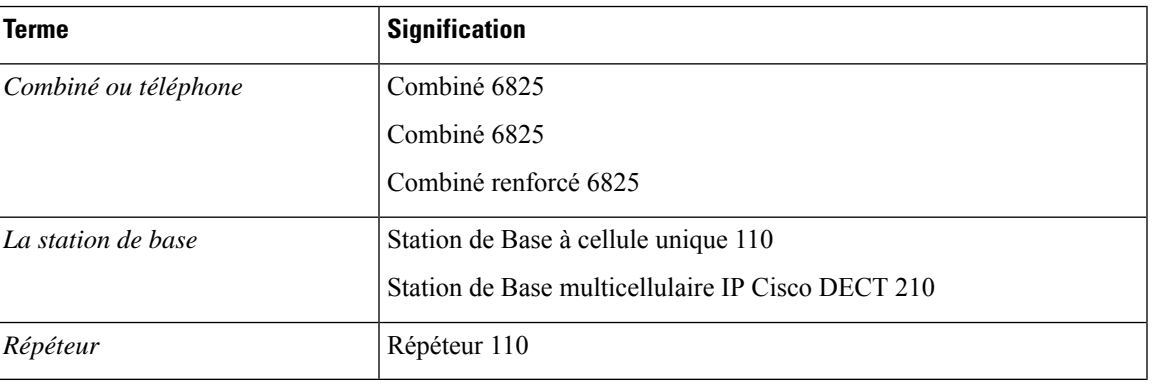

Toutes les fonctions ne sont pas prises en charge par votre combiné. Contactez votre fournisseur de services pour obtenir les fonctionnalités prises en charge. **Remarque**

## <span id="page-12-0"></span>**Prise en charge des fonctionnalités**

Ce document décrit toutes les fonctionnalités prises en charge par le périphérique. Toutefois, toutes les fonctionnalités peuvent ne pas être prises en charge par votre configuration actuelle. Pour plus d'informations sur les fonctions prises en charge, contactez votre fournisseur de services ou votre administrateur.

## <span id="page-13-0"></span>**Nouveautés et mises à jour**

### <span id="page-13-1"></span>**Nouveautés et modifications des informations de la version 5.1(2) du micrologiciel**

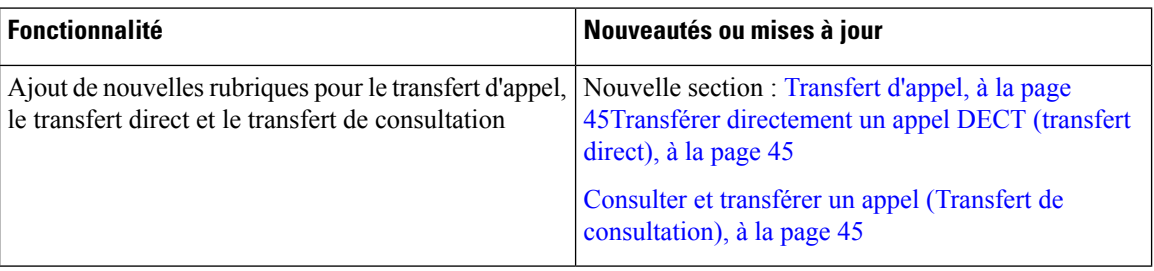

### <span id="page-13-2"></span>**Nouveautés et modifications des informations de la version 5.1(1) du micrologiciel**

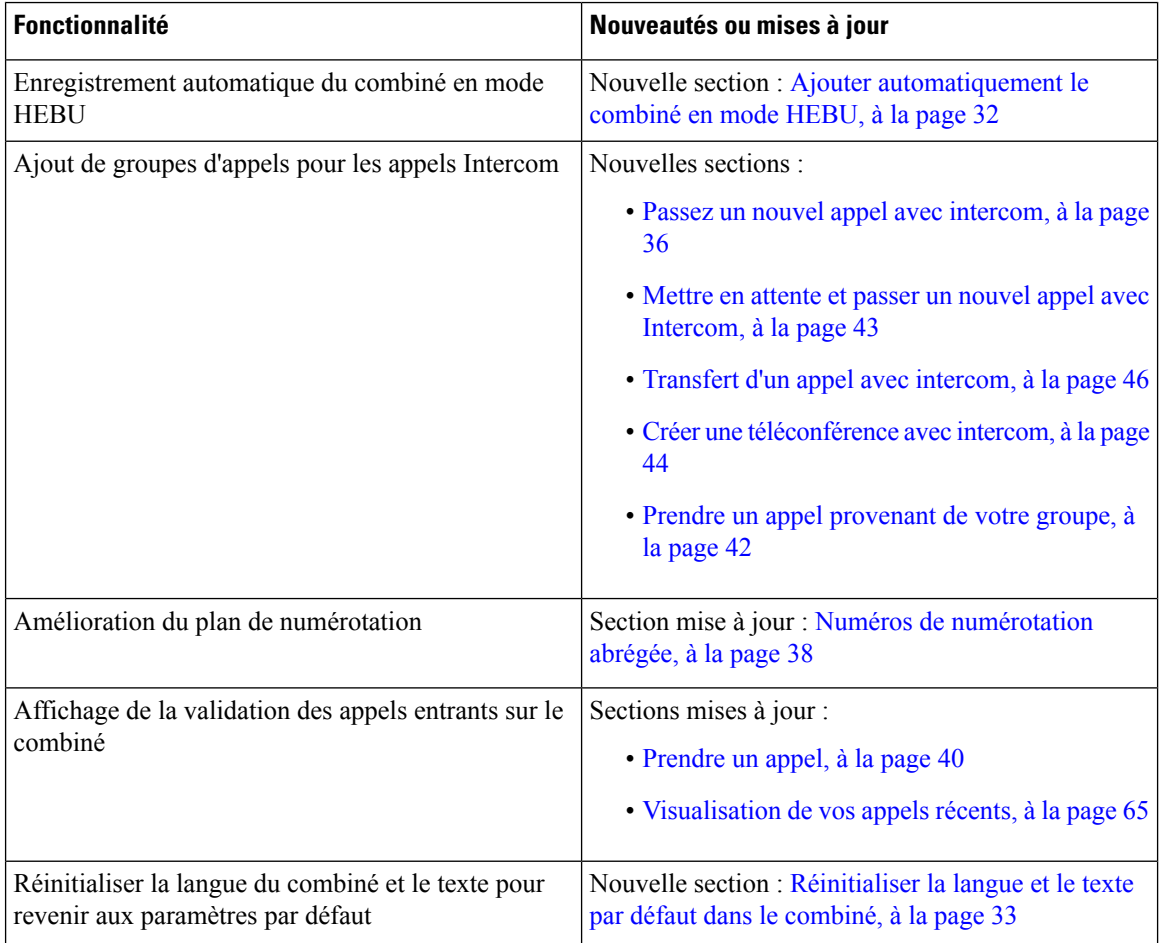

### <span id="page-14-0"></span>**Nouveautésetmodificationsdesinformationsdelaversion5.0dumicrologiciel**

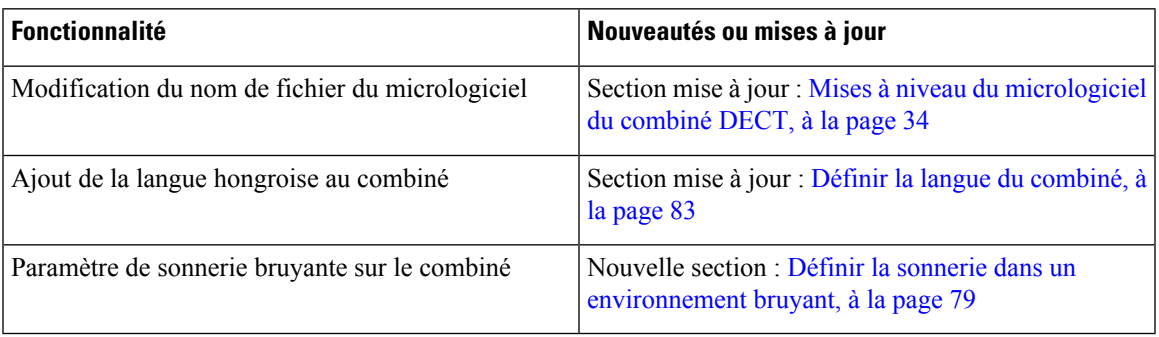

### <span id="page-14-1"></span>**Nouveautésetmodificationsdesinformationsdelaversion4.8dumicrologiciel**

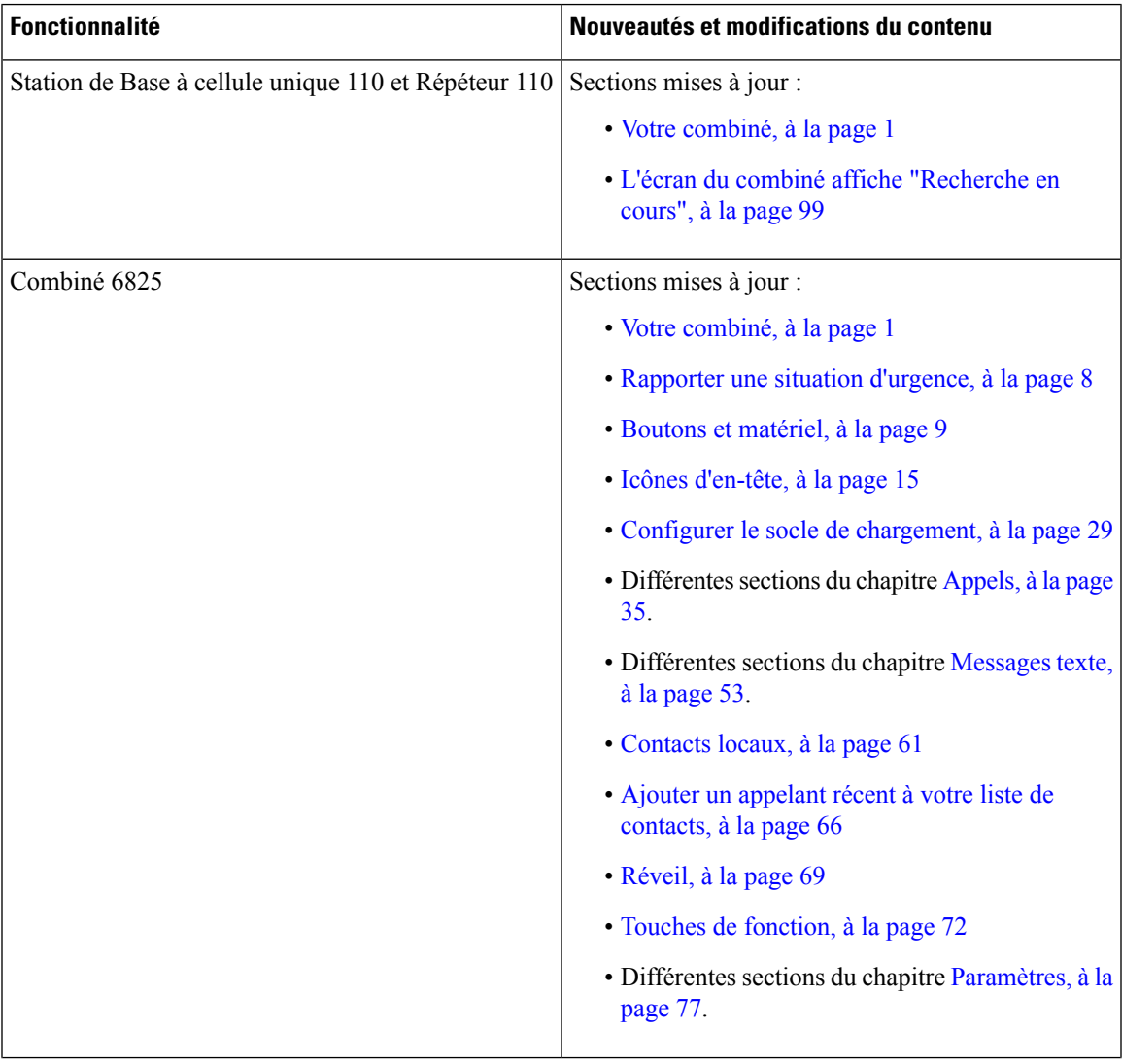

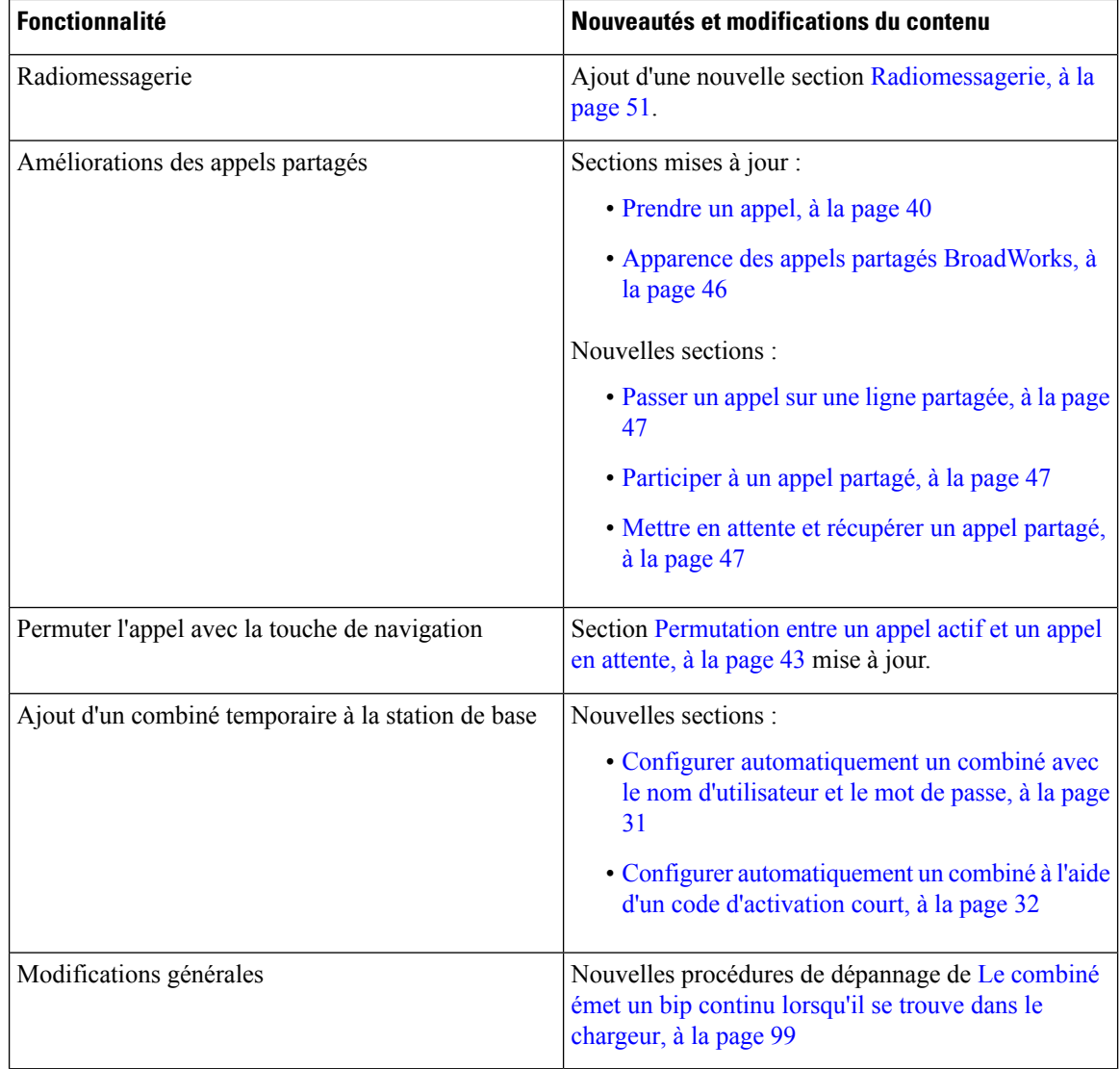

### <span id="page-15-0"></span>**Nouveautésetmodificationsdesinformationsdelaversion4.7dumicrologiciel**

À partir de cette version :

- Le modèle de numéro de version se transforme pour être conforme aux numéros de version standard de Cisco. En interne, le modèle de numéro précédent s'affiche. La version du micrologiciel 4.7 et la version du micrologiciel V470 B6 sont la même version du micrologiciel.
- Toutes les mises à jour de documents relatives à la version sont clairement repérées. Par exemple, si un nouveau champ est ajouté ou si un champ a été supprimé, la documentation indiquera le type de modification et la version à laquelle la modification s'applique.

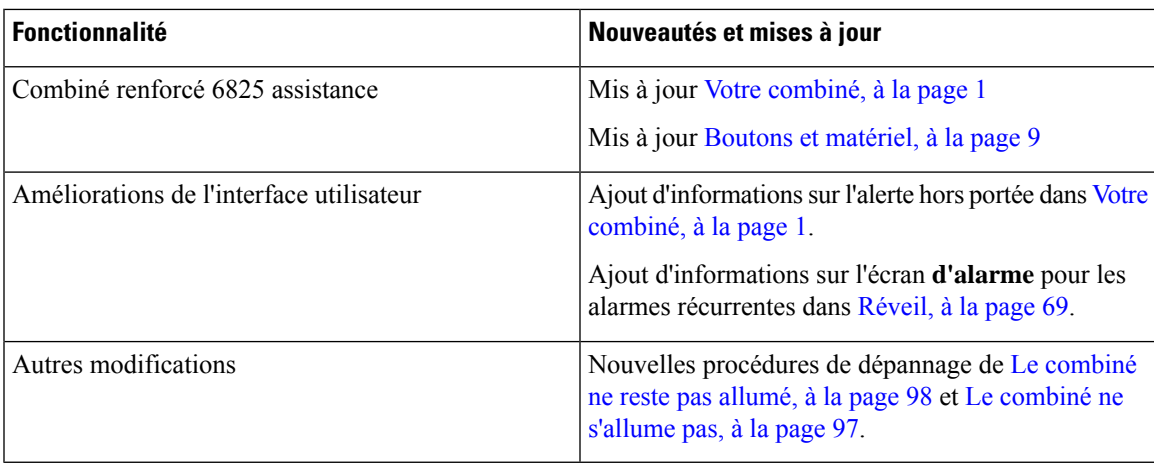

### <span id="page-16-0"></span>**Nouveautés et modifications des informations de la version V460 du micrologiciel**

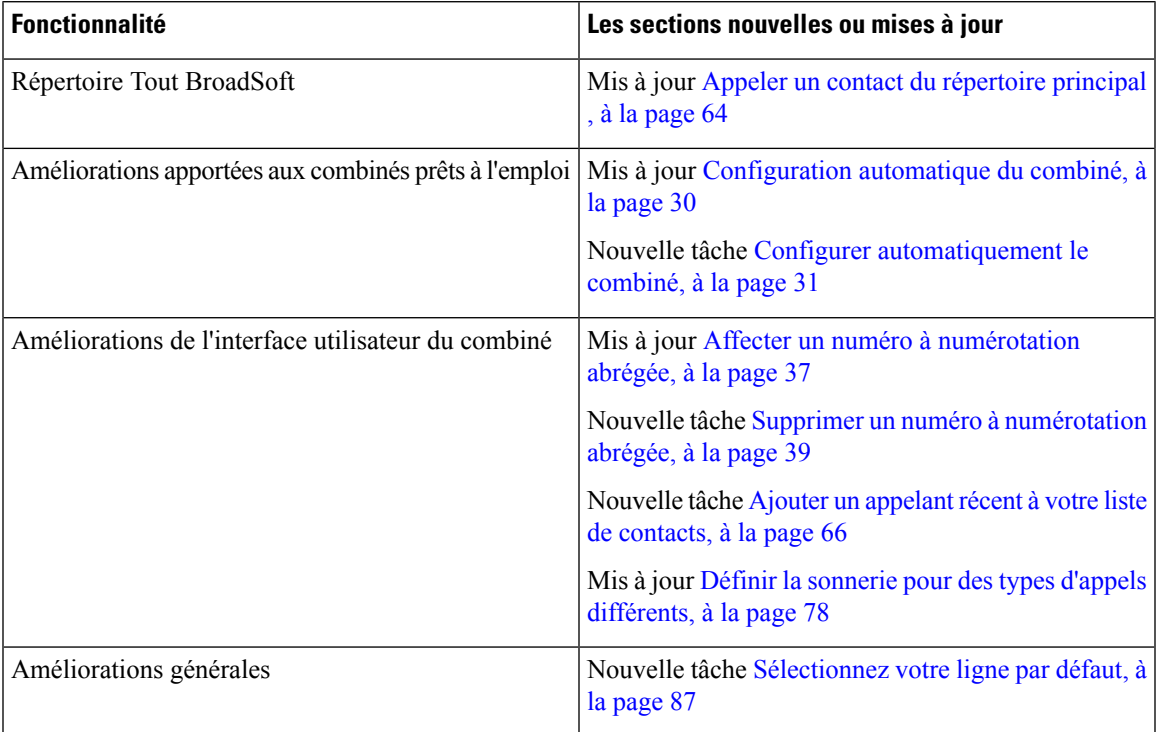

### <span id="page-16-1"></span>**Mise en route**

Vous devez installer la batterie dans le combiné et la recharger avant d'utiliser votre combiné. Pour plus d'informations, reportez-vous à Installer la batterie dans le [combiné,](#page-33-0) à la page 24 et à [Charger](#page-38-2) la batterie du [combiné,](#page-38-2) à la page 29.

<span id="page-17-2"></span><span id="page-17-1"></span> $Arrêter$ 

### <span id="page-17-0"></span>**Allumer votre combiné**

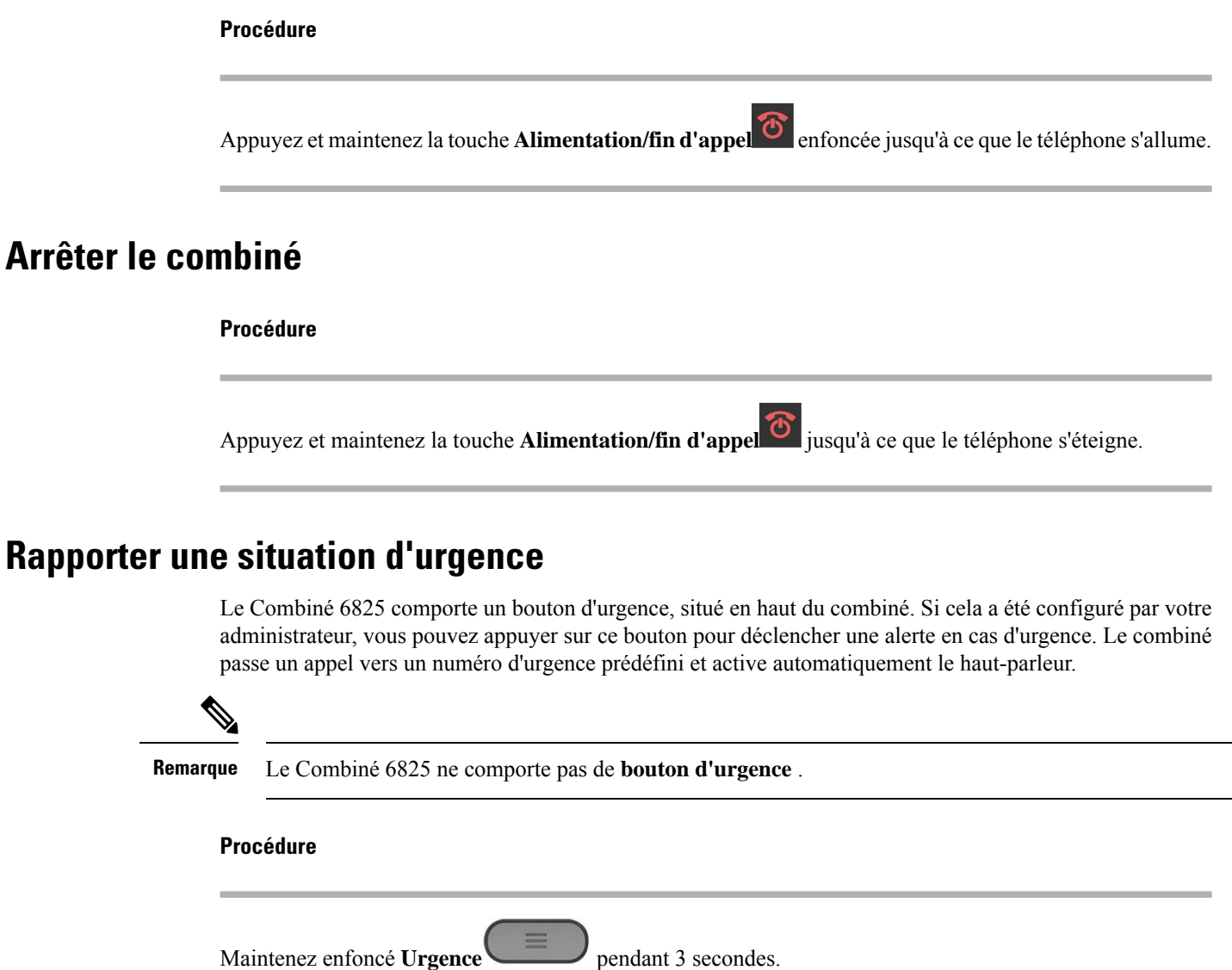

### <span id="page-17-3"></span>**Verrouiller le clavier du combiné**

Vous pouvez manuellement verrouiller le clavier pour empêcher une composition accidentelle.

Vous pouvez manuellement verrouiller le clavier pour empêcher une composition accidentelle. Lorsque vous verrouillez le clavier, l'étiquette de la touche programmable ne s'affiche pas

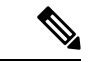

**Remarque** Lorsque le clavier est verrouillé, vous ne pouvez composer que des numéros d'urgence.

#### **Procédure**

Appuyez et maintenez la touche **Zéro (0)** jusqu'à ce que le message « Appuyez et maintenez enfoncé

 $0 \times$  et l'icône de verrou ( $\Box$  ou  $\Box$ ) s'affichent sur l'écran

#### **Rubriques connexes**

Définissez le [verrouillage](#page-94-1) du combiné et votre PIN, à la page 85 Définir la durée de verrouillage [automatique](#page-94-2) du combiné, à la page 85

### <span id="page-18-0"></span>**Déverrouiller le clavier du combiné**

Si le clavier est verrouillé, vous devez le déverrouiller avant de pouvoir passer des appels. Vous devrez peut-être saisir un code PIN pour déverrouiller le combiné.

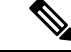

**Remarque** Lorsque le clavier est verrouillé, vous ne pouvez composer que des numéros d'urgence.

Si le clavier est verrouillé, vous devez le déverrouiller avant de pouvoir passer des appels. Vous devrez peut-être saisir un codePIN pour déverrouiller le combiné. Les étiquettes de touches programmabless'affichent lorsque vous déverrouillez le clavier.

#### **Procédure**

Appuyez et maintenez la touche **Zéro (0)** jusqu'à ce que le message « Appuyez et maintenez enfoncé\* » et l'icône de verrou  $\Box$  ou  $\Box$  ne s'affichent plus sur l'écran.

#### **Rubriques connexes**

Définissez le [verrouillage](#page-94-1) du combiné et votre PIN, à la page 85 Définir la durée de verrouillage [automatique](#page-94-2) du combiné, à la page 85

### <span id="page-18-1"></span>**Boutons et matériel**

Le combiné est équipé de plusieurs boutons et fonctionnalités matérielles que vous utiliserez régulièrement Reportez-vous à la figure et au tableau ci-après pour identifier les boutons et fonctionnalités importants du téléphone. L'illustration suivante montre le Combiné 6825 et le Combiné 6825. Le Combiné renforcé 6825 est similaire au Combiné 6825 en apparence.

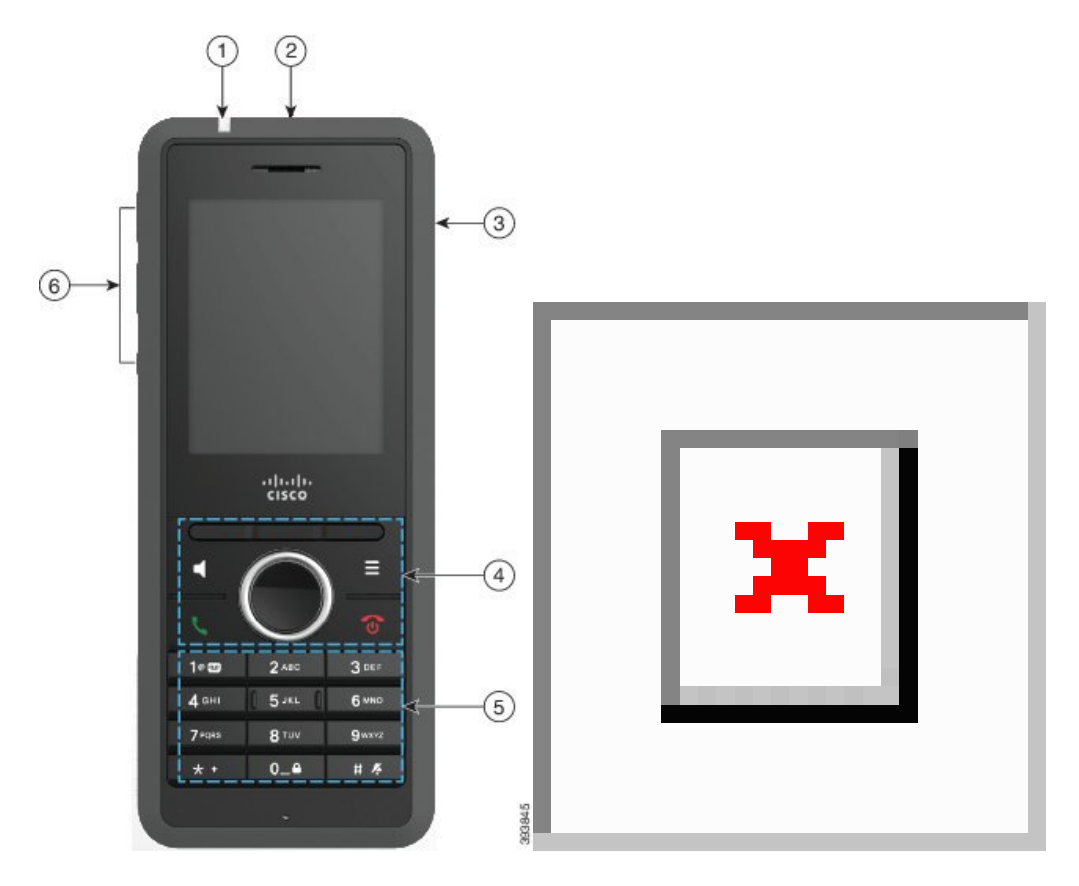

**Illustration 2 : Boutons et matériel du Combiné 6825 et du Combiné 6825**

**Tableau 2 : Boutons et matériel du Combiné 6825 et du Combiné 6825**

| Élément | Nom ou regroupement   | <b>Description</b>                                                                                                    |
|---------|-----------------------|----------------------------------------------------------------------------------------------------|
|         | Témoin lumineux (LED) | Témoin lumineux : permet d'identifier les différents<br>états. Vous pouvez configurer l'événement qui<br>déclenche le voyant rouge, jaune ou vert. |
|         | Bouton d'urgence      | En cas d'urgence<br>déclenche une alarme<br>d'urgence, s'il est configuré.<br>Ce bouton n'est pas disponible sur le Combiné 6825.                  |
|         | Port casque           | Port pour casque, muni d'un cache de protection<br>Retirez le cache de protection et branchez un casque<br>ou des écouteurs (prise audio 3,5 mm).  |

 $\mathbf{l}$ 

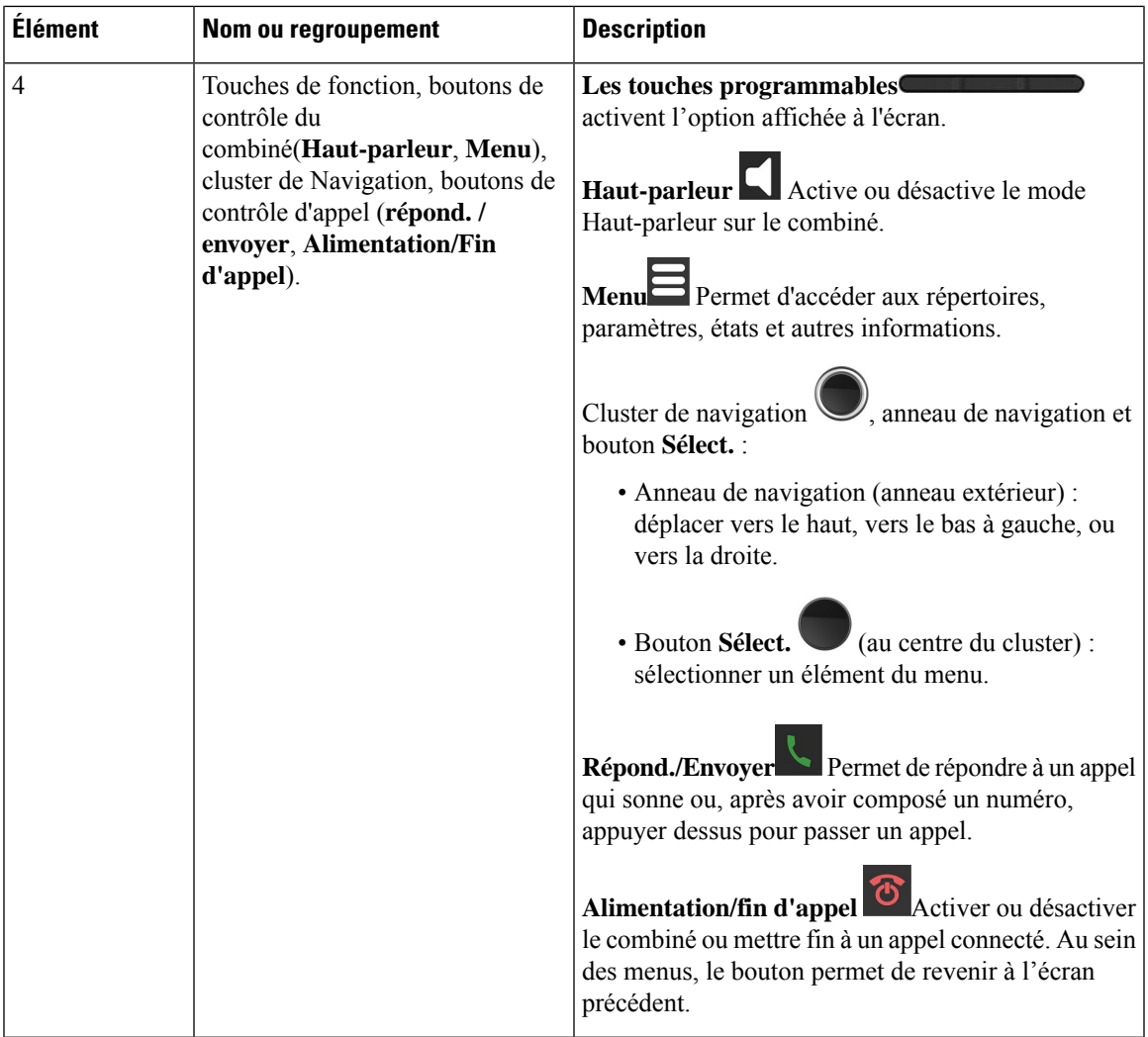

 $\mathbf I$ 

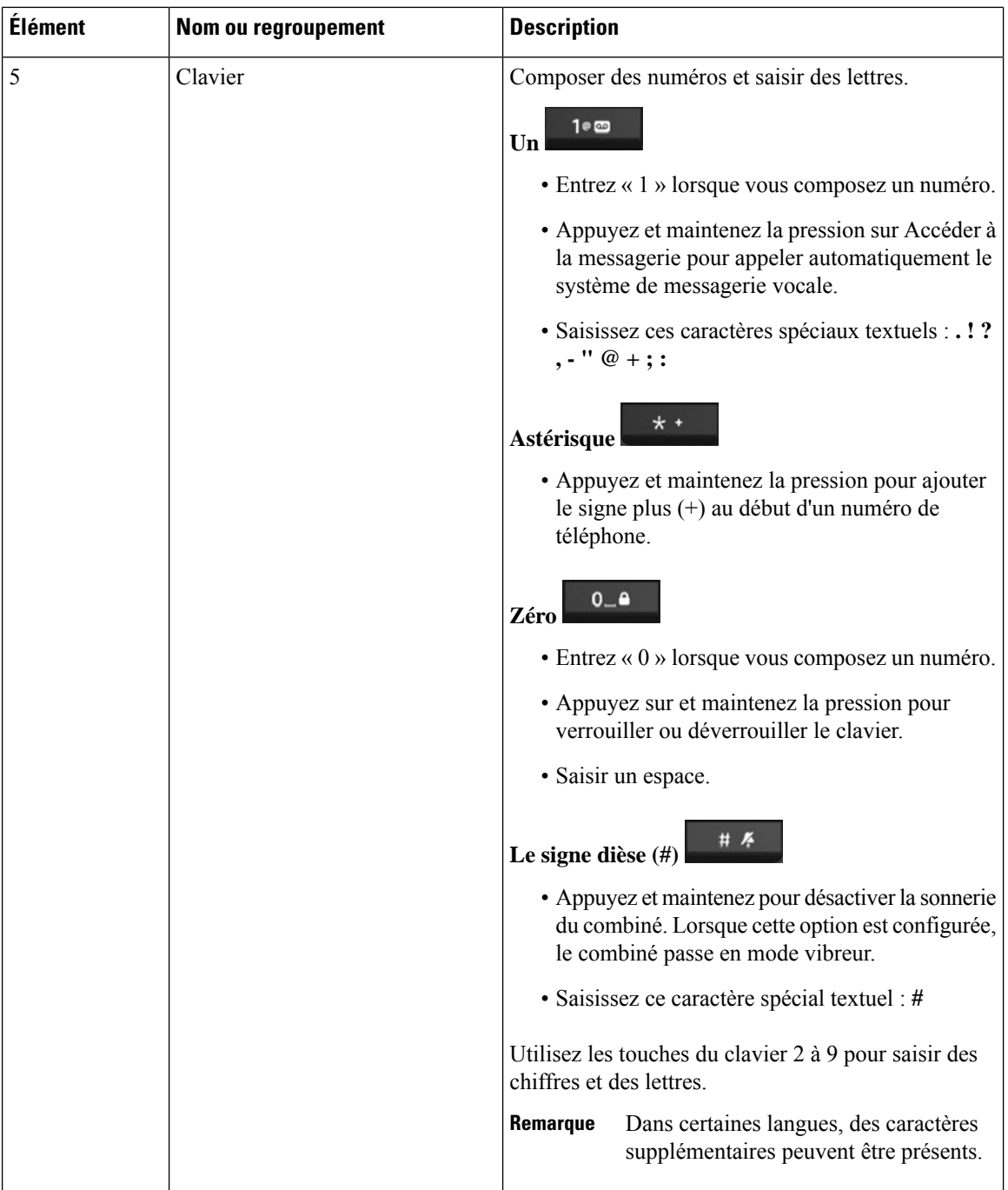

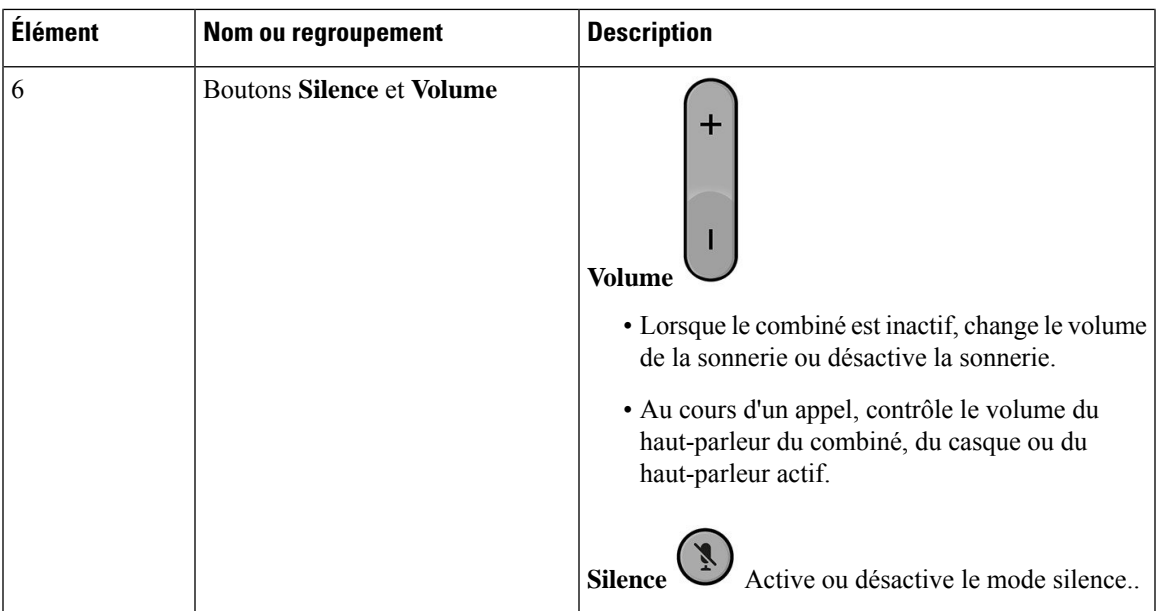

### <span id="page-22-0"></span>**Navigation**

Utilisez l'anneau externe du cluster de navigation pour parcourir les menus et vous déplacer entre les champs. Utilisez le bouton interne **Sélectionner** du cluster de navigation pour sélectionner les éléments du menu.

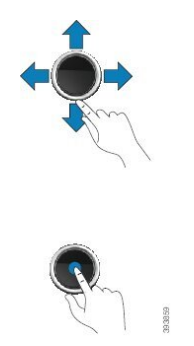

### <span id="page-22-1"></span>**Caractères pris en charge**

Lorsque vous saisissez des informations, les combinés prennent en charge les caractères suivants :

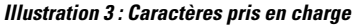

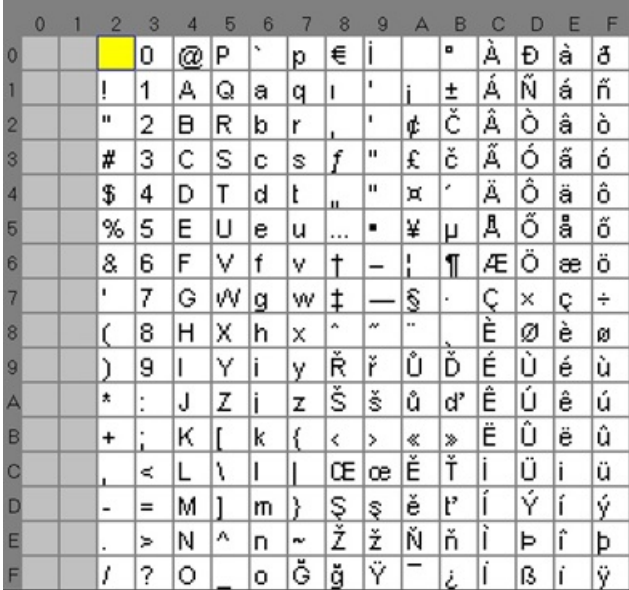

### <span id="page-23-0"></span>**Caractéristiques de l'écran du combiné**

L'écran du combiné affiche des informations sur votre combiné telles que le numéro de répertoire, la date et l'heure et les touches programmables. L'écran est composé de trois sections : la ligne d'en-tête, la section médiane et la ligne de pied de page.

**Illustration 4 : Écran du combiné**  $H$  0  $H$   $\rightarrow$  0  $\mathbf{d}$ Jun 1 2018 7:5  $-$ (2) John Smith 1000  $\left(\mathbf{R}\right)$ щ 3 Recents Contacts 93907

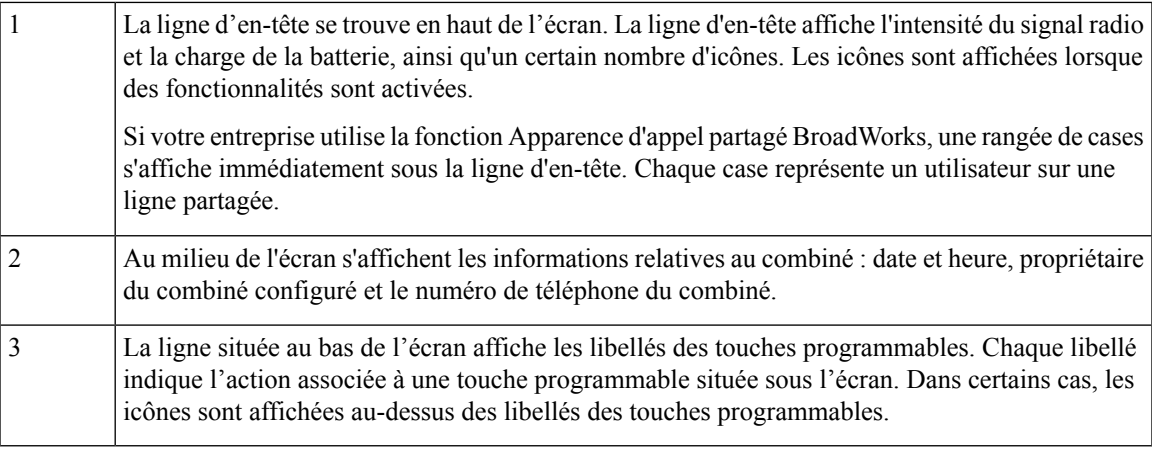

#### **Rubriques connexes**

Apparence des appels partagés [BroadWorks,](#page-55-1) à la page 46

### <span id="page-24-0"></span>**Icônes d'en-tête**

Les icônes d'en-tête vous indiquent l'état du combiné. Cette section illustre les icônes de l'en-tête et leur signification. Les icônes de ligne d'en-tête peuvent être différente lorsque la fonction Ne pas déranger (NPD) est activée.

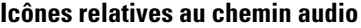

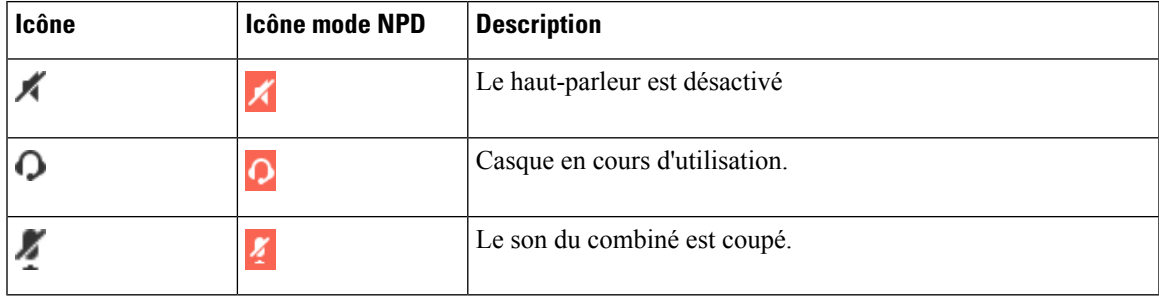

### **Icônes Bluetooth :**

Le Combiné 6825 ne prend pas en charge Bluetooth.

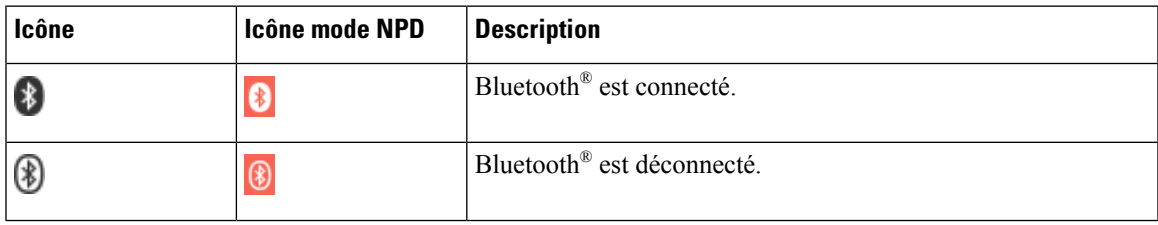

I

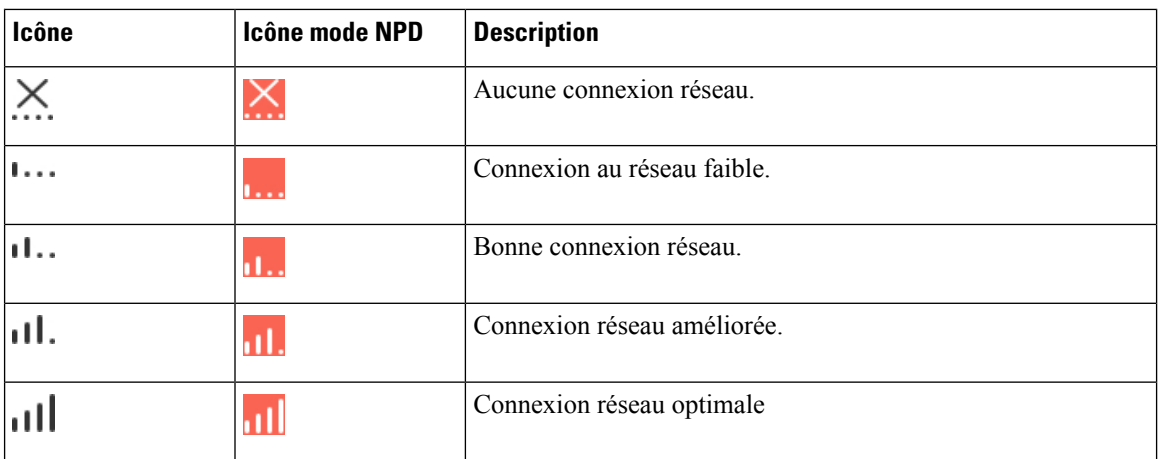

#### **Icônes du réseau**

### **Icônes de la batterie**

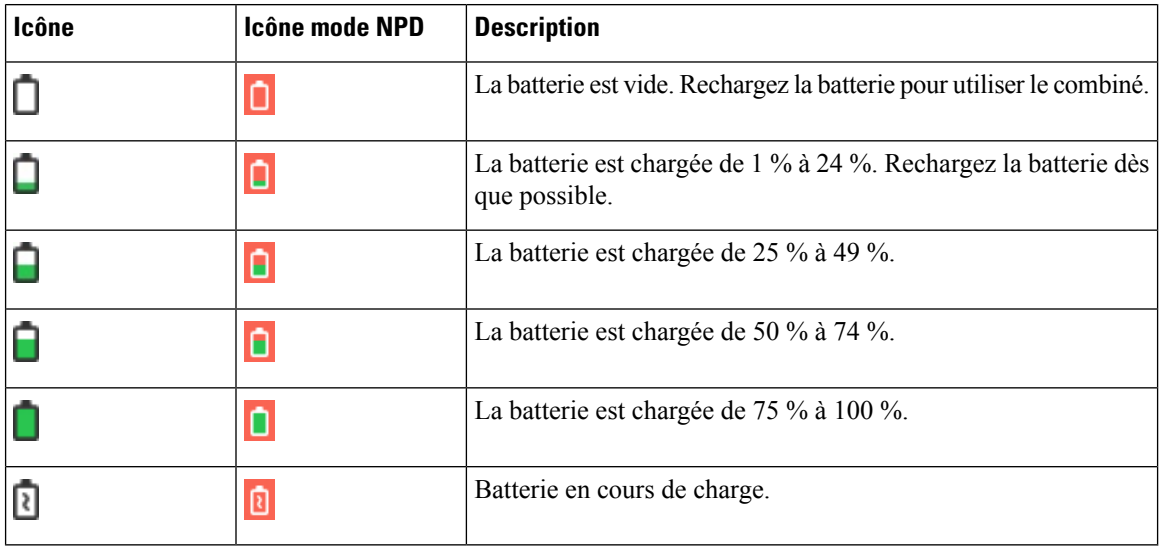

#### **Icônes relatives aux appels**

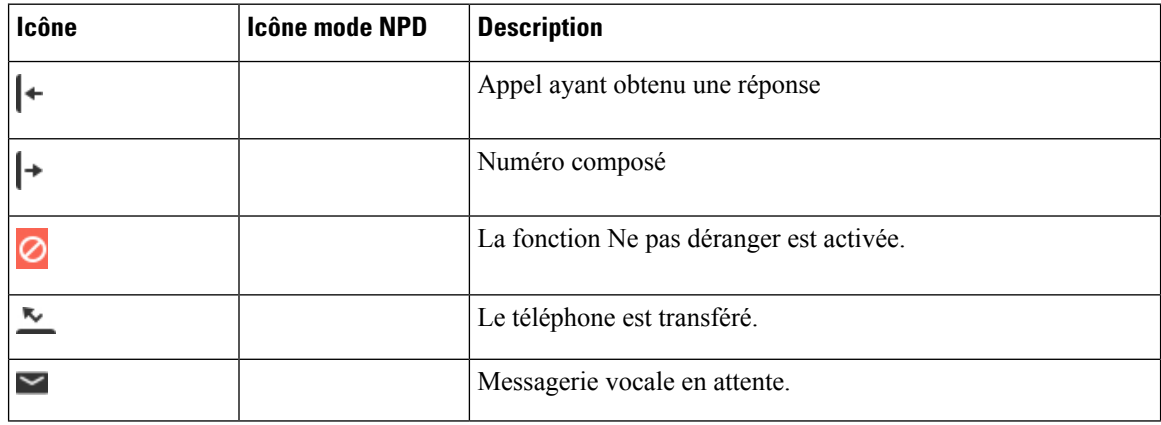

i.

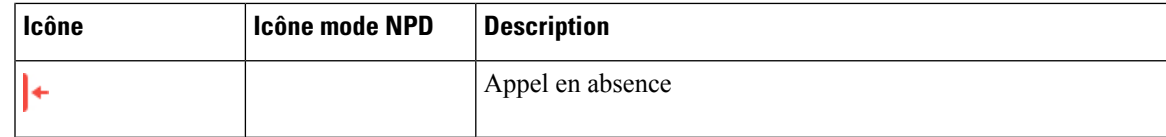

#### **Autres icônes**

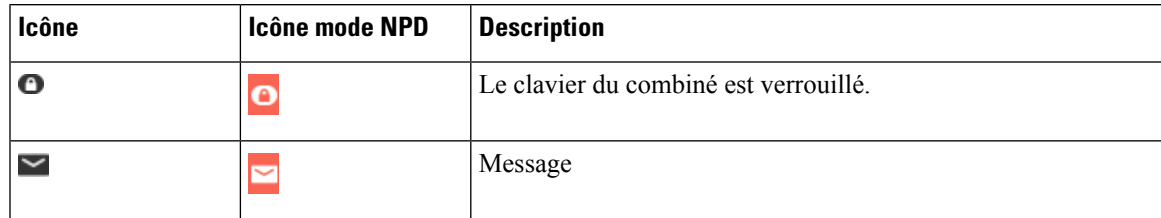

### <span id="page-26-0"></span>**Différences entre les lignes téléphoniques et les appels**

Les termes *lignes* et *appels* sont utilisés ici de manière très précise pour expliquer comment utiliser votre téléphone.

- Lignes : chaque ligne est associée à un numéro d'annuaire ou intercom que vos contacts peuvent utiliser pour vous appeler. Vous avez jusqu'à quatre lignes.
- Appels : chaque ligne peut prendre en charge deux appels. Toutefois, vous ne pouvez recevoir que deux appels sur le combiné.

Un seul appel peut être actif ; tous les autres sont automatiquement mis en attente.

Par exemple, si vous disposez de quatre lignes prenant chacune en charge deux appels, un maximum de deux appels peuvent être connectés simultanément. Ces deux appels peuvent être sur la même ligne ou sur des lignes différentes. Seul l'un de ces appels est actif et l'autre est mis en attente.

### <span id="page-26-1"></span>**Batteries du téléphone**

Votre téléphone contient une batterie Lithium ion. Lorsque la batterie est entièrement chargée, elle fournit les heures de service suivantes :

- Jusqu'à 17 heures d'autonomie en conversation.
- Jusqu'à 200 heures d'autonomie en mode veille.

La durée de vie de la batterie est réduite lorsque le téléphone est allumé. Les appels, les messages, l'utilisation d'applications, l'utilisation de Bluetooth et des actions telles que la navigation dans le menu utilisent l'alimentation. L'écran du téléphone s'assombrit et s'éteint après une période d'inactivité configurable pour réduire l'épuisement de la batterie

#### <span id="page-26-2"></span>**Rubriques connexes**

[Configurer](#page-93-0) le minuteur pour éteindre l'écran , à la page 84 Charger la batterie du [combiné,](#page-38-2) à la page 29

Vous pouvez nettoyer votre combiné. Suivez les instructions de nettoyage fournies.

Nettoyez immédiatement votre combiné s'il entre en contact avec tout ce qui peut causer destaches ou d'autres dommages, comme la poussière ou le sable, l'encre, le maquillage, le savon, le détergent, les acides, les aliments acides ou les lotions.

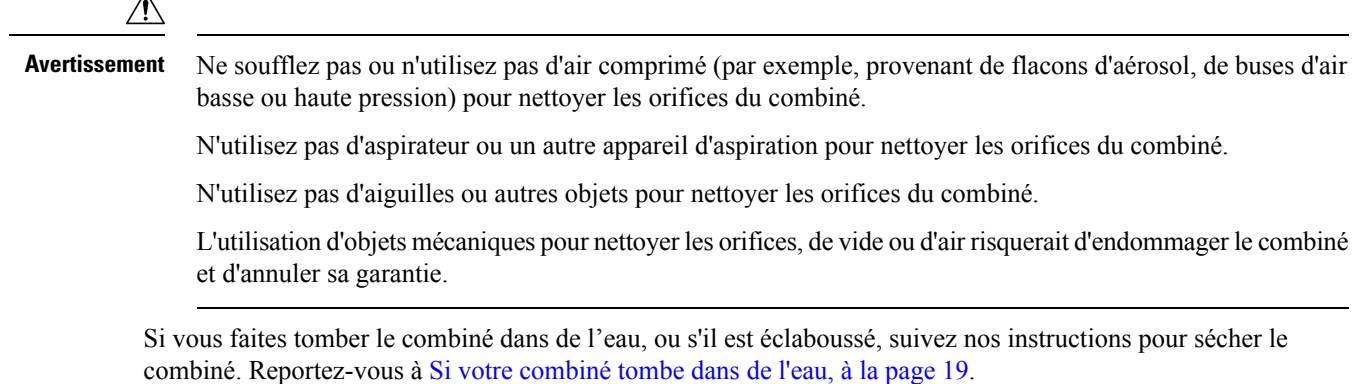

### <span id="page-27-0"></span>**Nettoyage de l'écran du combiné**

#### **Procédure**

Si l'écran du combiné est sale, essuyez-le avec un chiffon doux et sec.

**Avertissement** N'utilisez pas de produit liquide ou de poudre pour nettoyer le combiné. Ceux-ci risquent en effet d'endommager les composants du combiné et d'entraîner des dysfonctionnements.

### <span id="page-27-1"></span>**Nettoyage de l'extérieur du combiné**

Vous pouvez nettoyer l'extérieur du combiné à l'aide d'un chiffon sec, doux et non pelucheux. Dans les environnements médicaux, il est recommandé d'utiliser des lingettes Caviwipes™ et Saniwipes™ pour nettoyer le combiné. Ces lingettes contiennent au maximum 17 % d'isopropanol.

#### **Avertissement**

Une utilisation excessive des lingettes Caviwipes et Saniwipes plus de 3 fois par jour endommagera le revêtement de la surface du combiné et changera l'aspect du combiné.

Toute solution de nettoyage contenant un pourcentage plus élevé d'isopropanol, notamment de l'isopropanol pur ou un liquide équivalent à base d'alcool, risquerait d'endommager le combiné. Ne nettoyez pas le combiné à l'eau de Javel ou avec d'autres produits corrosifs.

Nettoyez immédiatement votre combiné s'il entre en contact avec tout ce qui peut causer destaches ou d'autres dommages, comme la poussière ou le sable, l'encre, le maquillage, le savon, le détergent, les acides, les aliments acides ou les lotions.

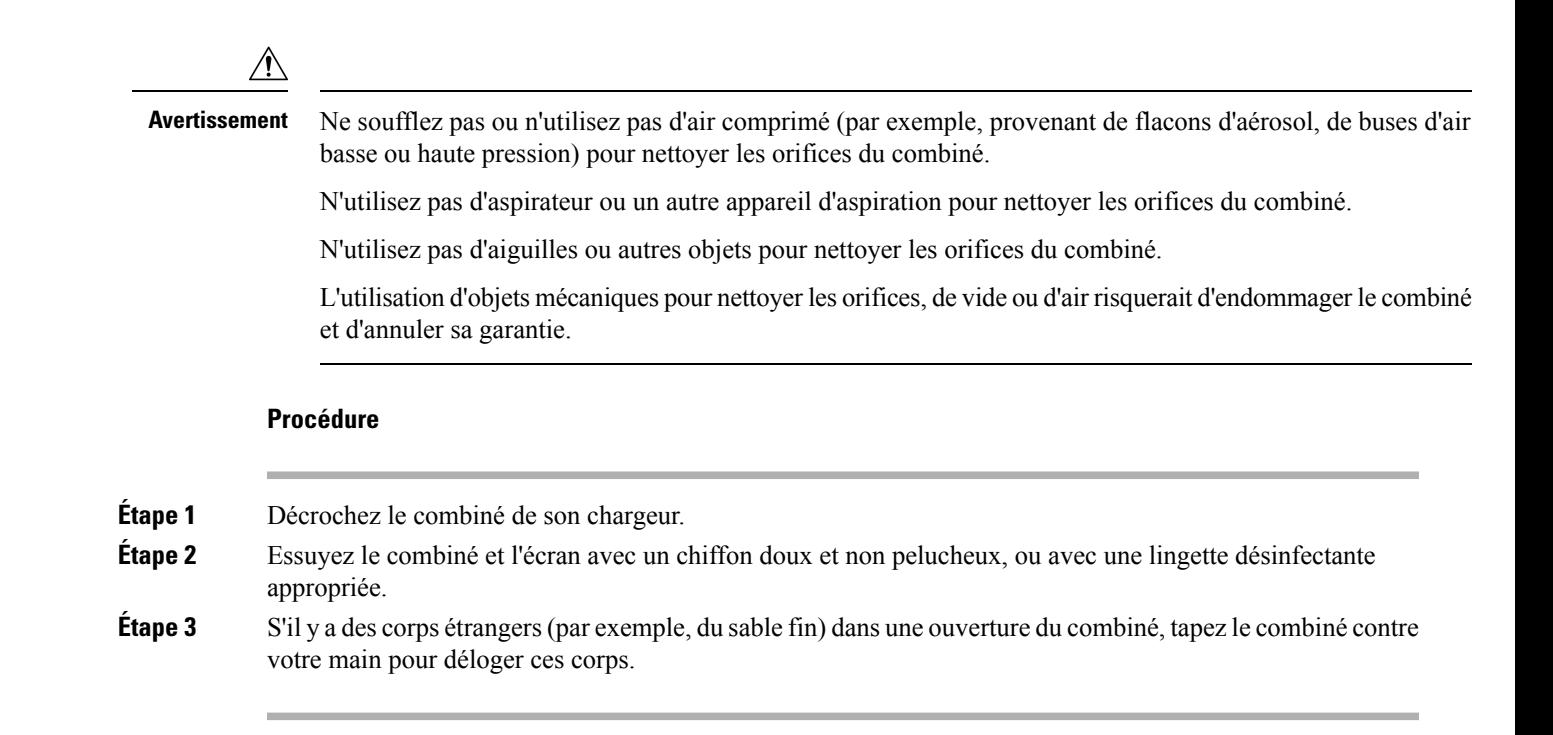

### <span id="page-28-0"></span>**Si votre combiné tombe dans de l'eau**

Si votre combiné tombe dans de l'eau, procédez comme suit :

- Secouez le combiné *avec douceur* pour éliminer l'eau.
- Essuyez le combiné avec un chiffon doux et sec, non pelucheux.
- Laissez votre combiné dans un endroit sec et aéré ; par exemple, un ventilateur soufflant *de l'air frais* peut être dirigé sur la grille du haut-parleur du combiné pour le sécher. Ne mettez pas simplement le ventilateur près du combiné.

Voici les choses à ne pas faire :

- N'ouvrez pas le volet de la batterie alors que le combiné est humide.
- N'utilisez pas d'air comprimé pour éliminer l'eau.
- N'utilisez pas un sèche-cheveux pour sécher le combiné.
- Ne placez pas un coton-tige, de l'essuie-tout ou un chiffon dans la prise jack du casque ou à l'intérieur du compartiment de la batterie.
- Ne cognez pas le combiné sur une surface dure.
- Ne placez pas sur son support de chargement un combiné humide. Vous devez attendre jusqu'à ce que le combiné soit complètement sec.

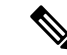

**Remarque** La garantie du combiné ne couvre pas les combinés qui sont tombés dans l'eau ou d'autres liquides.

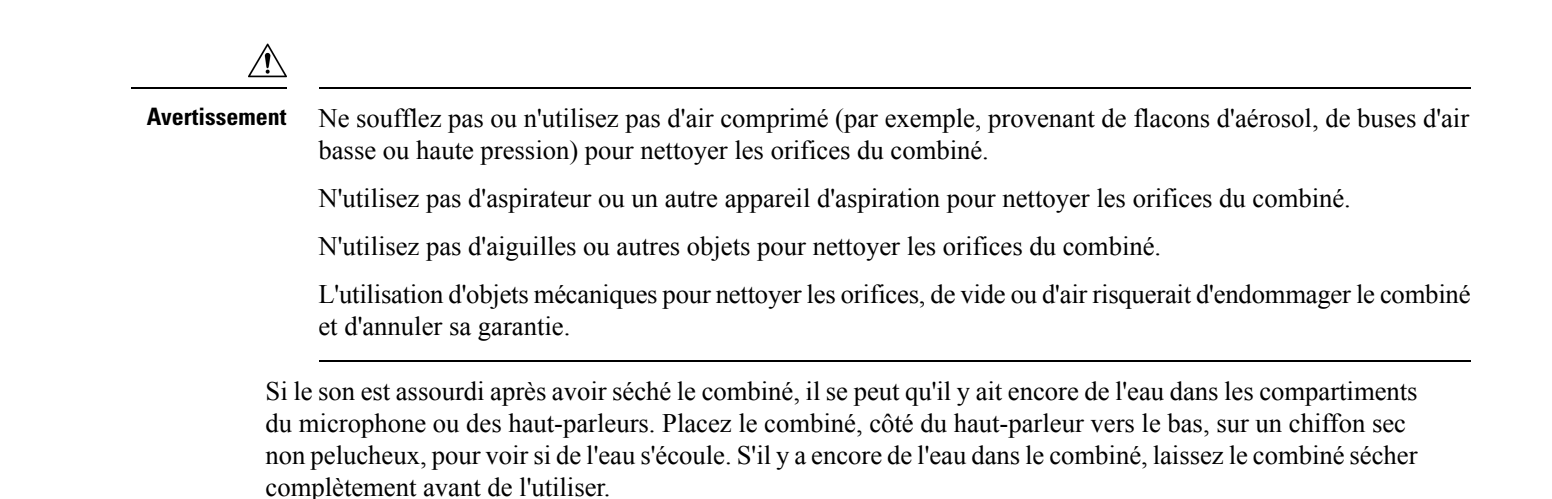

### <span id="page-29-0"></span>**Aide et informations complémentaires**

Pour tout renseignement sur les fonctionnalités disponibles sur votre téléphone, contactez votre administrateur.

Vous trouverez sur le site Web de Cisco (<https://www.cisco.com>) des informations supplémentaires sur les téléphones et les systèmes de contrôle des appels.

• Pour les guides de démarrage rapide et les guides de l'utilisateur final en anglais, suivez ce lien :

[https://www.cisco.com/c/en/us/support/collaboration-endpoints/](https://www.cisco.com/c/en/us/support/collaboration-endpoints/ip-dect-6800-series-multiplatform-firmware/products-user-guide-list.html) [ip-dect-6800-series-multiplatform-firmware/products-user-guide-list.html](https://www.cisco.com/c/en/us/support/collaboration-endpoints/ip-dect-6800-series-multiplatform-firmware/products-user-guide-list.html)

• Pour les guides dans des langues autres que l'anglais, suivez ce lien :

[https://www.cisco.com/c/en/us/support/collaboration-endpoints/](https://www.cisco.com/c/en/us/support/collaboration-endpoints/ip-dect-6800-series-multiplatform-firmware/tsd-products-support-translated-end-user-guides-list.html) [ip-dect-6800-series-multiplatform-firmware/tsd-products-support-translated-end-user-guides-list.html](https://www.cisco.com/c/en/us/support/collaboration-endpoints/ip-dect-6800-series-multiplatform-firmware/tsd-products-support-translated-end-user-guides-list.html)

### <span id="page-29-2"></span><span id="page-29-1"></span>**Accessibilité des documents pour les utilisateurs aveugles et malvoyants**

La version HTML de ce document prend en charge l'utilisation d'un lecteur JAWS®.

### <span id="page-29-3"></span>**Documentation des Téléphone IP Cisco DECT série 6800**

Consultez les publications propres à votre langue et version du micrologiciel. Accédez à partir de l'URL (Uniform Resource Locator) suivante :

[https://www.cisco.com/c/en/us/support/collaboration-endpoints/ip-dect-6800-series-multiplatform-firmware/](https://www.cisco.com/c/en/us/support/collaboration-endpoints/ip-dect-6800-series-multiplatform-firmware/tsd-products-support-series-home.html) [tsd-products-support-series-home.html](https://www.cisco.com/c/en/us/support/collaboration-endpoints/ip-dect-6800-series-multiplatform-firmware/tsd-products-support-series-home.html)

### **Perte de connectivité du téléphone**

Il peut arriver que votre téléphone puisse perdre sa connexion à la station de base, ou que la station de base puisse perdre sa connexion au système de contrôle d'appel. Votre téléphone affiche un message si la connexion est interrompue.

Si vous êtes en communication lorsque la connexion est interrompue, l'appel se termine.

Si vous avez perdu la connexion parce que vous avez quitté la portée de la station de base, vous devez ajouter un avertissement de couverture. Pour obtenir plus d'informations, reportez-vous à Définir [l'avertissement](#page-90-0) relatif à la [couverture,](#page-90-0) à la page 81.

Lorsque le téléphone se reconnecte à la station de base ou que la station de base se reconnecte au système de contrôle d'appel, vous pouvez à nouveau utiliser votre téléphone normalement.

### <span id="page-30-0"></span>**Conditions générales de la garantie matérielle limitée à un an de Cisco**

Des conditions spéciales s'appliquent à votre garantie matérielle et aux services qui sont à votre disposition au cours de la période couverte par la garantie.

Votre déclaration de garantie officielle, qui inclut les garanties et les accords de licence applicables aux logiciels Cisco, est disponible à l'adresse : [Garanties](https://www.cisco.com/go/hwwarranty) des produits.

I

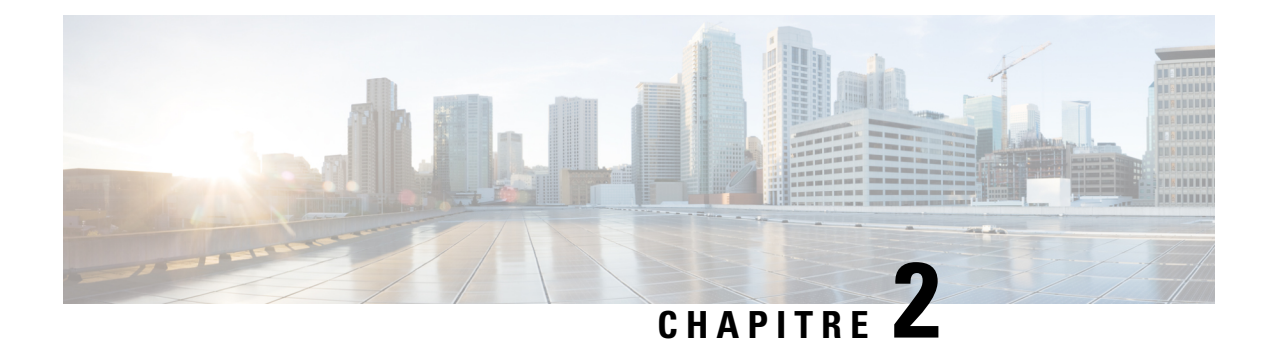

## <span id="page-32-0"></span>**Installation du combiné**

- [Installation](#page-32-1) du matériel du combiné, à la page 23
- [Chargement](#page-38-0) de la batterie du combiné, à la page 29
- [Configuration](#page-39-0) automatique du combiné, à la page 30
- [Configuration](#page-42-0) manuelle du combiné, à la page 33
- [Réinitialiser](#page-42-1) la langue et le texte par défaut dans le combiné, à la page 33
- Mises à niveau du [micrologiciel](#page-43-0) du combiné DECT, à la page 34

### <span id="page-32-2"></span><span id="page-32-1"></span>**Installation du matériel du combiné**

### **Contenu du coffret du combiné**

Votre coffret de combiné comporte le contenu suivant :

• Combiné avec clip de ceinture joint. À l'intérieur du combiné se trouve la batterie, avec une pièce en plastique sur les contacts de la batterie.

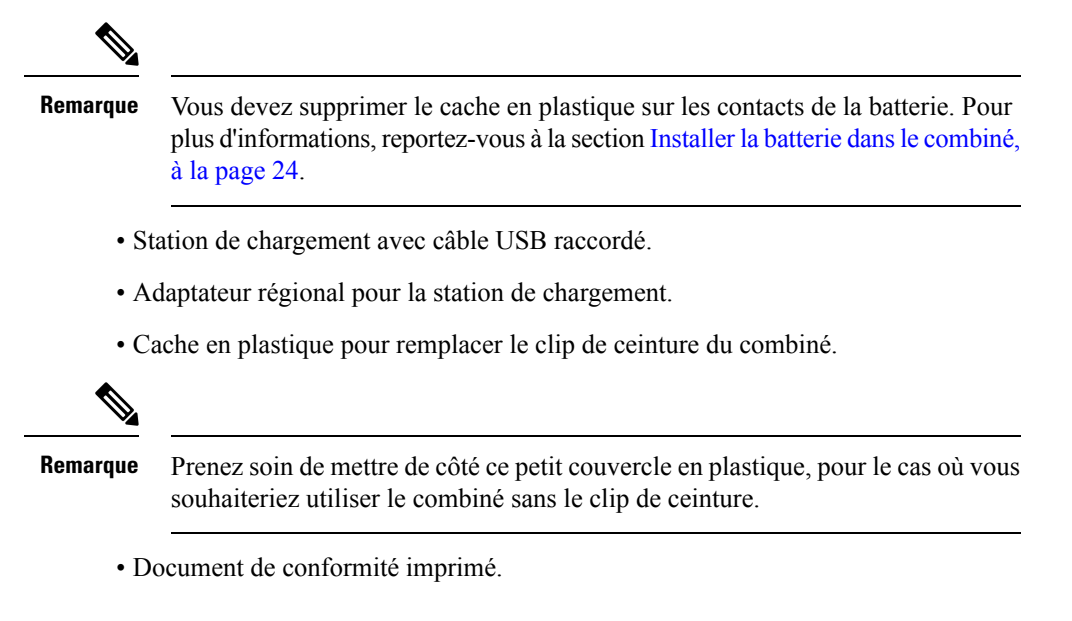

Vous avez besoin de l'étiquette sur la boîte lors de l'enregistrement du combiné.

#### **Rubriques connexes**

Installer la batterie dans le [combiné,](#page-33-0) à la page 24 [Chargement](#page-38-0) de la batterie du combiné, à la page 29 Retirez le clip du [combiné,](#page-36-0) à la page 27

### <span id="page-33-0"></span>**Installer la batterie dans le combiné**

La batterie du combiné est livrée à l'intérieur du combiné, mais il y a un onglet en plastique sur les contacts de la batterie. Vous devez supprimer l'onglet en plastique.

#### **Procédure**

**Étape 1** À l'arrière du combiné, tournez vers la gauche pour déverrouiller l'arrière, soulevez le clip et soulevez le cache pour retirer le couvercle de la batterie.

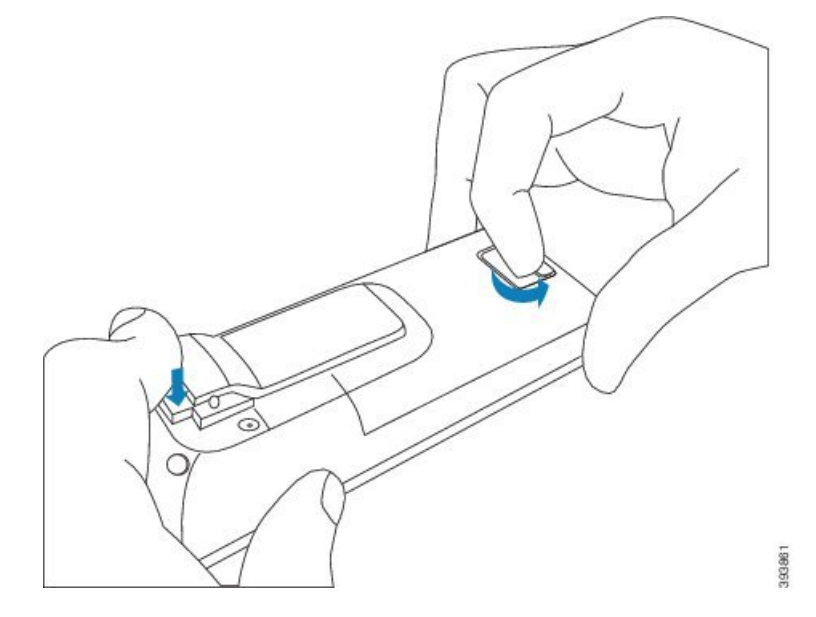

**Étape 2** Retirez la batterie du combiné.

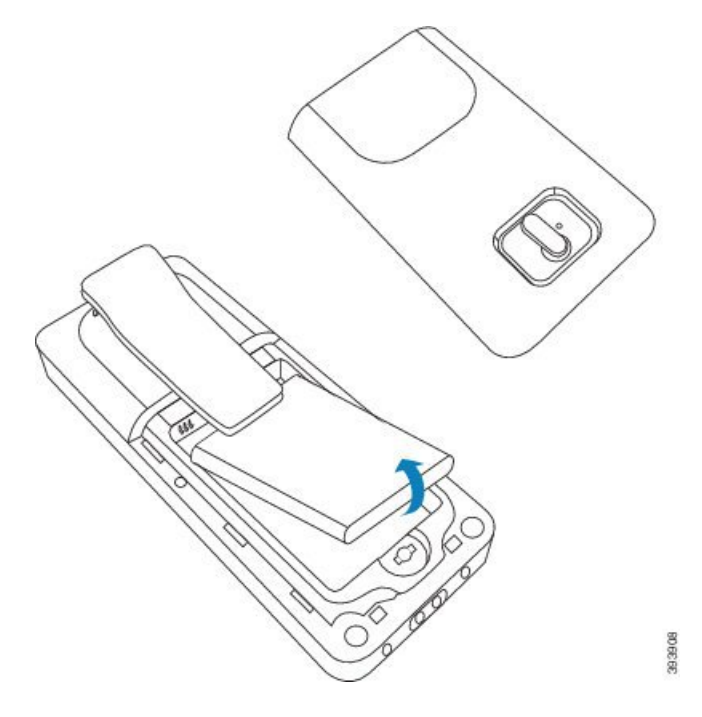

**Étape 3** Retirez la protection en plastique sur les contacts.

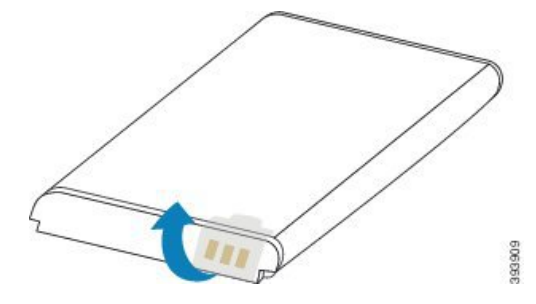

**Étape 4** Placez la batterie sous le clip et déposez-la dans le compartiment.

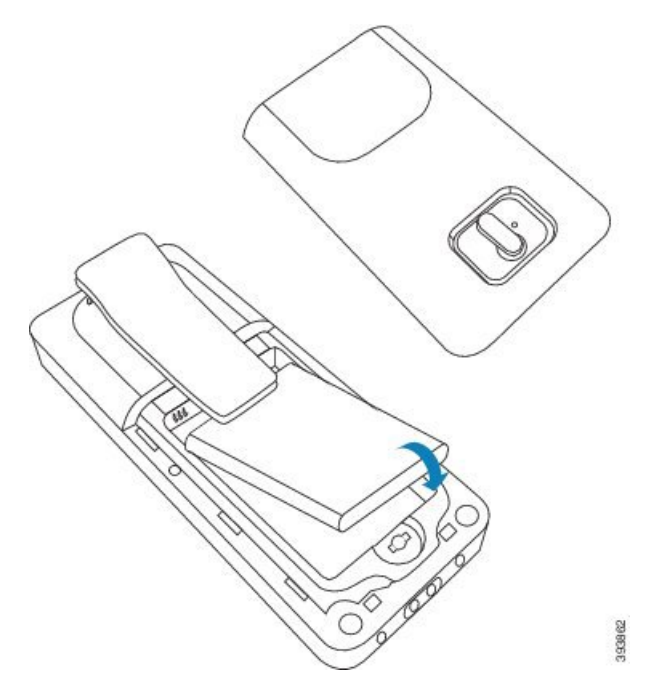

Les contacts de la batterie sont sur le bord supérieur gauche de la batterie et le bord supérieur gauche du compartiment à batterie. Vérifiez que les contacts correspondent et que la batterie est en place dans le compartiment.

- La batterie ne tient que dans un seul sens dans le compartiment. Ne forcez pas la batterie dans le mauvais sens dans le compartiment de la batterie. **Remarque**
- **Étape 5** Replacez le couvercle de la batterie, assurez-vous que le couvercle est fermé et activez le loquet vers la droite vers la position verrouillée.

Ne forcez pas la fermeture du couvercle. S'il ne se ferme pas facilement, retirez-le et vérifiez que la batterie est bien en place dans son compartiment.

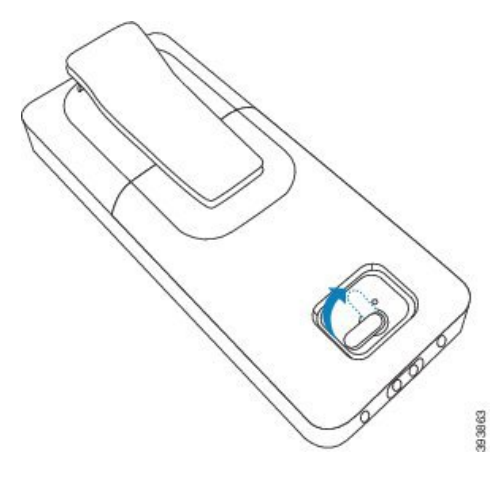
Ш

#### **Que faire ensuite**

Avant d'utiliser le combiné, vous devez le charger. Reportez-vous à Charger la batterie du [combiné,](#page-38-0) à la page [29](#page-38-0).

#### **Retirez le clip du combiné**

Vous pouvez retirer le clip à l'arrière du combiné et le remplacer par un cache lisse livré avec votre combiné.

#### **Avant de commencer**

Il vous faut :

- Un tournevis cruciforme n°1
- Cache en plastique pour remplacer le clip de ceinture du combiné. Ce cache vous est livré dans la boîte du produit.

#### **Procédure**

- **Étape 1** Arrêtez le combiné.
- **Étape 2** Placez le combiné face vers le bas sur une surface plane et horizontale. Vous pouvez également placer le combiné sur un grand chiffon propre pour le protéger.
- **Étape 3** Utilisez le tournevis pour enlever les vis du clip. Mettez les vis de côté, dans un endroit sûr.

**Remarque** Les vis sont de petite taille, veillez à ne pas les perdre.

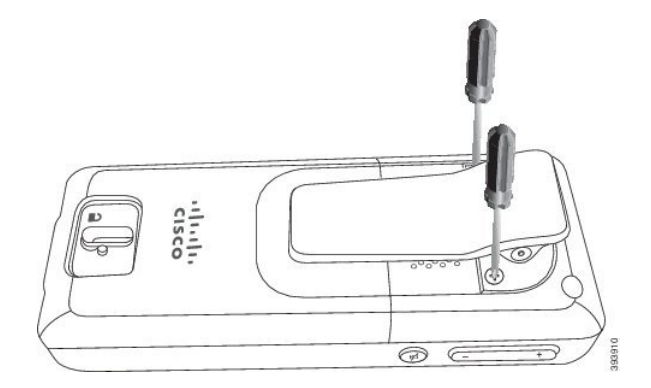

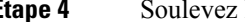

**Étape 4** Soulevez l'extrémité libre du clip. L'assemblage du clip doit se détacher du combiné.

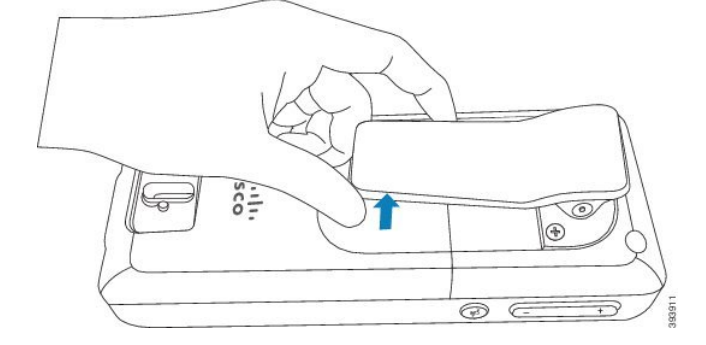

**Étape 5** Le cache de remplacement comporte un crochet à l'arrière. Faites glisser le crochet dans la zone encastrée du combiné et appuyez sur le combiné.

L'illustration ci-dessous montre le crochet à l'arrière.

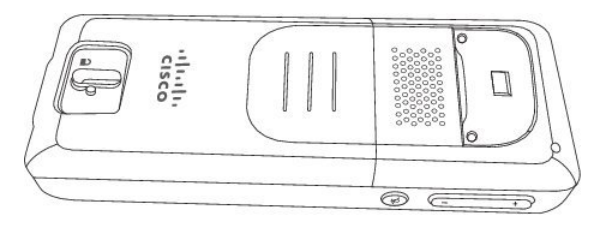

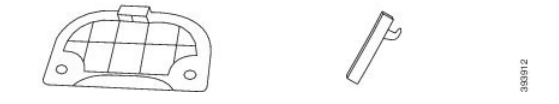

Ce schéma montre la façon dont vous placez le crochet dans le combiné.

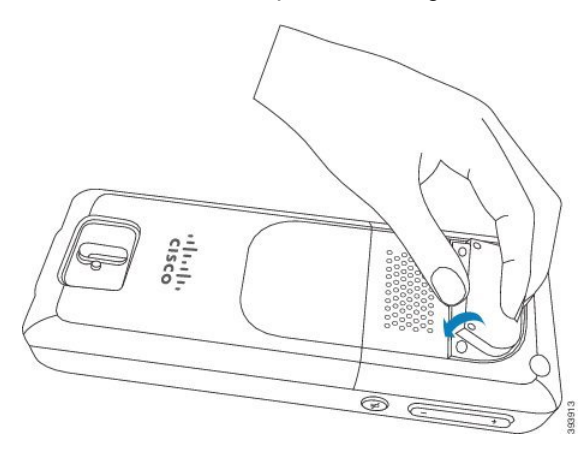

Appuyez jusqu'à ce que le clip soit en place et que le dos soit plat.

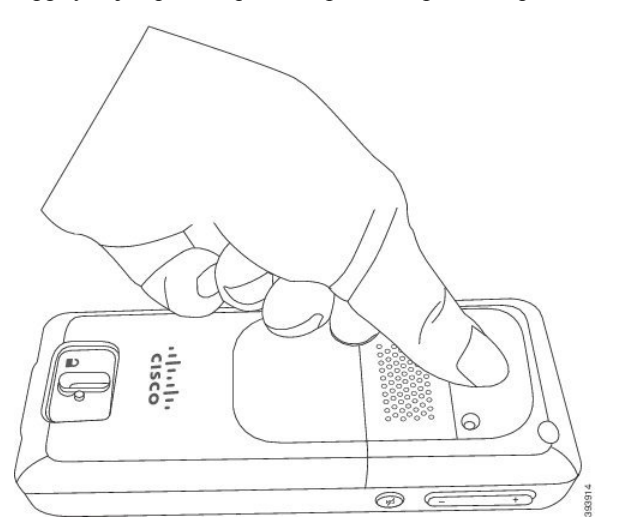

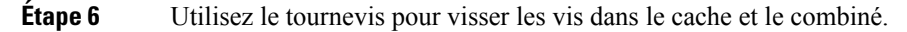

Ш

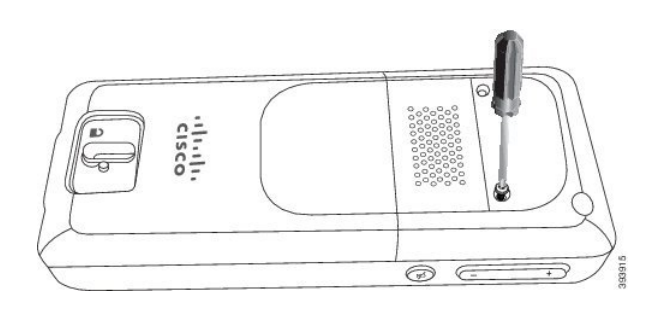

**Étape 7** Rangez le cache avec le clip de ceinture, pour le cas où vous auriez besoin de l'utiliser.

# <span id="page-38-1"></span>**Chargement de la batterie du combiné**

## **Configurer le socle de chargement**

Vous utilisez la station de chargement pour charger le combiné. La station d'accueil comporte un câble USB intégré qui se branche dans l'adaptateur d'alimentation. L'adaptateur secteur est conçu en fonction de la configuration et de la puissance du courant de la prise électrique de votre pays.

#### **Procédure**

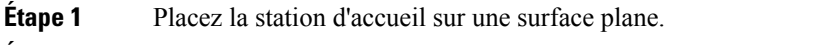

**Étape 2** Branchez le connecteur USB du cordon d'alimentation dans l'adaptateur d'alimentation.

**Étape 3** Branchez l'adaptateur électrique dans la prise secteur.

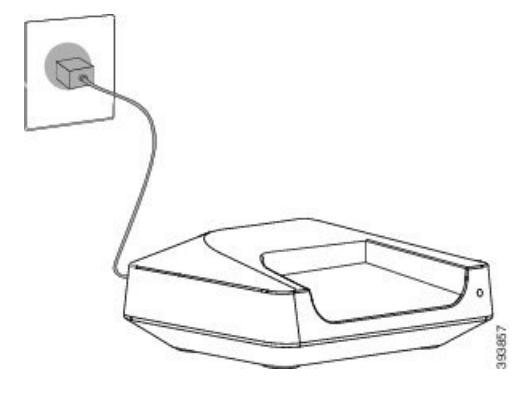

## <span id="page-38-0"></span>**Charger la batterie du combiné**

Vous utilisez le chargeur du combiné pour charger la batterie du combiné.

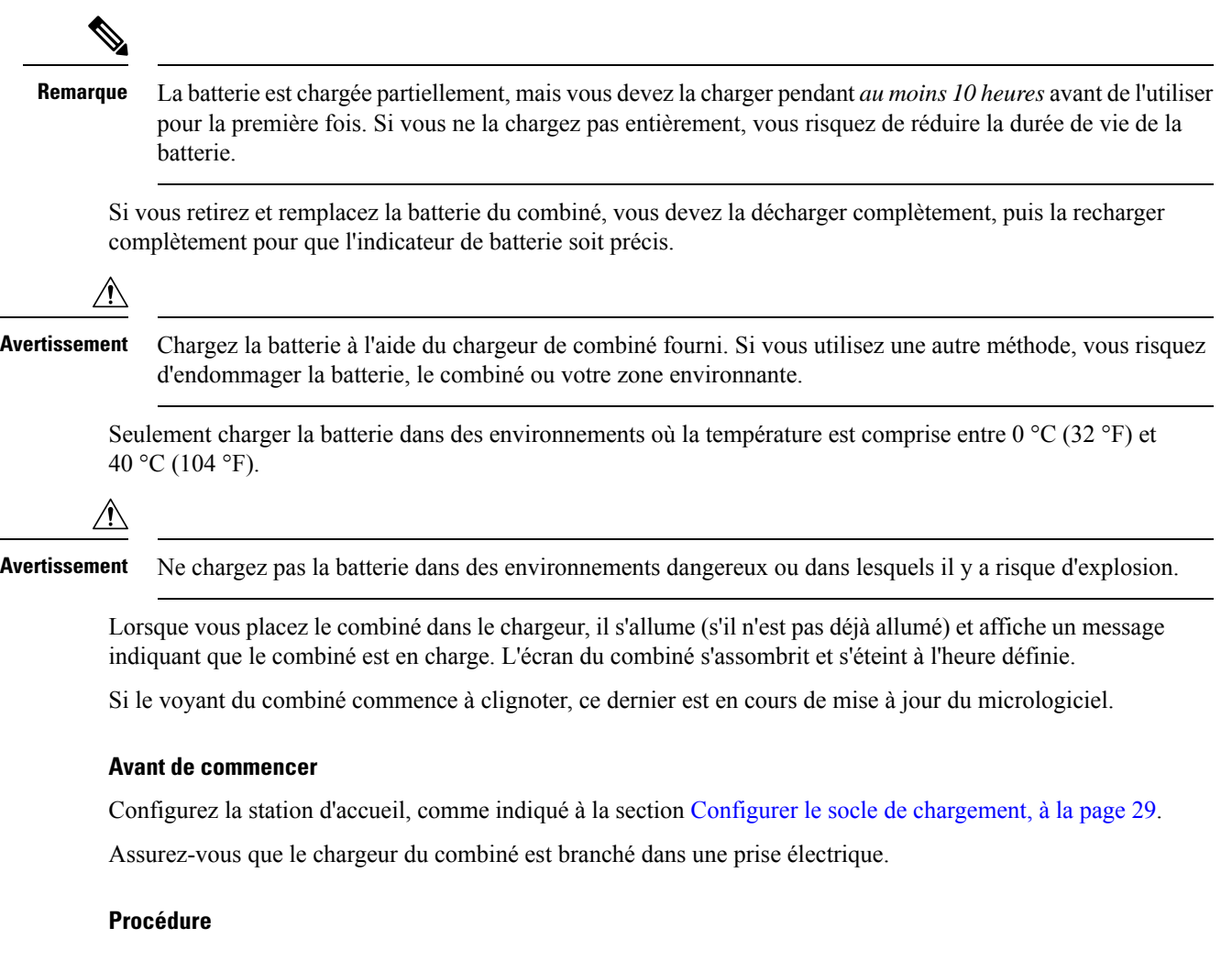

Placez le combiné sur le chargeur de sorte que les contacts du combiné et les contacts du chargeur correspondent.

L'écran du combiné doit s'allumer et afficher un message indiquant que le combiné est en charge. Si cela ne se produit pas, retirez le combiné du chargeur, puis réessayez.

# **Configuration automatique du combiné**

Votre combiné peut être configuré pour se configurer automatiquement. Si le combiné n'est pas configuré automatiquement, vous devez le configurer manuellement, en utilisant les informations fournies par votre administrateur ou fournisseur de services.

## **Configurer automatiquement le combiné**

Dans de nombreux cas, lorsque vous allumez le combiné pour la première fois, il commence à se configurer automatiquement pour communiquer avec la base. Il se peut que vous receviez d'autres instructions en cas de choix ou d'informations supplémentaires.

Lorsque votre combiné s'enregistre correctement, le message Enregistrés'affiche, puis l'écran de veille s'affiche.

#### **Procédure**

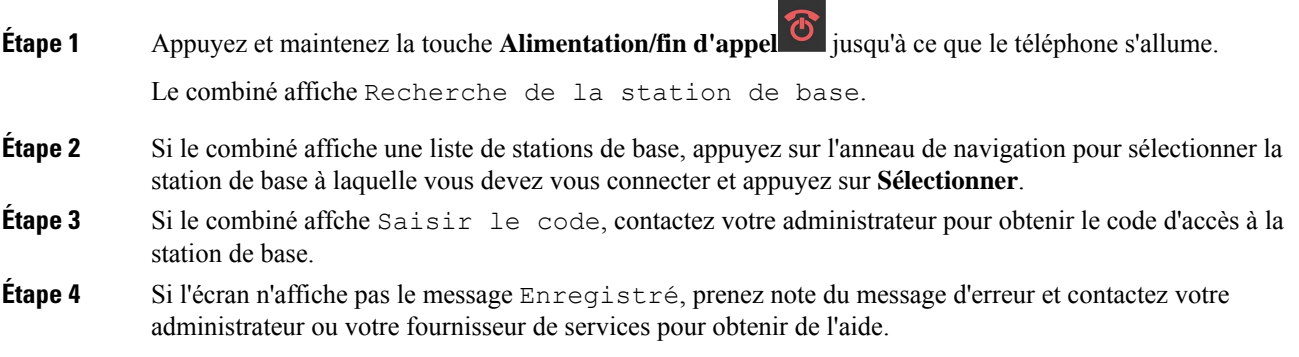

## **Configurer automatiquement un combiné avec le nom d'utilisateur et le mot de passe**

Lorsque vous mettez sous tension un nouveau combiné, il s'enregistre automatiquement auprès de la station de base qui est en mode de promiscuité. Si le serveur demande l'autorisation, saisissez le nom d'utilisateur et le mot de passe. Lorsque vous devez enregistrer plusieurs combinés, nous vous recommandons de mettre sous tension un combiné poursaisir lesinformations de connexion. Les autres combinés ne reçoivent pasla demande d'autorisation lorsqu'ils s'enregistrent.

Le nom d'utilisateur et le mot de passe peuvent être une combinaison de lettres, de chiffres et de symboles. Le nom d'utilisateur peut comporter jusqu'à 24 caractères et le mot de passe peut comporter jusqu'à 128 caractères.

Si voussaisissez un nom d'utilisateur ou un mot de passe incorrect, un message d'erreurs'affiche. Vous disposez de trois tentatives pour saisir le nom d'utilisateur et le mot de passe corrects. Si toutes les tentatives échouent, le combiné se désenregistre de la station de base. Redémarrez le combiné, saisissez le nom d'utilisateur et le mot de passe corrects, ou contactez votre administrateur.

#### **Avant de commencer**

Votre administrateur ou votre fournisseur de services vous fournit le nom d'utilisateur et le mot de passe.

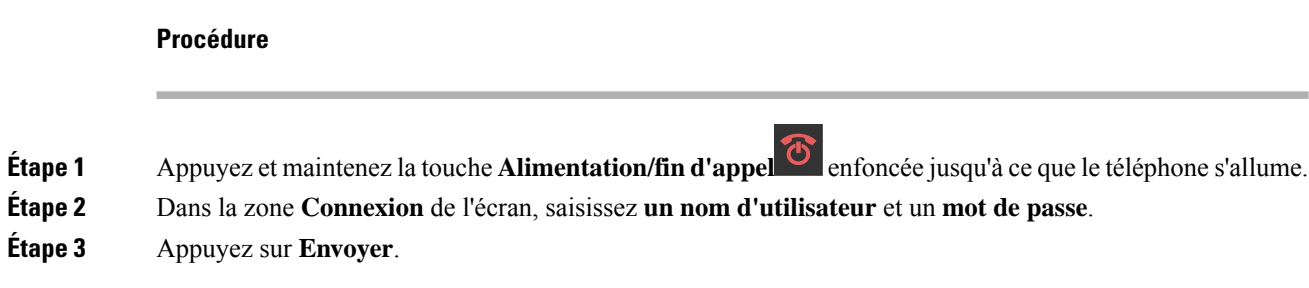

## **Configurer automatiquement un combiné à l'aide d'un code d'activation court**

Lorsque vous mettez sous tension un nouveau combiné, il s'enregistre automatiquement auprès de la station de base qui est en mode de promiscuité. Si le serveur demande le code d'activation court, saisissez le code d'activation court. Après l'entrée de code d'activation court, si le serveur nécessite une authentification, vous saisissez le nom d'utilisateur et le mot de passe. Lorsque vous devez enregistrer plusieurs combinés, nous vous recommandons de mettre sous tension un combiné pour saisir le code d'activation court. Les autres combinés ne reçoivent pas la demande d'autorisation lorsqu'ils s'inscrivent.

Le code d'activation court commence par le signe dièse (#) et varie entre 3 et 16 chiffres. Le nom d'utilisateur et le mot de passe peuvent être une combinaison de lettres, de chiffres et de symboles. Le nom d'utilisateur peut comporter jusqu'à 24 caractères et le mot de passe peut comporter jusqu'à 128 caractères.

Si vous saisissez un code d'activation, un nom d'utilisateur ou un mot de passe erronés, un message d'erreur s'affiche. Vous disposez de trois tentatives pour saisir le code d'activation court correct.Si toutes les tentatives échouent, le combiné se désenregistre de la station de base. Redémarrez le combiné et saisissez le code d'activation court correct, ou contactez votre administrateur.

#### **Avant de commencer**

Votre administrateur ou votre fournisseur de services vous donne le code d'activation court, le nom d'utilisateur et le mot de passe.

#### **Procédure**

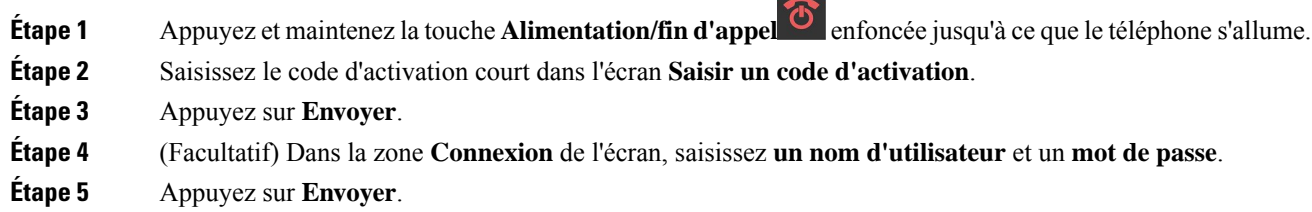

## **Ajouter automatiquement le combiné en mode HEBU**

Vous pouvez effectuer un enregistrement SIP d'un combiné vers une station de base dans le numéro de poste du combiné par mode d'utilisateur (HEBU). Lorsque vous branchez le combiné, un écran de connexion s'affiche pour vous permettre de saisir le nom d'utilisateur et le mot de passe. Vous devrez peut-être saisir le code

d'accès avant que l'écran ne s'affiche. Si le nom d'utilisateur et le mot de passe entrés correspondent au nom d'utilisateur et au mot de passe HEBU définis dans la station de base, le combiné s'enregistre sur le numéro de poste défini.

Le nom d'utilisateur et le mot de passe peuvent être une combinaison de lettres, de chiffres et de symboles. Le nom d'utilisateur ou le mot de passe peut comporter entre 1 et 40 caractères.

Si voussaisissez un nom d'utilisateur ou un mot de passe incorrect, un message d'erreurs'affiche. Vous disposez de trois tentatives pour saisir le nom d'utilisateur et le mot de passe corrects. Si toutes les tentatives échouent ou expirent, le combiné se désenregistre de la station de base.

Redémarrez le combiné, saisissez les bons nom d'utilisateur et mot de passe, ou contactez votre administrateur.

Dans un système double cellule ou multicellulaire, vous pouvez enregistrersimultanément jusqu'à 20 combinés avec la station de base dans ce mode.

#### **Avant de commencer**

Votre administrateur ou votre fournisseur de services vous fournit le nom d'utilisateur et le mot de passe.

 $\sim$ 

#### **Procédure**

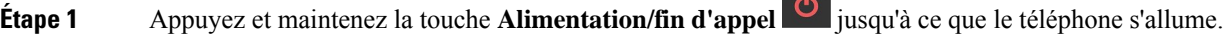

**Étape 2** Dans la zone **Connexion** de l'écran, saisissez **un nom d'utilisateur** et un **mot de passe**.

**Étape 3** Appuyez sur **Envoyer**.

# **Configuration manuelle du combiné**

Il peut arriver que vous deviez configurer manuellement votre combiné. Votre administrateur vous communiquera les informations nécessaires pour accéder aux pages web de la station de base, accéder aux pages web appropriées et définir les différents champs.

Vous trouverez les instructions de configuration manuelle dans le *Téléphone IP Cisco DECT série 6800 Guide d'administration*.

# **Réinitialiser la langue et le texte par défaut dans le combiné**

Vous pouvez utiliser les touches du combiné pour réinitialiser la langue et l'affichage du texte sur votre combiné. Après la réinitialisation, le combiné dispose des paramètres par défaut. Les paramètres par défaut changent lorsque la station de base met à jour le combiné.

Les paramètres de langue et de texte sont réinitialisés à la valeur par défaut jusqu'à la mise à jour du combiné.

#### **Avant de commencer**

Assurez-vous que votre combiné est en mode OFF.

#### **Procédure**

Appuyez sur les touches 3 et 5 jusqu'à ce que l'écran s'allume.

#### **Que faire ensuite**

Vérifiez que la langue et les paramètres de texte sont définis par défaut sur votre combiné.

# **Mises à niveau du micrologiciel du combiné DECT**

De temps en temps, votre administrateur devra mettre à jour le micrologiciel de votre combiné. Le combiné télécharge le nouveau fichier de micrologiciel à partir du serveur.

Une fois que le téléchargement est terminé, le combiné doit installer le fichier. Vous voyez un message sur l'écran du combiné pour vous indiquer de placer votre combiné sur son support de chargement. Lorsque vous placez le combiné sur son support de chargement, le voyant clignote pour vous indiquer que le combiné est en cours de chargement du nouveau micrologiciel. Laissez le combiné sur son support de chargement jusqu'à ce que le voyant cesse de clignoter.

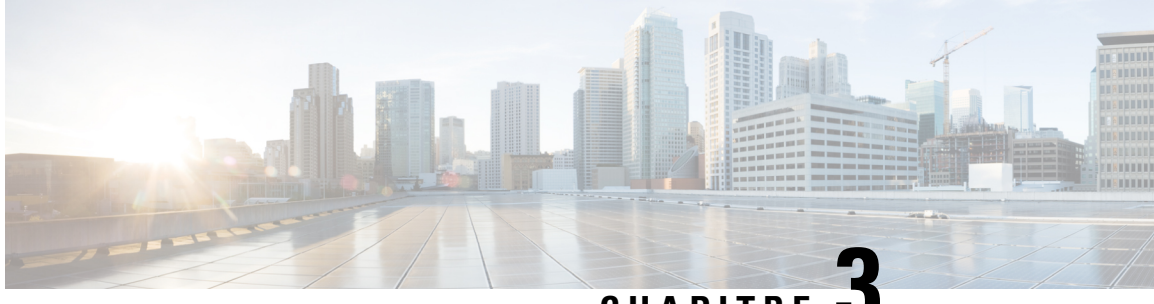

# **CHAPITRE 3**

# **Appels**

- Passage [d'appels,](#page-44-0) à la page 35
- [Prendre](#page-49-0) un appel, à la page 40
- [Mettre](#page-51-0) fin à un appel , à la page 42
- Mise en attente et [reprise](#page-51-1) d'un appel, à la page 42
- Mode [silencieux,](#page-53-0) à la page 44
- Créer une conférence [téléphonique,](#page-53-1) à la page 44
- [Transfert](#page-54-0) d'appel, à la page 45
- Apparence des appels partagés [BroadWorks,](#page-55-0) à la page 46
- [Codes](#page-57-0) étoile, à la page 48
- Utiliser la [fonction](#page-59-0) Push to Talk, à la page 50
- [Radiomessagerie,](#page-60-0) à la page 51

# <span id="page-44-0"></span>**Passage d'appels**

Votre combiné fonctionne comme un téléphone normal. Il permet toutefois de passer plus facilement des appels.

## **Passer un appel**

Votre combiné peut avoir plusieurs lignes. Par défaut, vous passez des appels sur la ligne principale.

#### **Procédure**

**Étape 1** Lorsque le combiné est inactif, saisissez le numéro de téléphone à l'aide du clavier. Pour démarrer le numéro

avec plus (+), appuyez et maintenez la touche **Astérisque**  $\star$   $\star$  jusqu'à ce que le + s'affiche à l'écran.

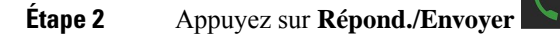

## **Passez un nouvel appel avec intercom**

Vous pouvez passer un nouvel appel à l'aide du menu **Intercom** de votre combiné. Vous pouvez saisir un numéro ou en sélectionner un dans la liste des combinés. Les combinés de la liste affichent l'ID intercom et le numéro du combiné.

#### **Procédure**

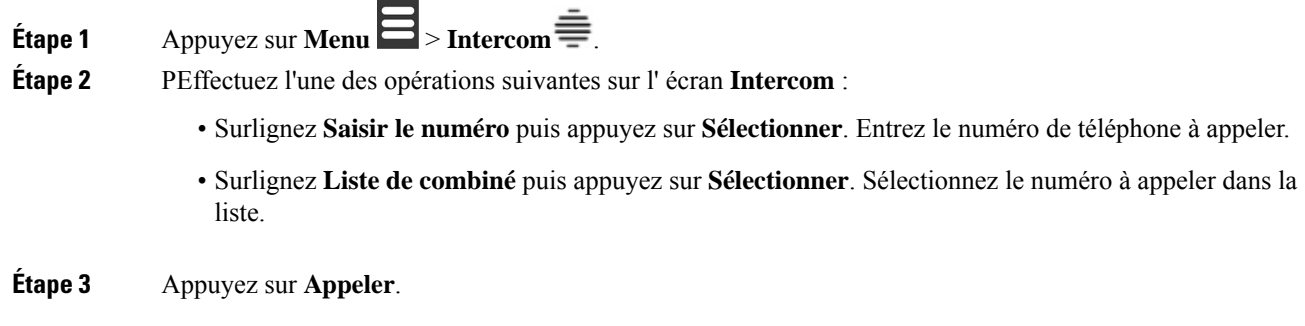

# **Passer un appel sur une autre ligne**

Vous pouvez disposer de plusieurs lignes sur votre combiné. Par défaut, le combiné sélectionne la première ligne. Toutefois, vous pouvez passer un appel à partir de la seconde ligne.

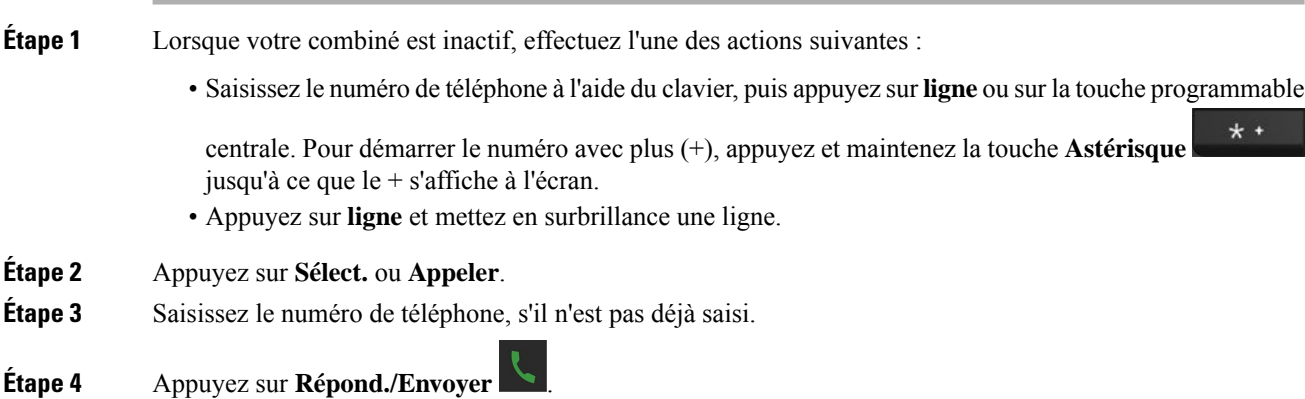

## **Passage d'un appel avec le haut-parleur**

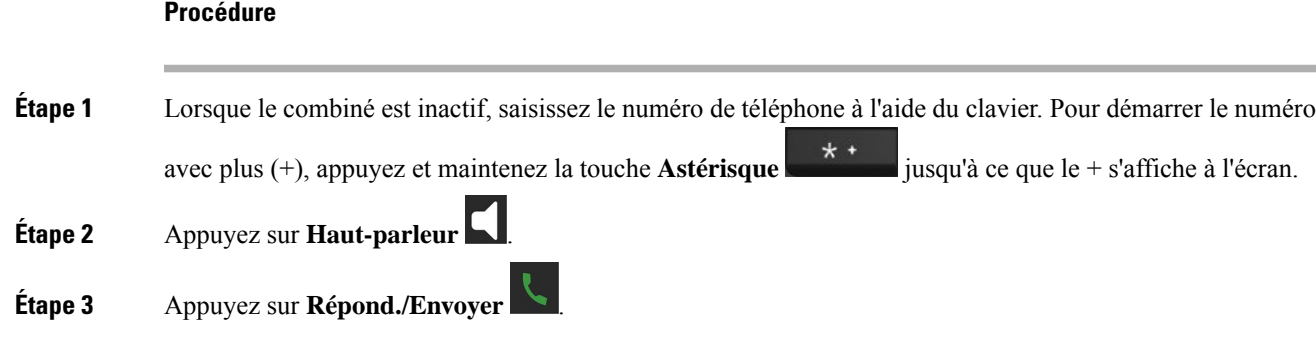

## **Passage d'un appel avec un casque**

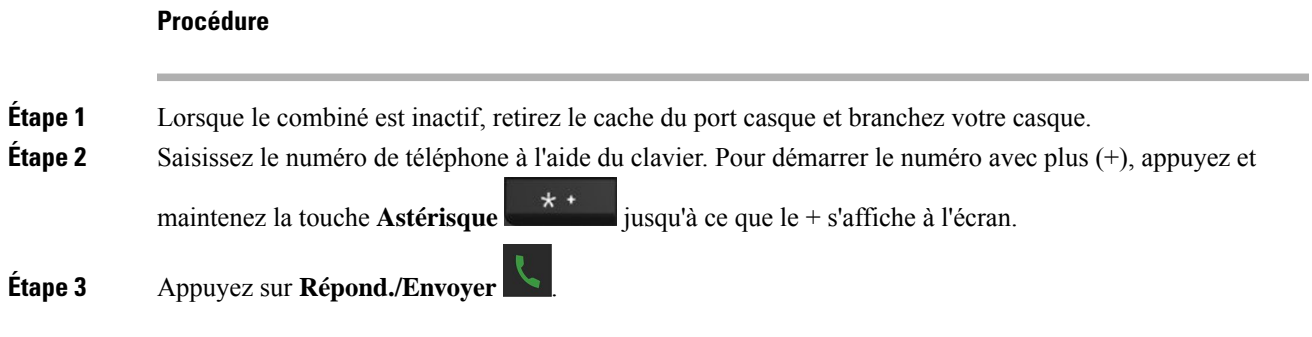

## <span id="page-46-0"></span>**Appels de numérotation abrégée**

Si vous passez des appels fréquents à des numéros de téléphone spécifiques, vous pouvez configurer votre combiné pour utiliser des numéros abrégés. Les numéros à numérotation abrégée permettent d'appuyer sur une touche au lieu d'entrer le numéro de téléphone. Vous pouvez configurer jusqu'à 8 numéros abrégés.

#### **Affecter un numéro à numérotation abrégée**

Vous pouvez attribuer un numéro à numérotation abrégée à un contact. Vous attribuez des numéros simplifiés à des entrées comprises entre 2 et 9. L'entrée 1 est utilisée pour votre numérotation abrégée vers la messagerie vocale.

#### **Avant de commencer**

Vous devez avoir au moins un contact dans votre liste de contacts.

#### **Procédure**

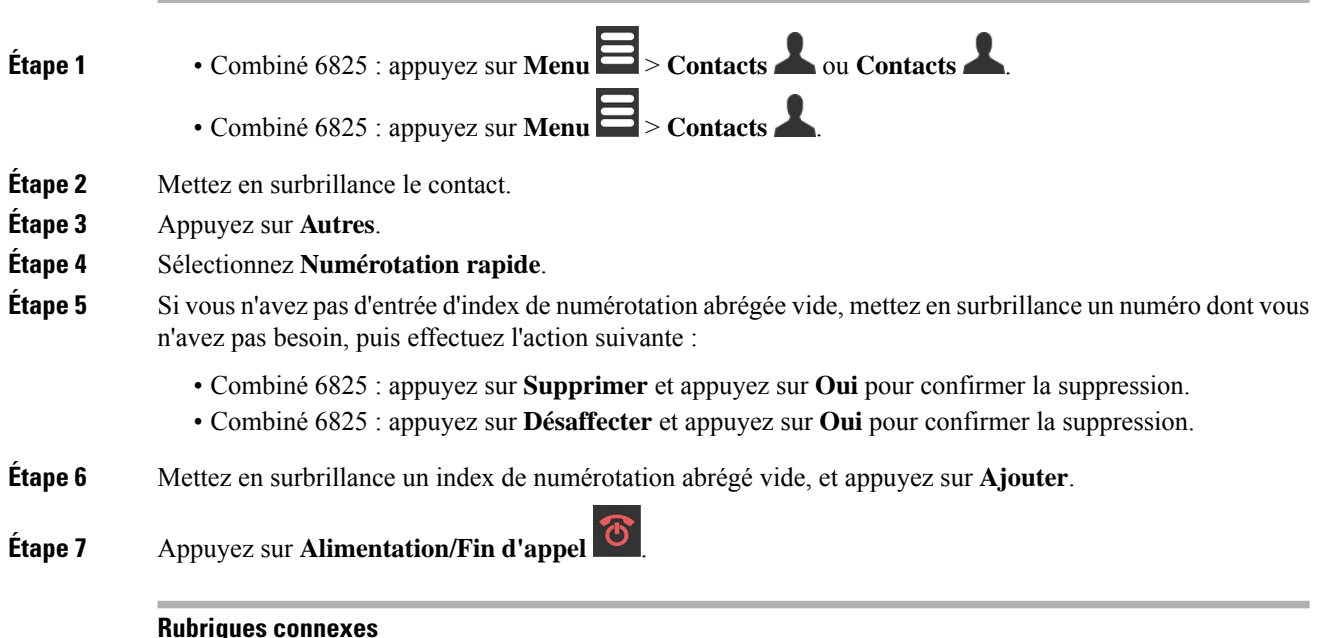

#### [Ajouter](#page-70-0) un contact local, à la page 61

#### **Numéros de numérotation abrégée**

Lorsque vous composez un numéro sur votre combiné, vous saisissez une série de chiffres. Lorsque vous configurez un numéro à numérotation abrégée, ce dernier doit contenir tousles chiffres nécessaires pour passer l'appel. Par exemple, si vous devez composer le 9 pour passer un appel externe, vous devez saisir le numéro 9, puis le numéro à appeler.

Vous pouvez également ajouter à ce numéro, d'autres chiffres à composer. Ces chiffres supplémentaires peuvent représenter un code d'accès à une réunion, un numéro de poste, un mot de passe de messagerie vocale, un code d'autorisation ou un code de facturation.

La chaîne de numérotation peut contenir les caractères suivants :

- 0 à 9
- le signe dièse (#)
- l'astérisque (\*)
- la virgule (,) : il s'agit du caractère de pause, qui insère un délai de 2 secondes dans la chaîne de numérotation. Vous pouvez saisir plusieurs virgules consécutives dans la chaîne. Par exemple, deux virgules (,,) représentent une pause de 4 secondes.
- Point-virgule (;) : il s'agit du caractère d'attente. Votre combiné demandera une confirmation avant de composer le numéro.

Les règles suivantes s'appliquent aux chaînes de numérotation :

- Utilisez des virgules pour séparer les parties de la chaîne de numérotation.
- Un code d'autorisation doit toujours précéder un code de facturation dans la chaîne de numérotation.
- Une virgule est nécessaire entre le code d'autorisation et le code de facturation dans la chaîne.
- Une étiquette de numérotation abrégée est requise pour les numéros rapides qui comportent des codes d'autorisation et des chiffres supplémentaires.

Avant de configurer la numérotation abrégée, composez manuellement les chiffres au moins une fois pour vous assurer que la séquence de chiffres est exacte.

Votre combiné n'enregistre pas le code d'autorisation, le code de facturation ou les chiffres supplémentaires de la numérotation abrégée dans l'historique des appels. Si vous appuyez sur **Bis** après vous être connecté à une destination de numérotation abrégée, le combiné vous invite à saisir manuellement les éventuels code d'autorisation, code de facturation ou chiffres supplémentaires.

#### **Exemple**

Pour configurer un numéro à numérotation abrégée afin d'appeler une personne à un numéro de poste donné, et si un code d'autorisation et un code de facturation sont nécessaires, procédez comme suit :

- Vous devez composer le **9** pour joindre une ligne externe.
- Vous voulez appeler le **5556543**.
- Vous devez saisir le code d'autorisation **1234**.
- Vous devez saisir le code de facturation **9876**.
- Vous devez patienter pendant 4 secondes.
- Lorsque l'appel est établi, vous devez saisir le numéro de poste **56789#**.

Dans ce cas, le numéro à numérotation abrégée est **95556543,1234,9876,,56789#**.

#### **Supprimer un numéro à numérotation abrégée**

Vous pouvez supprimer un numéro abrégé attribué aux entrées 2 à 9. L'entrée 1 est utilisée pour votre numérotation abrégée vers la messagerie vocale.

#### **Avant de commencer**

Vous avez besoin d'au moins un contact dans votre liste de numérotation abrégée.

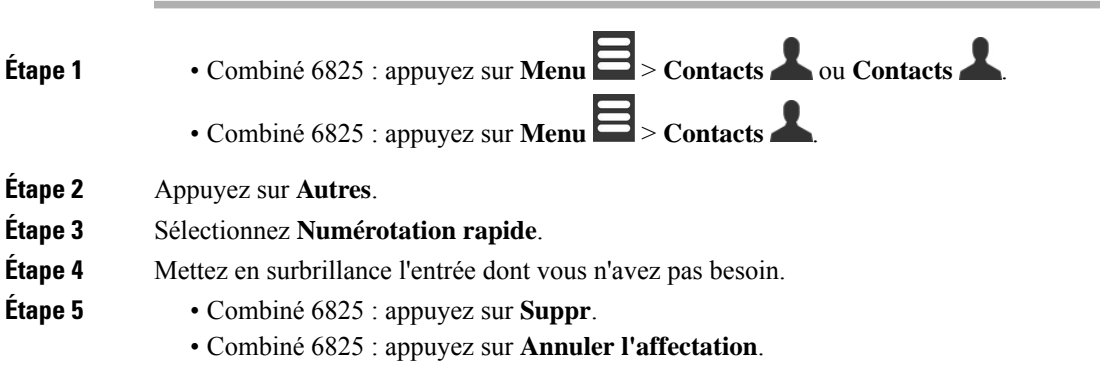

**Étape 7** Appuyez sur **Alimentation/Fin d'appel** .

#### **Passage d'un appel à l'aide de la numérotation simplifiée**

Après avoir configuré la numérotation abrégée, comme décrit dans Affecter un numéro à [numérotation](#page-46-0) abrégée, à la [page](#page-46-0) 37 , vous pouvez passer un appel de numérotation rapide. Les index de numérotation abrégée sont les chiffres de 2 à 9.

#### **Exemple**

Si votre numéro de téléphone de votre domicile est enregistré dans vos contacts locaux, vous pouvez lui attribuer l'index 9 de numérotation abrégée. Lorsque vous appuyez sur la touche **9** et la maintenez enfoncée, le téléphone compose automatiquement le numéro de votre domicile.

#### **Avant de commencer**

Vous avez besoin de l'index de numérotation abrégée pour le contact.

#### **Procédure**

**Étape 1** Appuyez et maintenez le numéro du clavier correspondant à l'index de numérotation abrégée. **Étape 2** Relâchez la touche lorsque la composition de l'appel démarre.

## <span id="page-49-0"></span>**Prendre un appel**

Si vous avez plusieurs lignes ou des lignes partagées, votre combiné affiche la ligne associée à l'appel entrant.

Si un casque Bluetooth® est connecté au combiné, l'appel reçoit une réponse sur le casque ou le combiné tout en conservant le chemin audio vers le combiné.Si vous ne disposez pas de casque Bluetooth connecté, l'appel est pris sur le combiné.

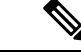

**Remarque** Le Combiné 6825 ne prend pas en charge Bluetooth.

#### **Procédure**

Appuyez sur **Répond./Envoyer** .

L'icône de validation qui s'affiche à côté du numéro de téléphone peut vous aider à déterminer si vous devez répondre ou refuser l'appel entrant. L'icône de validation indique si l'appel provient d'une source valide ou inconnue, ou si la validation a échoué. Pour les appels partagés, l'icône apparaît à côté de chaque numéro de téléphone. Ces icônes s'affichent à côté du numéro de téléphone pour fournir le résultat de la validation :

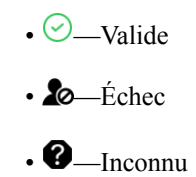

## **Répondre à un appel d'alarme (d'urgence)**

Si votre combiné est configuré comme destinataire des appels d'alarme (d'urgence), vous recevez des appels

d'alarme lorsque quelqu'un appuie sur le bouton **d'urgence** de son combiné. Les appels d'alarme peuvent être configurés pour sonner sur un combiné ou sur plusieurs combinés.

$$
\theta
$$

**Remarque** Le Combiné 6825 ne comporte pas de **bouton d'urgence** .

Lorsqu'un appel d'alarme sonne, vous entendez une sonnerie différente et votre combiné indique que vous recevez un appel d'alarme. Si vous acceptez l'appel, l'alarme est enregistrée dans la liste des **alarmes**. Si vous refusez l'appel, l'alerte n'est pas enregistrée dans la liste des **alarmes**.

#### **Procédure**

Appuyez sur **Ok** pour répondre à l'appel ou appuyez sur **Rejeter**.

#### **Rubriques connexes**

Liste d'alarmes [d'urgence](#page-80-0), à la page 71

## **Réponse aux appels en attente**

Si vous êtes en communication, et recevez un autre appel entrant, vous entendez la tonalité d'attente et l'appel entrant s'affiche sur l'écran du combiné.

#### **Procédure**

Effectuez l'une des opérations suivantes :

- Pour accepter l'appel, appuyez sur **Répond. / envoyer** . L'appel actif est mis en attente automatiquement.
- Pour refuser l'appel, appuyez sur **Rejeter**. L'appel est envoyé vers la messagerie vocale, si elle est configurée.

### **Couper le son d'un appel entrant**

Si vous ne souhaitez pas répondre à un appel, vous pouvez refuser ou ignorer les appels. Si vous refusez l'appel, l'appelant entend aa moins un cycle de sonnerie. Si vous ignorez l'appel, l'appelant entend le cycle de sonnerie complet.

L'appel sera transféré vers votre messagerie vocale, si la messagerie vocale est configurée.

#### **Procédure**

Lorsqu'un appel sonne :

- Appuyez sur **Refuser** pour envoyer immédiatement l'appel vers la messagerie vocale (si configurée).
- Combiné 6825 : appuyez sur **Ignorer** pour désactiver la sonnerie. Si l'appel reste sans réponse, il est envoyé vers la messagerie vocale (si cette dernière est configurée).

## **Prendre un appel provenant de votre groupe**

Vous pouvez prendre un appel qui sonne sur un autre téléphone au sein de votre groupe d'appels. Votre administrateur doit vous affecter à au moins un groupe d'appels pour que vous puissiez répondre aux appels.

Lorsque vous recevez un appel intercom, votre combiné affiche le texte **Intercom** à l'écran.

#### **Procédure**

Appuyez sur **Répond./Envoyer** .

# <span id="page-51-0"></span>**Mettre fin à un appel**

**Procédure**

Appuyez sur **Alimentation/Fin d'appel** .

# <span id="page-51-1"></span>**Mise en attente et reprise d'un appel**

Vous pouvez mettre un appel en attente et puis le reprendre.

#### **Procédure**

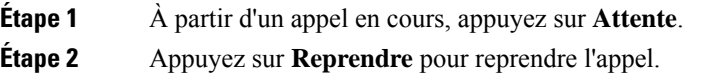

## **Permutation entre un appel actif et un appel en attente**

Lorsque vous avez un appel actif et un appel en attente, vous pouvez facilement permuter les appels. L'appel actif en cours est mis en attente et l'appel précédemment en attente devient l'appel actif.

#### **Procédure**

Effectuez l'une de ces opérations :

- Combiné 6825, Combiné 6825 : appuyez sur la touche haut ou bas du clavier de navigation.
- Combiné 6825 : appuyez sur **Permuter**.

### **Mettre en attente et passer un nouvel appel avec Intercom**

Vous pouvez mettre un appel actif en attente et passer un nouvel appel à l'aide du menu **Intercom**. Vous pouvez reprendre l'appel à l'aide de l'option **Reprendre**.

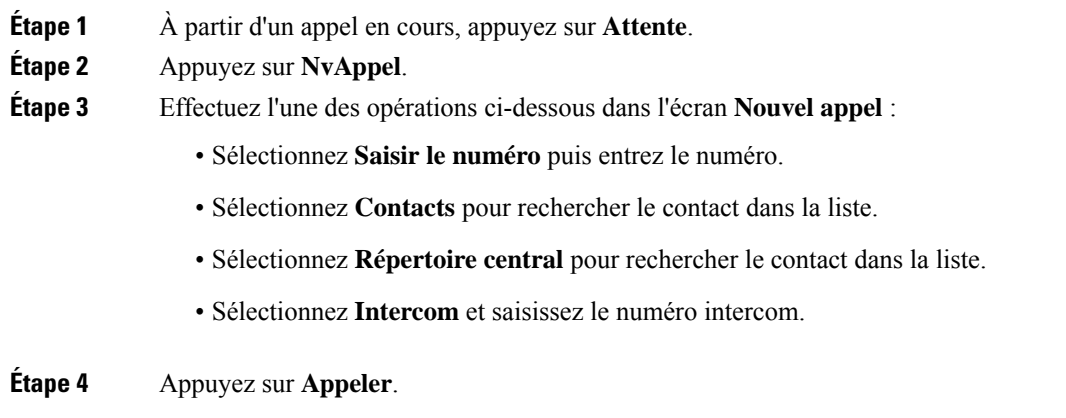

# <span id="page-53-0"></span>**Mode silencieux**

Vous pouvez vous mettre en sourdine, de sorte que les autres personnes de l'appel ne puissent pas vous entendre.

#### **Procédure**

**Étape 1** Appuyez sur **Silence** .

**Étape 2** Pour rétablir le son de votre appel, appuyez à nouveau sur **Silence**.

# <span id="page-53-1"></span>**Créer une conférence téléphonique**

Vous pouvez ajouter une autre personne à un appel actif pour créer une téléconférence.

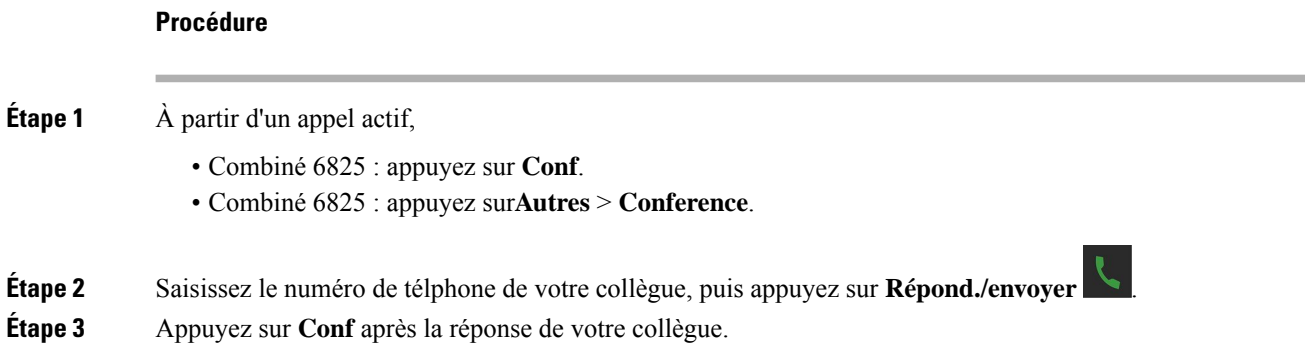

## **Créer une téléconférence avec intercom**

Vous pouvez ajouter une autre personne à un appel actif intercom pour créer une téléconférence. Vous pouvez également créer une téléconférence à trois entre les appelsintercom etSIP.Si les paramètres de téléconférence SIP et intercom ne correspondent pas, la téléconférence est impossible.

#### **Procédure**

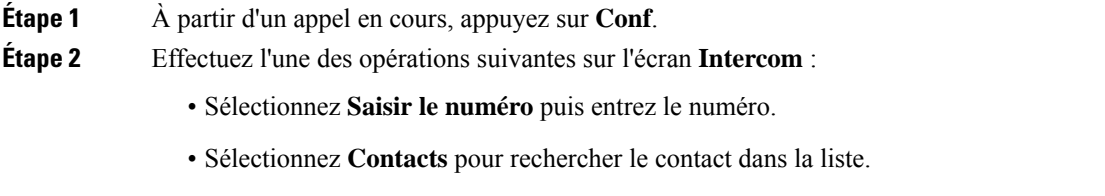

• Sélectionnez **Répertoire central** pour rechercher le contact dans la liste.

• Sélectionnez **Intercom** et saisissez le numéro intercom.

**Étape 3** Appuyez sur **Appeler**.

**Étape 4** Appuyez sur **Téléconf.** après avoir répondu à l'appel.

# <span id="page-54-0"></span>**Transfert d'appel**

La fonction de transfert d'appel vous permet de rediriger un appel connecté depuis votre téléphone vers un autre numéro. Après le transfert d'appel, votre appel est déconnecté et l'appel transféré est établi comme une connexion de nouvel appel.

Vous pouvez transférer un appel actif vers un autre numéro directement ou consulter avant de transférer.

### <span id="page-54-1"></span>**Transférer directement un appel DECT (transfert direct)**

Vous pouvez transférer un appel à un collègue. Vous pouvez transférer l'appel sans attendre que le collègue réponde ou parler à votre collègue avant de transférer l'appel.

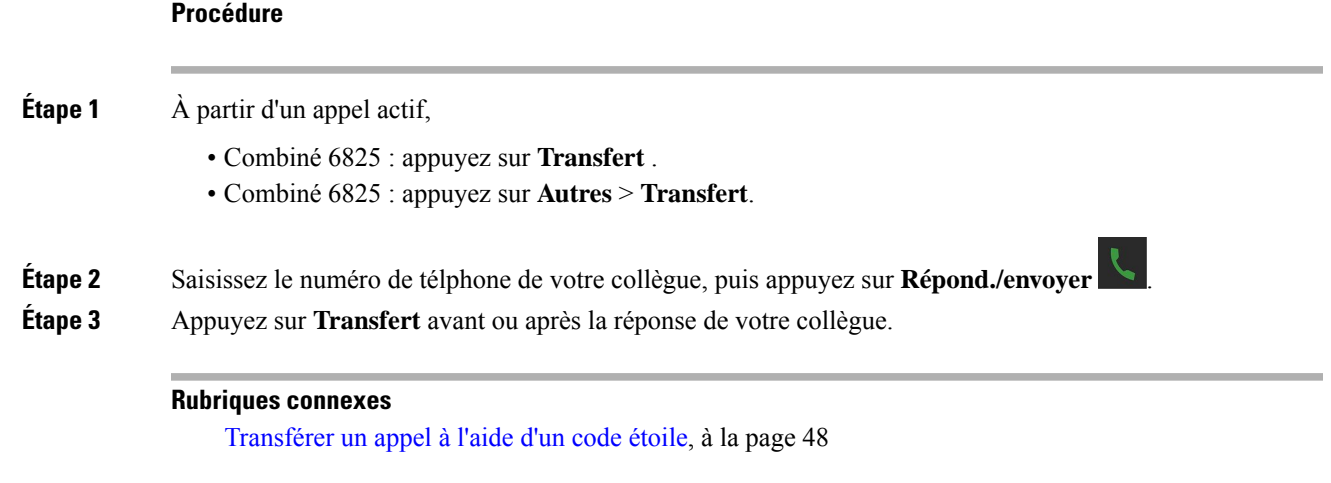

### **Consulter et transférer un appel (Transfert de consultation)**

Avant de transférer l'appel, vous pouvez parler au destinataire du transfert.

#### **Avant de commencer**

Vous devez transférer un appel actif.

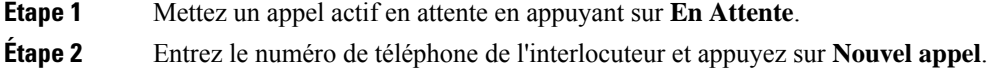

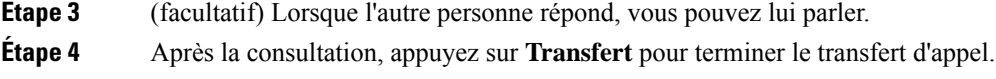

## **Transfert d'un appel avec intercom**

Vous pouvez transférer un appel à un collègue à l'aide du menu **Intercom**. Vous transférez l'appel sans attendre que le collègue réponde ou parler à votre collègue avant de transférer l'appel.

#### **Procédure**

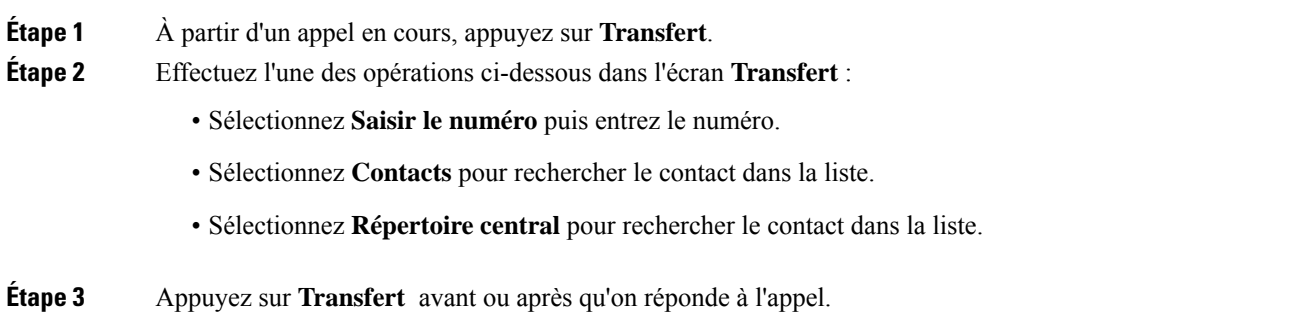

# <span id="page-55-0"></span>**Apparence des appels partagés BroadWorks**

Votre entreprise peut utiliser la fonction Apparence d'appel partagé BroadWorks. Grâce à cette fonctionnalité, les combinés sont configurés sous forme de groupes. Lorsque activé, chaque combiné du groupe s'affiche comme une zone immédiatement au-dessous de la ligne d'en-tête. La couleur de la zone identifie l'état du combiné.

Pour la version de micrologiciel 4.7, les zones de ligne partagée comportent les états suivants :

- Rouge fixe : le combiné est en cours d'utilisation.
- Vert fixe : le combiné est inactif.
- Vert clignotant : le combiné reçoit un appel entrant.

Pour la version de micrologiciel 4.8, les zones de ligne partagée comportent les états suivants :

- Gris fixe : le combiné est inactif.
- Rouge fixe : le combiné n'est pas actif lors de l'appel.
- Rouge clignotant : le combiné n'est pas actif lors de l'appel en attente.
- Vert clignotant : le combiné reçoit un appel entrant.
- Vert fixe : le combiné est actif lors de l'appel.
- Vert clignotant : le combiné a mis l'appel en attente.

Pour plus d'informations sur cette fonctionnalité et sur les autres fonctions BroadWorks, consultez la documentation de Broadworks.

#### **Rubriques connexes**

[Prendre](#page-49-0) un appel, à la page 40

## **Passer un appel sur une ligne partagée**

Si vous disposez d'une ligne partagée, vous pouvez l'utiliser pour passer un appel. Le combiné affiche la liste des lignes partagées.

Le combiné utilise la ligne principale pour passer l'appel.

#### **Procédure**

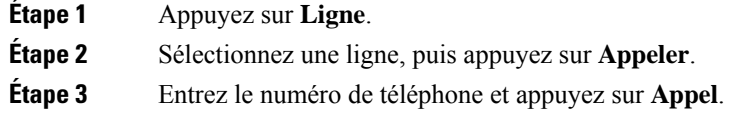

## **Participer à un appel partagé**

Vous pouvez participer à un appel sur une ligne partagée pour créer un appel à trois.

#### **Procédure**

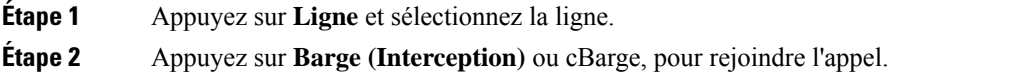

## **Mettre en attente et récupérer un appel partagé**

Vous pouvez mettre un appel en attente sur un combiné et le récupérer à l'aide d'un autre combiné disposant de la ligne partagée.

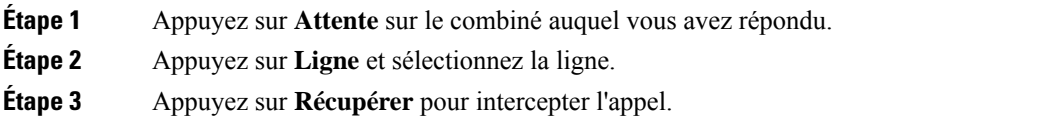

# <span id="page-57-0"></span>**Codes étoile**

Vous pouvez utiliser les codes étoile pour accéder rapidement à certaines fonctions. Ces codes sont constitués de l'astérisque (\*) et d'un code à 2 chiffres.

Pour obtenir la liste des codes étoiles, contactez votre administrateur.

### **Renvoyer un appel à l'aide d'un code étoile**

Vous pouvez appeler la dernière personne qui vous a appelé avec un code étoile au lieu d'utiliser la liste **Récents**.

Utilisez le code étoile qui vous a été fourni par votre administrateur ou votre fournisseur de service.

#### **Procédure**

Lorsque votre combiné est inactif, entrez le code étoile de renvoi d'appel.

#### **Rubriques connexes**

Pour appeler [quelqu'un](#page-75-0) dans votre liste des appels récents, à la page 66

### <span id="page-57-1"></span>**Transférer un appel à l'aide d'un code étoile**

Vous pouvez transférer immédiatement un appel à un collègue. Ce type de transfert ne vous permet pas de communiquer d'abord avec le collègue.

Utilisez le code étoile qui vous a été fourni par votre administrateur ou votre fournisseur de service.

#### **Procédure**

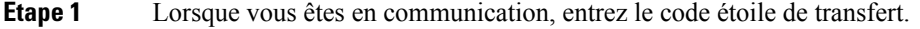

**Étape 2** Saisissez le numéro auquel vous voulez transférer l'appel.

#### **Rubriques connexes**

Transférer [directement](#page-54-1) un appel DECT (transfert direct), à la page 45

## **Activer et désactiver Transférer tous les appels à l'aide de codes étoile**

Vous pouvez configurer votre combiné pour transférer tous vos appels vers un autre collègue ou vers la messagerie vocale avec un code étoile.

Utilisez le code étoile qui vous a été fourni par votre administrateur ou votre fournisseur de service.

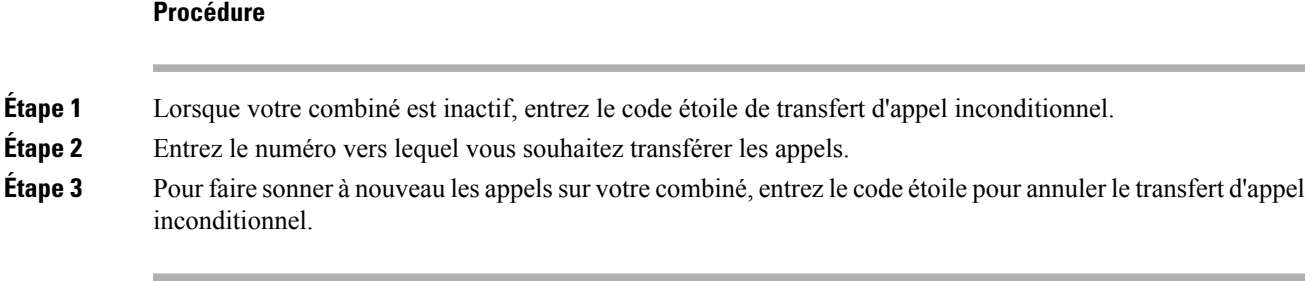

**Rubriques connexes**

Configurer le transfert d'appel [inconditionnel](#page-98-0), à la page 89

### **Activer et désactiver l'attente d'appel à l'aide de codes étoile**

Vous pouvez désactiver la notification d'appel en attente. Lorsque vous activez l'appel en attente, vous n'entendez pas la tonalité d'appel entrant lorsque vous êtes en communication.

Utilisez le code étoile qui vous a été fourni par votre administrateur ou votre fournisseur de service.

#### **Procédure**

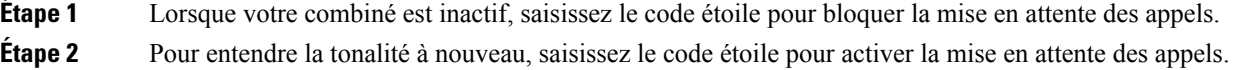

## **Bloquer et débloquer les informations de l'appelant sortant à l'aide d'un code étoile**

Vous pouvez empêcher votre combiné d'envoyer des informations sur l'appelant. Vous devrez peut-être le faire pour des raisons de confidentialité.

Utilisez le code étoile qui vous a été fourni par votre administrateur ou votre fournisseur de service.

#### **Procédure**

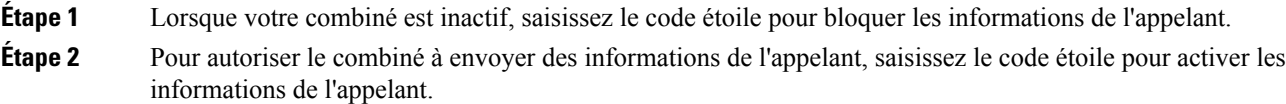

#### **Rubriques connexes**

[Masquer](#page-98-1) votre ID appelant lorsque vous passez un appel , à la page 89

### **Bloquer et débloquer les appels anonymes à l'aide d'un code étoile**

Vous pouvez vous assurer que seuls les appels avec un ID d'appelant correcte sonnent sur votre combiné en un code étoile.

Utilisez le code étoile qui vous a été fourni par votre administrateur ou votre fournisseur de service.

#### **Procédure**

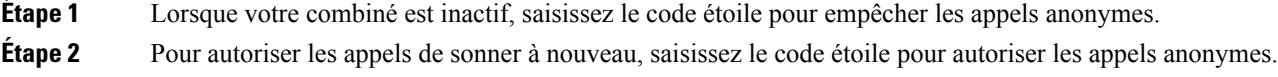

### **Activer et désactiver l'état Ne pas déranger à l'aide d'un code étoile**

Lorsque vous ne souhaitez pas être dérangé par des appels entrants, vous pouvez activer le mode Ne pas déranger (NPD). Lorsque votre combiné est à l'État NPD, l'appel entrant est envoyé à la messagerie vocale.

Utilisez le code étoile qui vous a été fourni par votre administrateur ou votre fournisseur de service.

Pour utiliser cette fonctionnalité, votre administrateur doit activer NPD.

#### **Procédure**

**Étape 1** Lorsque votre combiné est inactif, entrez le code étoile Ne pas déranger. **Étape 2** Pour désactiver la fonction NPD, saisissez le code pour annuler Ne pas déranger.

#### **Rubriques connexes**

[Configurer](#page-97-0) Ne pas déranger, à la page 88

# <span id="page-59-0"></span>**Utiliser la fonction Push to Talk**

Vous pouvez utiliser le combiné comme une radio bidirectionnelle avec la fonctionnalité Push to Talk. Le message est diffusé automatiquement sur le haut-parleur du combiné. Seule une personne à la fois peut utiliser le service Push to Talk. Si vous appuyez sur **Mise en sourdine** alors que vous recevez un message du service Push to Talk, le haut-parleur du combiné est coupé.

#### **Avant de commencer**

- Vous devez activer la fonctionnalité Push to Talk sur votre combiné.
- Il est nécessaire qu'au moins un autre combiné dans le système comporte la fonction Push to Talk activée.

#### **Procédure**

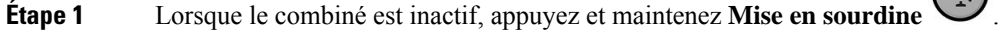

- 
- **Étape 2** Une fois que l'écran Connecté s'affiche, vous pouvez parler.
- **Étape 3** Lorsque votre message est terminé, relachez **Mise en sourdine**.

#### **Rubriques connexes**

Activer la [fonction](#page-102-0) Push To Talk, à la page 93

# <span id="page-60-0"></span>**Radiomessagerie**

Vous pouvez envoyer un message de radiomessagerie à un groupe de téléphones ou de lignes téléphoniques. Votre administrateur peut créer jusqu'à trois groupes de radiomessagerie. Chaque groupe de radiomessagerie dispose d'un port et d'un numéro uniques. Votre administrateur vous fournit les numéros de groupe de radiomessagerie configurés. Lorsque votre combiné reçoit un message de radiomessagerie , vous pouvez voir ou entendre la notification. Vous entendez un bip ou une notification sonore, qui sont définis dans la page Web tonalités de progression de l'appel de la station de base. Vous n'êtes pas obligé d'accepter le message de radiomessagerie.

Voici les scénarios de radiomessagerie lorsque votre combiné reçoit un message de radiomessagerie :

- Si le combiné est inactif, la page est lue via le haut-parleur.
- Si le combiné est actif, la priorité du message de radiomessagerie détermine le comportement comme décrit dans le tableau suivant.

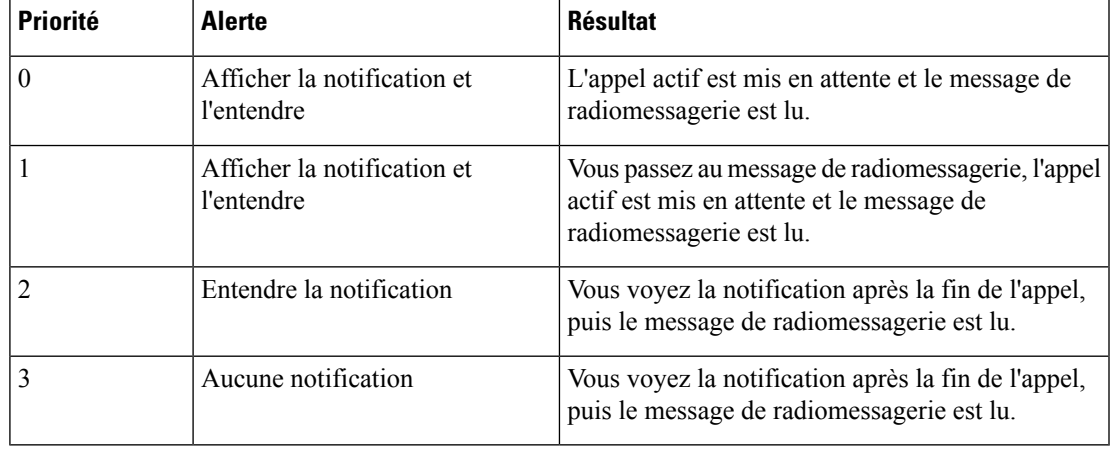

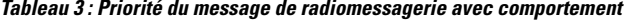

• Si le combiné reçoit un autre message de radiomessagerie en ayant un message de radiomessagerie actif, le message de radiomessagerie de priorité la plus élevée interrompt le message de radiomessagerie de priorité la plus basse. Lorsque les deux pages ont la même priorité, le message de radiomessagerie actif continue de s'exécuter et le message de radiomessagerie entrant est en attente.

- Si le système comporte connfigurés Push to Talk et la radiomessagerie, un message de radiomessagerie interrompt une session Push to Talk.
- Si le combiné a un mode NPD défini, il bloque les messages de radiomessagerie de toutes priorités.

#### **Liens connexes :**

Envoi d'un message de [radiomessagerie,](#page-61-0) à la page 52

## <span id="page-61-0"></span>**Envoi d'un message de radiomessagerie**

Vous pouvez paginer une personne ou un groupe de personnes à l'aide d'un numéro de groupe de radiomessagerie. Tous les combinés configurés dans le groupe reçoivent le message de radiomessagerie, qui est automatiquement diffusée sur le haut-parleur.

#### **Avant de commencer**

Vous devez posséder un numéro de groupe de radiomessagerie.

#### **Procédure**

**Étape 1** Composez le numéro du groupe de radiomessagerie.

**Étape 2** Appuyez sur **Répond./Envoyer** .

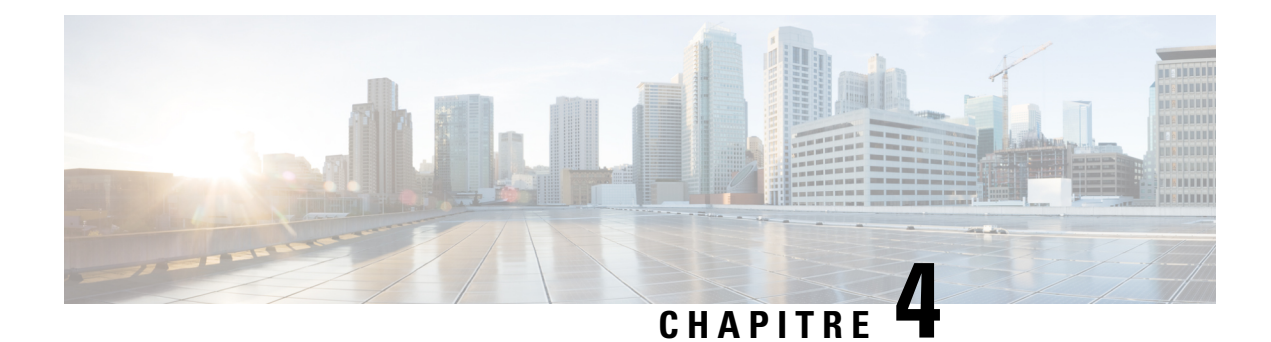

# **Messages texte**

- [Messages,](#page-62-0) à la page 53
- Envoi d'un [message](#page-62-1) texte, à la page 53
- Répondre à un message texte [immédiatement,](#page-63-0) à la page 54
- Ajouter un [expéditeur](#page-64-0) de message texte à vos contacts locaux, à la page 55
- Annexer un [expéditeur](#page-64-1) de message texte à un contact local, à la page 55
- Envoyer un [message](#page-65-0) texte, à la page 56
- Supprimer un message texte [immédiatement,](#page-66-0) à la page 57
- [Supprimer](#page-66-1) tous les messages texte, à la page 57
- Afficher [l'historique](#page-67-0) des messages texte, à la page 58
- Configurer vos [paramètres](#page-69-0) de messages texte, à la page 60

# <span id="page-62-0"></span>**Messages**

Votre administrateur peut vous permettre d'envoyer et recevoir des messages texte de la part de vos collègues sur le système. Vous pouvez également être capable d'envoyer des messages texte à des personnes en dehors du système. Votre administrateur doit vous indiquer les contraintes des messages texte.

Vous pouvez afficher l'historique de vos messages texte et vous pouvez définir certains paramètres de messagerie en fonction de vos besoins.

# <span id="page-62-1"></span>**Envoi d'un message texte**

Vous pouvez envoyer un message de 160 caractères au maximum.

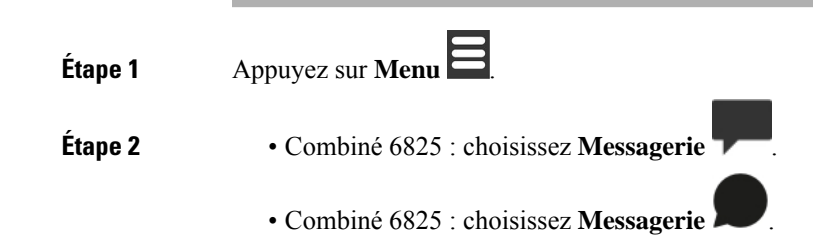

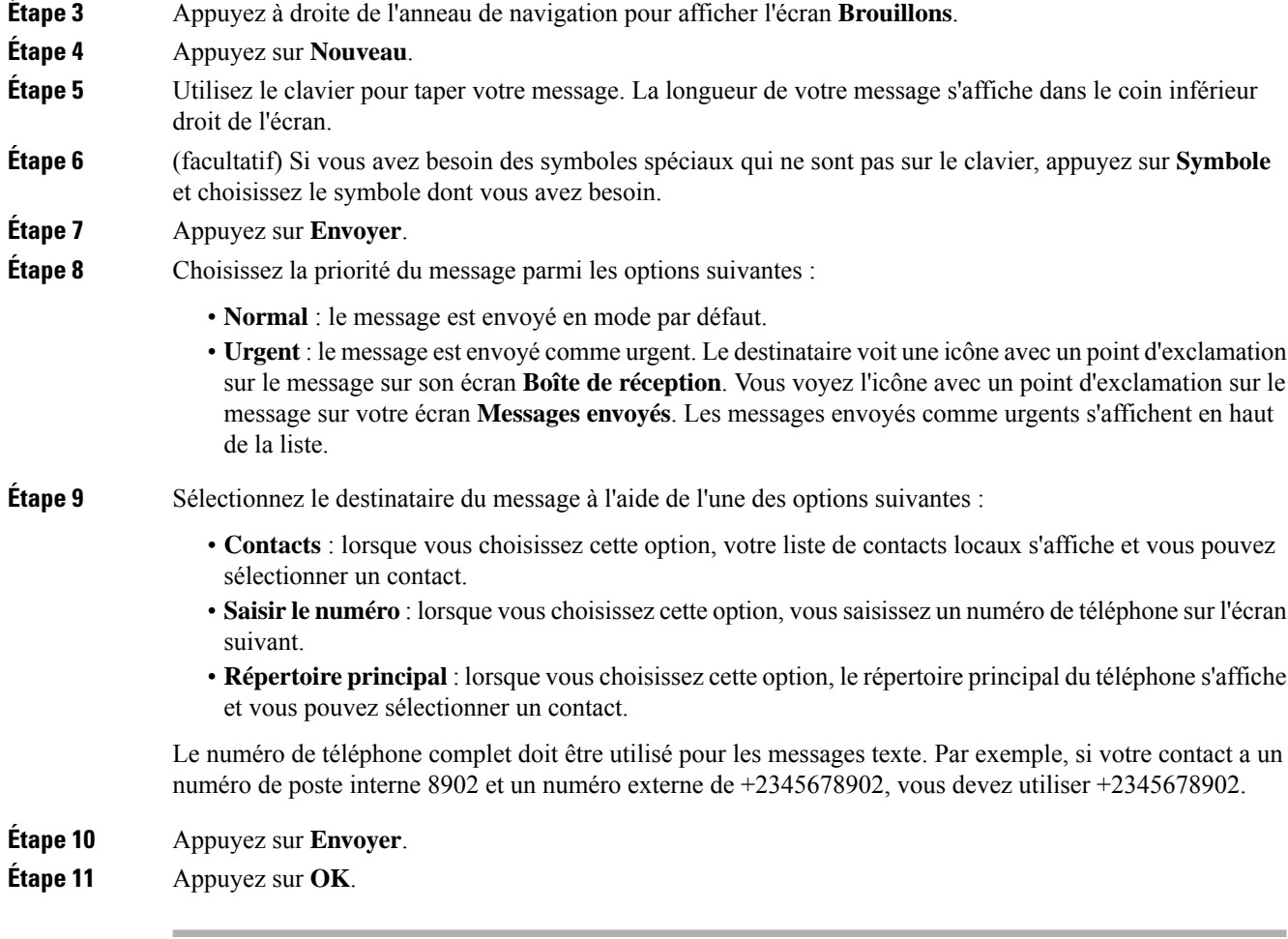

# <span id="page-63-0"></span>**Répondre à un message texte immédiatement**

Lorsque vous recevez un message texte, vous pouvez y répondre rapidement à partir de l'écran du message texte. Vous pouvez également répondre ultérieurement à partir de l'historique des messages texte.

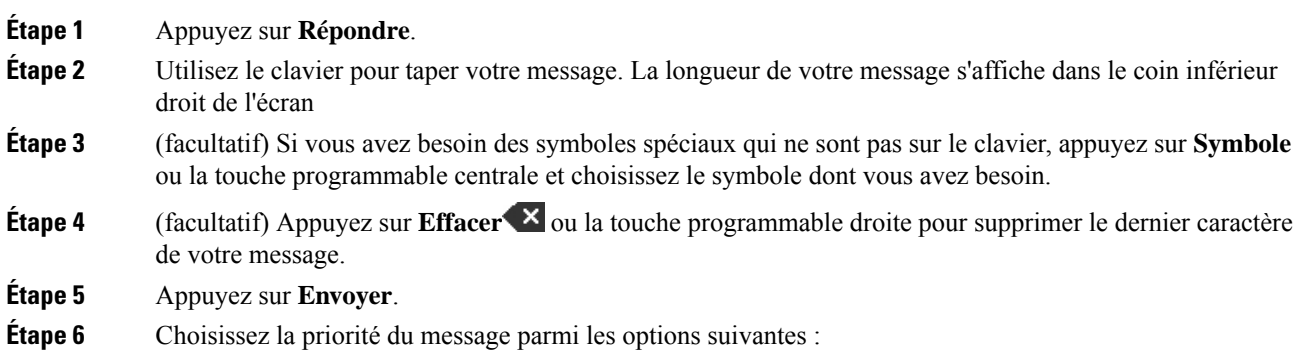

- **Normal** : le message est envoyé en mode par défaut.
- **Urgent** : le message est envoyé comme urgent. Le destinataire voit une icône avec un point d'exclamation sur le message sur son écran **Boîte de réception**. Vous voyez l'icône avec un point d'exclamation sur le message sur votre écran **Messages envoyés**. Les messages envoyés comme urgents s'affichent en haut de la liste.

```
Étape 7 Appuyez sur Envoyer.
Étape 8 Appuyez sur OK.
```
#### **Rubriques connexes**

Répondre à un message texte à partir de votre [historique](#page-67-1) de messages texte, à la page 58

# <span id="page-64-0"></span>**Ajouter un expéditeur de message texte à vos contacts locaux**

Lorsque vous recevez un message texte, vous pouvez ajouter la personne à votre liste de contacts locaux à partir de l'écran du message texte. Vous pouvez également ajouter la personne plus tard à partir de l'historique des messages texte.

#### **Avant de commencer**

Vous devez afficher un message texte.

#### **Procédure**

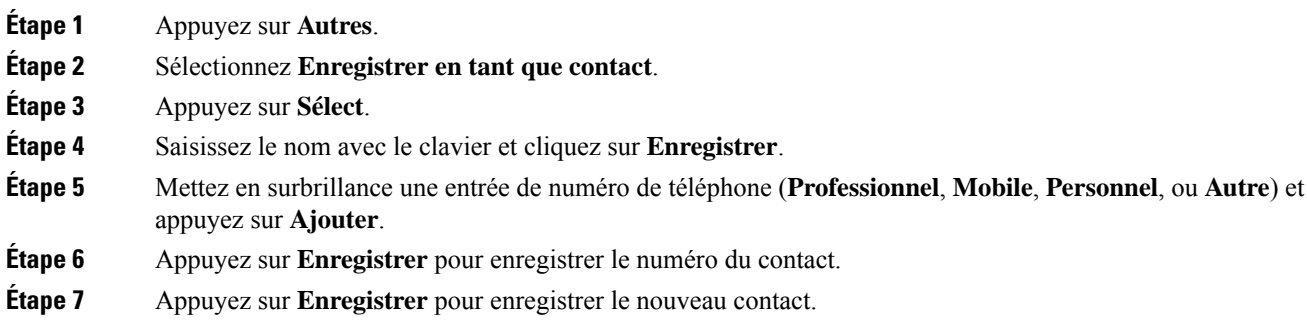

# <span id="page-64-1"></span>**Annexer un expéditeur de message texte à un contact local**

Lorsque vous recevez un message texte, vous pouvez annexer des informations sur la personne à un contact local existant à partir de l'écran du message texte. Vous pouvez également ajouter les informations ultérieurement à partir de l'historique des messages texte (voir Afficher [l'historique](#page-67-0) des messages texte, à la [page](#page-67-0) 58).

#### **Avant de commencer**

Vous devez afficher un message texte.

#### **Procédure**

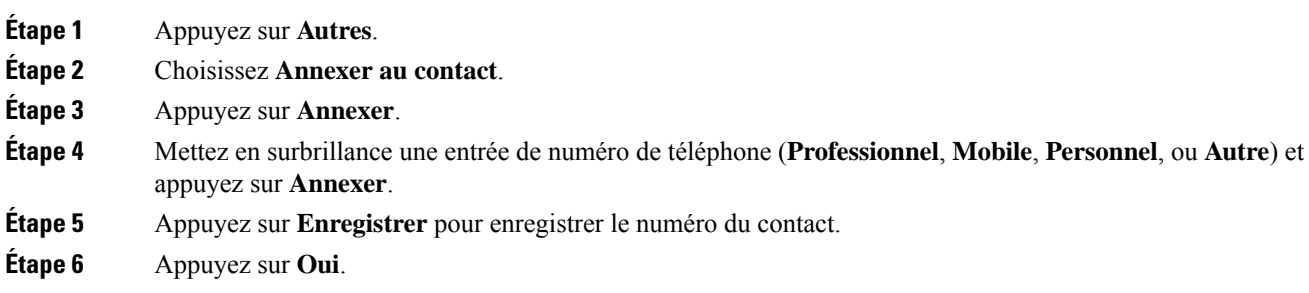

# <span id="page-65-0"></span>**Envoyer un message texte**

Lorsque vous recevez un message texte, vous pouvez la transférer rapidement à partir de l'écran du message texte.

#### **Avant de commencer**

Vous devez afficher un message texte.

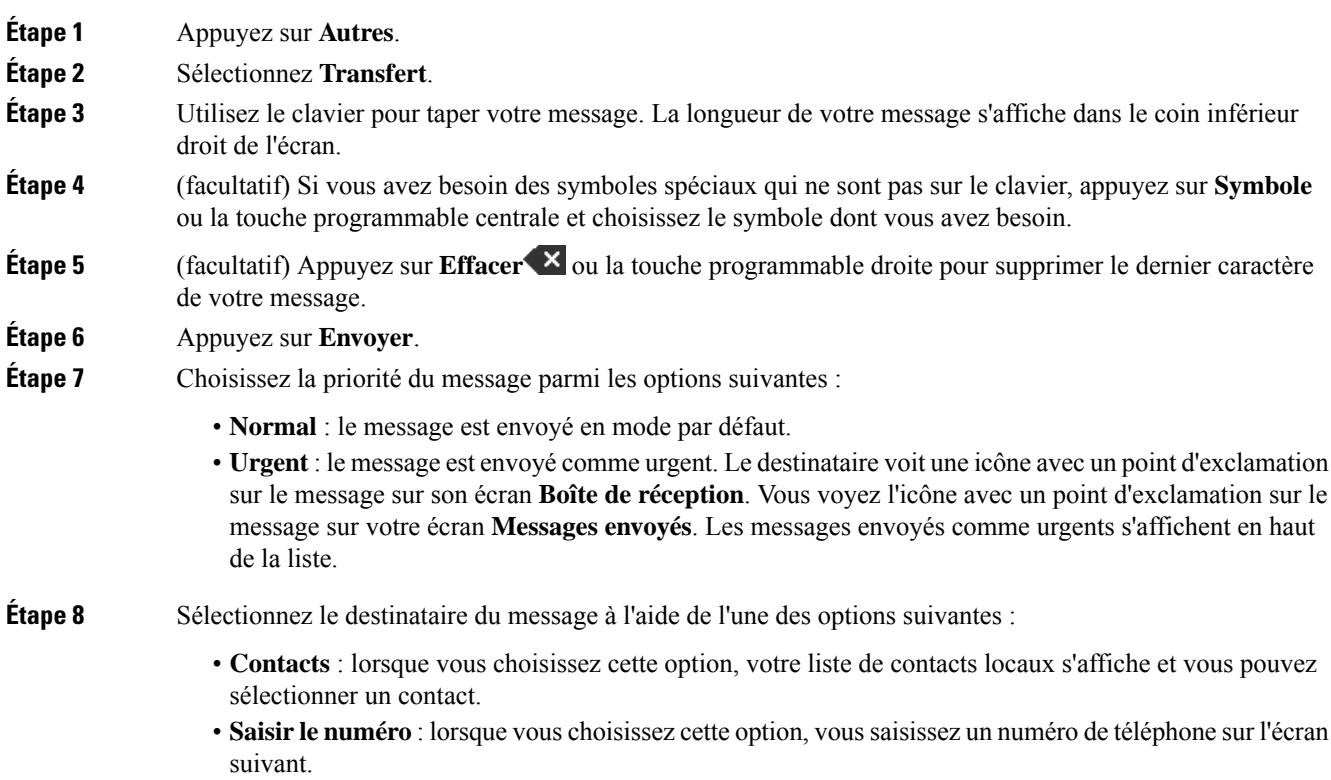

• **Répertoireprincipal**: lorsque vous choisissez cette option, le répertoire principal du téléphone s'affiche et vous pouvez sélectionner un contact.

Le numéro de téléphone complet doit être utilisé pour les messages texte. Par exemple, si votre contact a un numéro de poste interne 8902 et un numéro externe de +2345678902, vous devez utiliser +2345678902.

**Étape 9** Appuyez sur **Envoyer**. **Étape 10** Appuyez sur **OK**.

# <span id="page-66-0"></span>**Supprimer un message texte immédiatement**

Vous pouvez supprimer un message texte après l'avoir lu.

#### **Avant de commencer**

Vous devez afficher un message texte.

#### **Procédure**

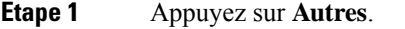

**Étape 2** Choisissez **Supprimer le message**.

**Étape 3** Appuyez sur **Oui**.

#### **Rubriques connexes**

Supprimer un message texte de [l'historique](#page-68-0) des messages texte, à la page 59

## <span id="page-66-1"></span>**Supprimer tous les messages texte**

Vous pouvez supprimer tous les messages texte reçus après la lecture d'un message. Les messages dans votre boîte de réception de messages texte sont supprimés.

#### **Avant de commencer**

Vous devez afficher un message texte.

#### **Procédure**

- **Étape 1** Appuyez sur **Autres**.
- **Étape 2** Sélectionnez **Supprimer tous les messages**.
- **Étape 3** Appuyez sur **Oui**.

#### **Rubriques connexes**

Supprimer tous les messages texte de [l'historique](#page-68-1) des messages texte, à la page 59

# <span id="page-67-0"></span>**Afficher l'historique des messages texte**

L'historique des messages texte peut contenir jusqu'à 250 messages. Si vous avez plus de messages que ce nombre, le champ Remplacer les anciens messages dans les paramètres de messagerie contrôle si le combiné remplace les anciens messages. Pour obtenir plus d'informations, reportez-vous à [Configurer](#page-69-0) vos paramètres de [messages](#page-69-0) texte, à la page 60.

Les messages s'affichent dans différentes listes : **Boîtede réception**, **Brouillons**, **Messages envoyés**. Lorsque vous accédez à la **Message**, la **Boîte de réception** s'affiche.

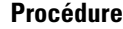

**Procédure**

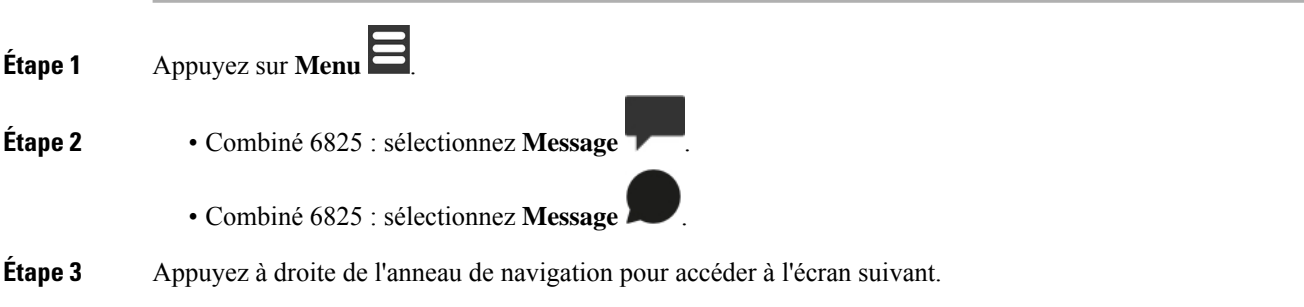

### <span id="page-67-1"></span>**Répondre à un message texte à partir de votre historique de messages texte**

Vous pouvez répondre à un message texte ultérieurement à partir de l'historique des messages texte.

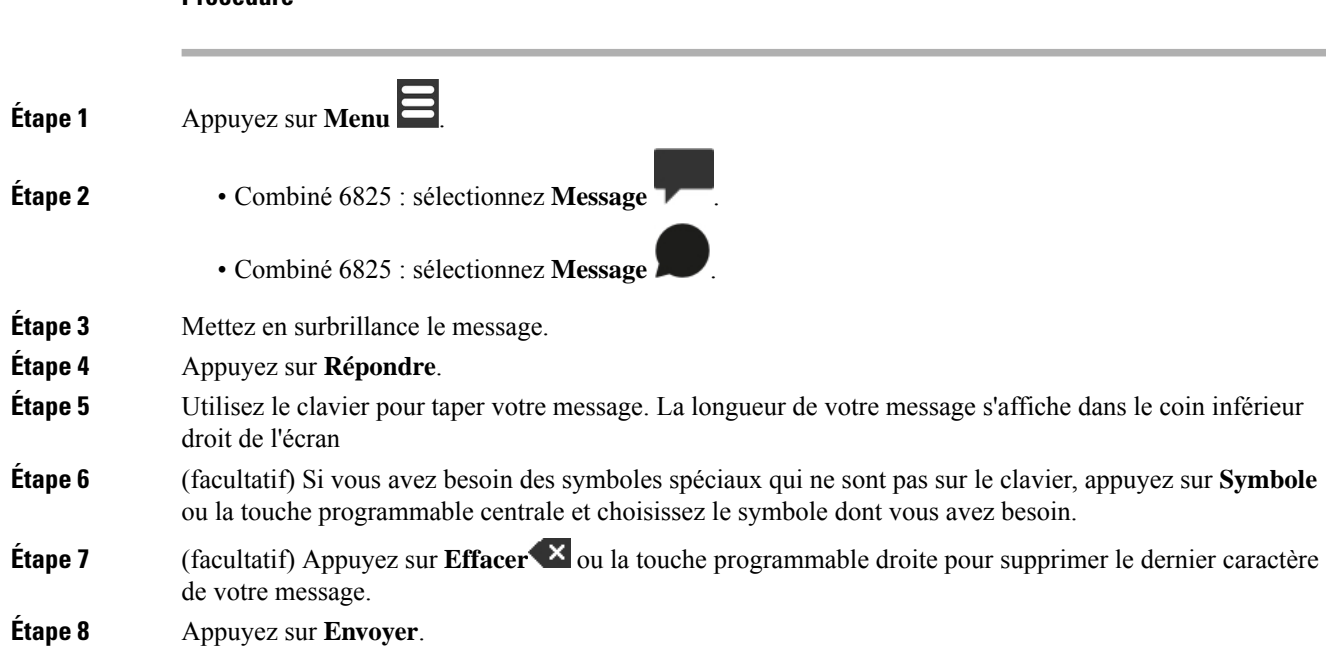

Ш

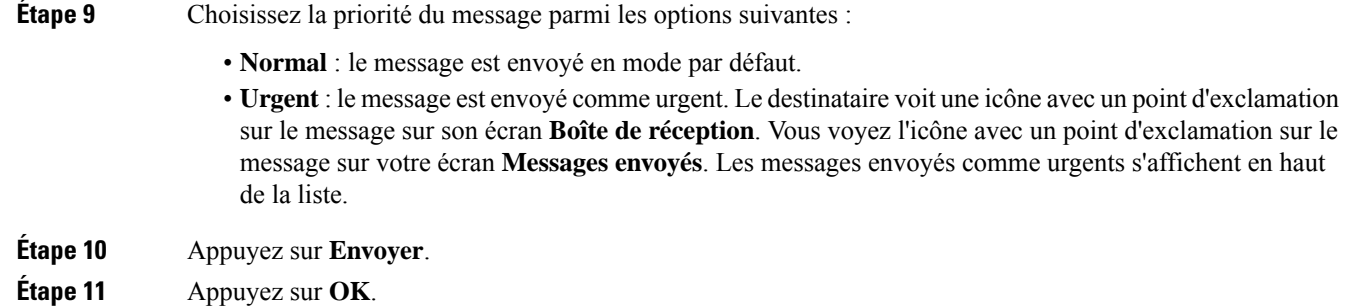

#### **Rubriques connexes**

Répondre à un message texte [immédiatement](#page-63-0), à la page 54

## <span id="page-68-0"></span>**Supprimer un message texte de l'historique des messages texte**

Vous pouvez supprimer un message texte dans l'historique des messages texte de votre dossier **Boîte de réception**, **Brouillons**, ou **Messages envoyés**.

#### **Procédure**

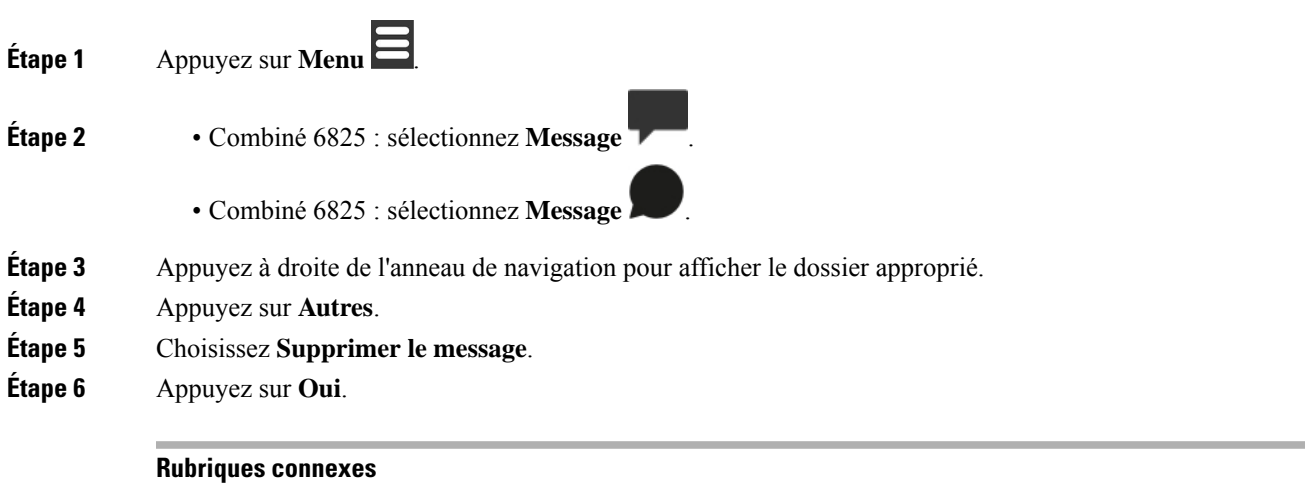

Supprimer un message texte [immédiatement,](#page-66-0) à la page 57

### <span id="page-68-1"></span>**Supprimer tous les messages texte de l'historique des messages texte**

Vous pouvez supprimer tous les messages texte dans l'historique des messages texte de votre dossier **Boîte de réception**, **Brouillons**, ou **Messages envoyés**.

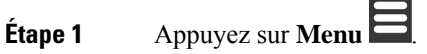

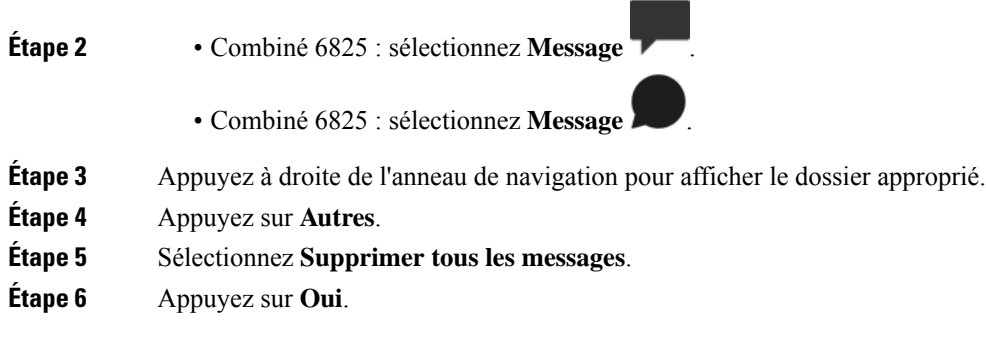

#### **Rubriques connexes**

[Supprimer](#page-66-1) tous les messages texte, à la page 57

# <span id="page-69-0"></span>**Configurer vos paramètres de messages texte**

Vous pouvez configurer votre combiné pour effectuer les actions suivantes :

- Remplacer les anciens messages lorsque l'historique des messages texte atteint la limite. Vous pouvez conserver jusqu'à 250 messages. Si vous n'autorisez pas le combiné à écraser les anciens messages, vous devrez supprimer manuellement les messages lorsque l'historique des messages texte sera plein.
- Enregistrer les messages que vous envoyez dans l'historique des messages texte. Par défaut, les messages envoyés sont enregistrés dans l'historique des messages texte.
- Définir comment un nouveau message s'affiche lorsque le combiné est inactif. Lorsque vous recevez un nouveau message, vous pouvez paramétrer le combiné pour :
	- Afficher uniquement que vous avez un nouveau message.
	- Afficher l'intégralité du message immédiatement. Il s'agit du paramètre par défaut.

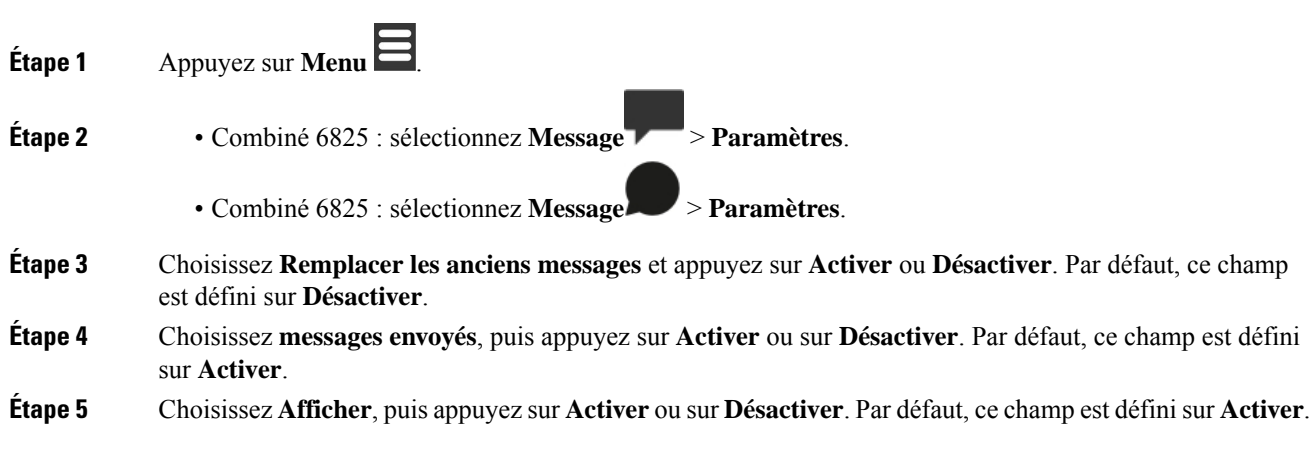

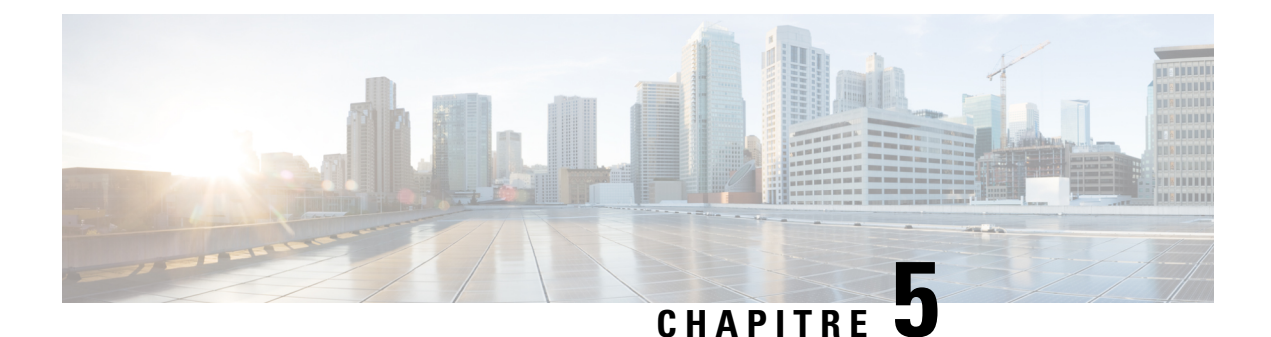

# **Contacts et répertoires**

- [Contacts](#page-70-1) locaux, à la page 61
- [Annuaires,](#page-73-0) à la page 64

# <span id="page-70-1"></span>**Contacts locaux**

Vous pouvez créer et enregistrer des informations relatives à vos contacts dans la liste des contacts locaux. Votre liste de contacts locaux peut contenir jusqu'à 250 entrées dans le Combiné 6825 et 100 entrées dans le Combiné 6825. Chaque contact peut avoir quatre numéros de téléphone.

Après avoir ajouté des contacts, vous pouvez facilement appeler un contact. Vous pouvez configurer des numéros abrégés pour vos contacts locaux. Votre administrateur peut également télécharger une liste de contacts locaux sur votre combiné et exportation de votre liste de contacts.

Vous pouvez accéder à la liste des contacts à partir de l'écran principal ou du **Menu** .

#### **Rubriques connexes**

Ajouter un [appelant](#page-75-1) récent à votre liste de contacts, à la page 66

## <span id="page-70-0"></span>**Ajouter un contact local**

Vous pouvez ajouter un contact à votre liste de contacts. Vous pouvez également ajouter les informations d'un appelant récent à votre liste de contacts.

#### **Procédure**

**Étape 1** • Combiné 6825 : appuyez sur la touche programmable de gauche **Contacts** 1 • Combiné 6825 : appuyez sur **Menu**  $\Box$  > **Contacts Étape 2** Appuyez sur **Autres**. **Étape 3** Mettez **Ajouter un contact** en surbrillance, puis appuyez sur **Sélectionner**. **Étape 4** Appuyez sur **Modifier**. **Étape 5** Saisissez le nom du contact.

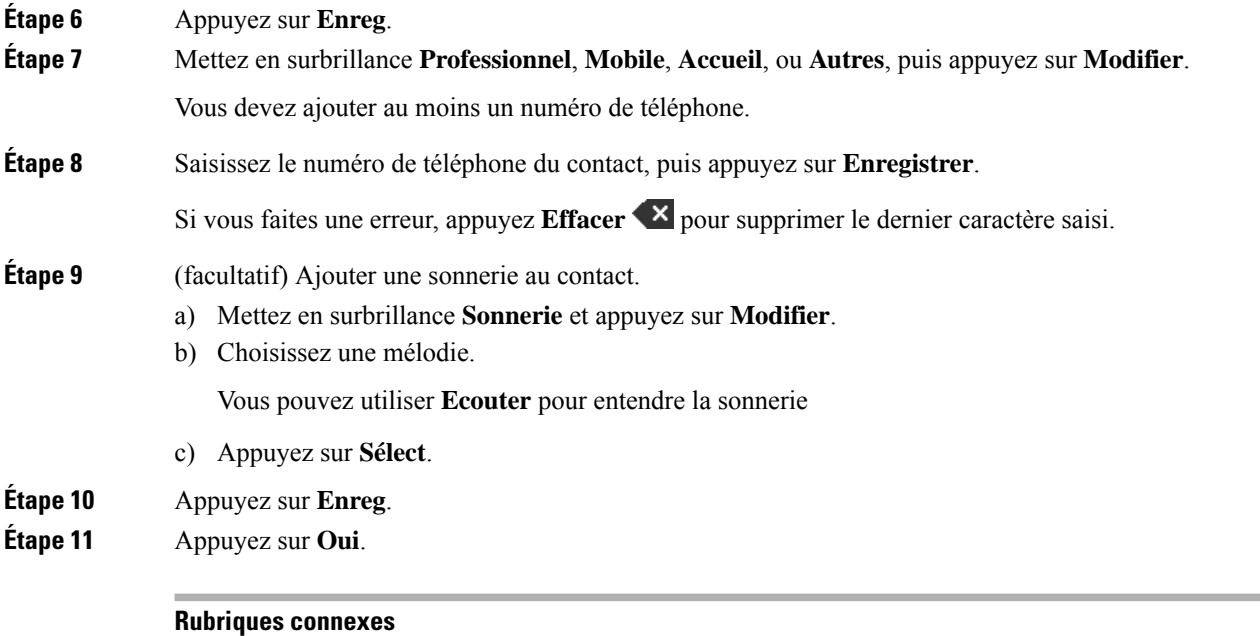

Affecter un numéro à [numérotation](#page-46-0) abrégée, à la page 37

## **Appeler un contact local**

Vous pouvez appeler un contact à partir de votre liste de contacts. Si votre contact possède plusieurs numéros de téléphone configurés, vous pouvez sélectionner le numéro à appeler.

#### **Procédure**

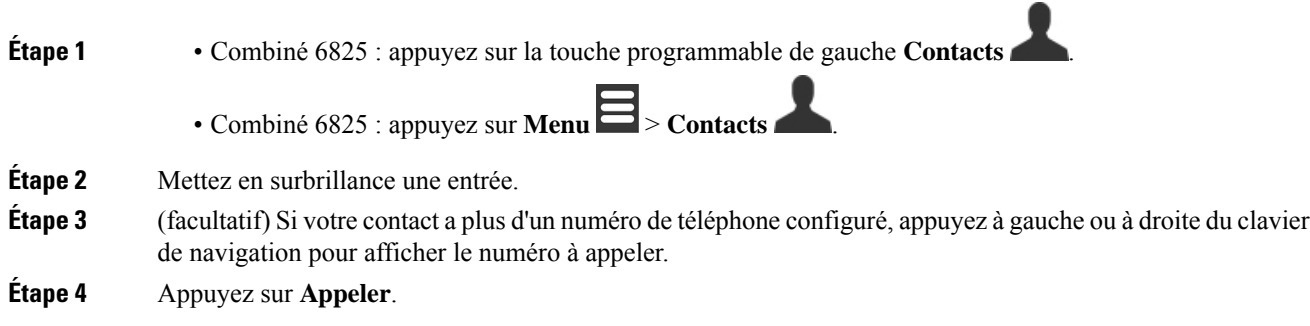

# **Modifier un contact local**

Vous pouvez modifier une entrée de contact de votre liste de contacts.
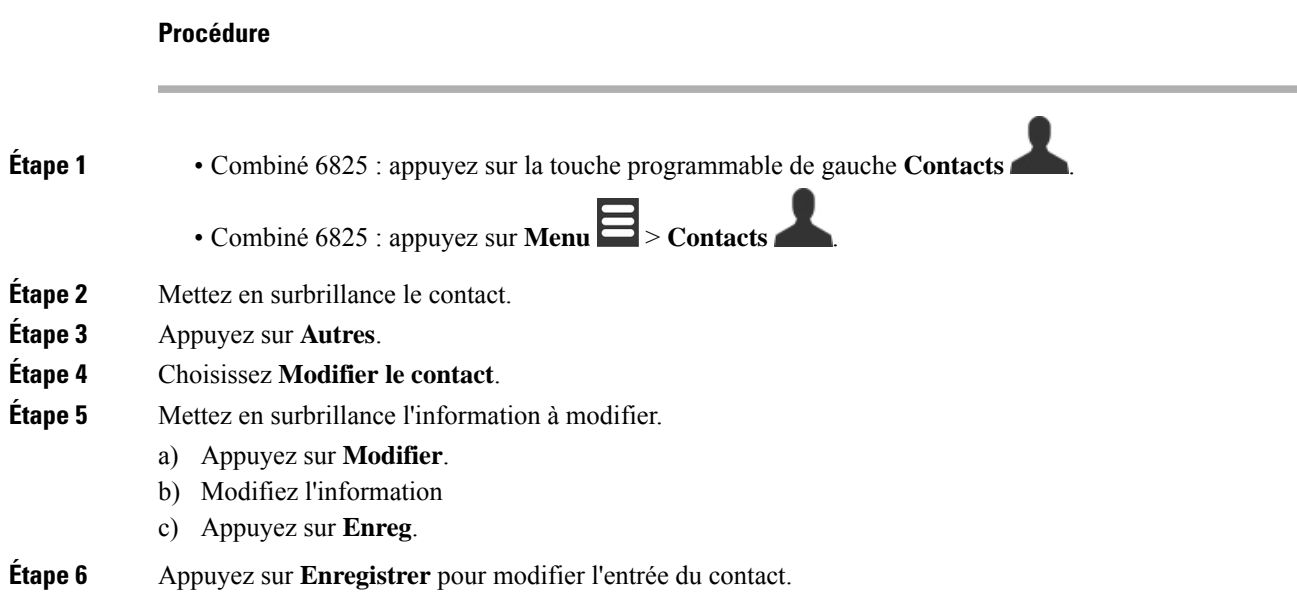

# **Supprimer un contact local**

Vous pouvez supprimer un contact de votre liste de contacts.

### **Procédure**

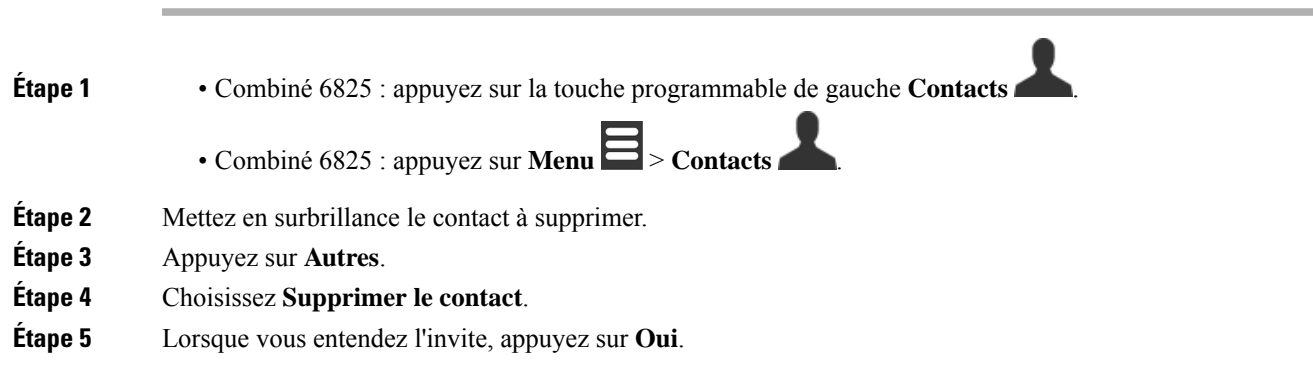

# **Supprimer tous les contacts locaux**

Vous pouvez supprimer tous les contacts à partir de votre liste de contacts.

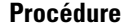

**Étape 1** • Combiné 6825 : appuyez sur la touche programmable de gauche **Contacts** .

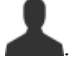

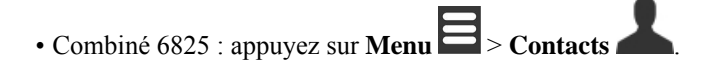

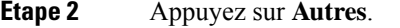

- **Étape 3** Sélectionnez **Supprimer tous les contacts**.
- **Étape 4** Lorsque vous entendez l'invite, appuyez sur **Oui**.

# **Annuaires**

Votre administrateur peut configurer un répertoire principal pour votre entreprise. Le répertoire vous permet de rechercher et d'appeler un numéro dans le répertoire.

Vous pouvez accéder au répertoire à partir de l'écran principal ou depuis le **Menu** .

# **Appeler un contact du répertoire principal**

Vous pouvez rechercher, afficher et appeler un numéro dans le répertoire. Le type de recherche que vous pouvez utiliser dépend de la méthode utilisée par votre administrateur pour configurer le répertoire et de la disponibilité dessous-répertoires.Par exemple, vous pouvez voir un répertoire **Tous** pour toutesles personnes de votre organisation et une entrée séparée pour votre service.

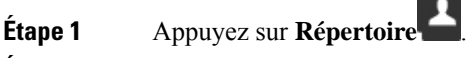

- **Étape 2** Effectuez l'une des opérations suivantes :
	- Faites défiler vers le bas pour mettre en surbrillance une entrée.
	- Appuyez sur **Recherche**, sélectionnez un répertoire, saisissez tout ou partie du prénom de l'utilisateur, puis appuyez sur **Recherche**.
- **Étape 3** (facultatif) Appuyez sur **Ligne** et sélectionnez une ligne à utiliser pour un appel.
- **Étape 4** Appuyez sur **Sélect**.

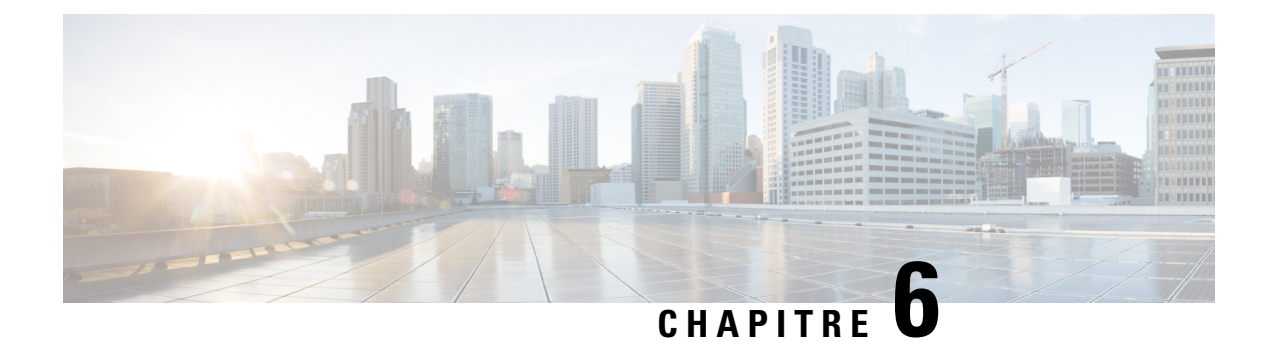

# **Appels récents et messagerie vocale**

- Liste Appels [récents,](#page-74-0) à la page 65
- Accès à votre [messagerie](#page-76-0) vocale, à la page 67

# <span id="page-74-0"></span>**Liste Appels récents**

Votre combiné collecte des informations sur tous les appels effectués vers et à partir de votre combiné et les enregistre dans une liste Récents. Lorsque vous affichez la liste Récents, vous pouvez :

- Afficher tous les appels.
- Afficher les appels pris en charge.
- Afficher les appels composés.
- Afficher tous les appels en absence.

# **Visualisation de vos appels récents**

Votre combiné conserve un journal de tous les appels récents. Jusqu'à 50 appels sont conservés dans la liste Récents. Vous pouvez afficher tous les appels, les appels auxquels vous avez répondu, les appels effectués (appels composés) et les appels en absence.

#### **Procédure**

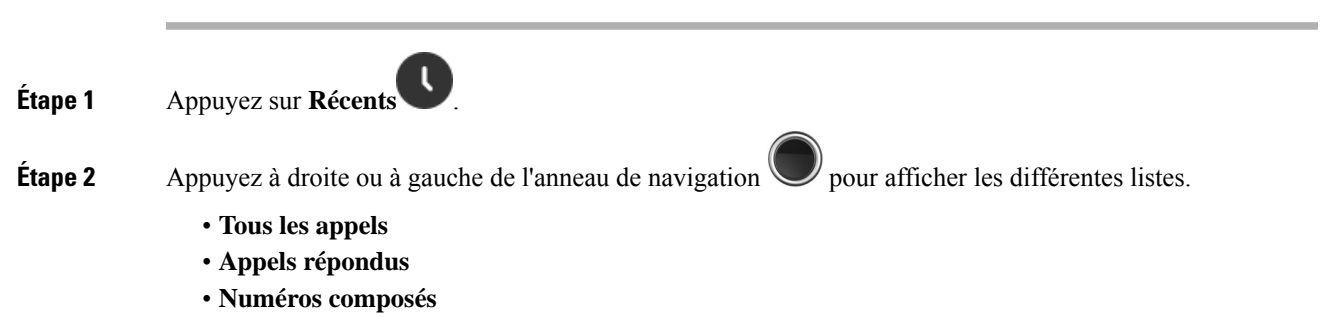

• **Appels en absence**

Une icône de validation qui s'affiche à côté du numéro de téléphone indique si l'appel provient d'une source valide ou inconnue, ou si la validation a échoué. Les icônes de validation suivantes fournissent le résultat de validation :

- $\cdot$   $\odot$  —Valide
- lo-Échec
- $\cdot$   $\bullet$  —Inconnu

# **Pour appeler quelqu'un dans votre liste des appels récents**

Vous pouvez appeler une personne qui est affichée dans votre liste des appels récents.

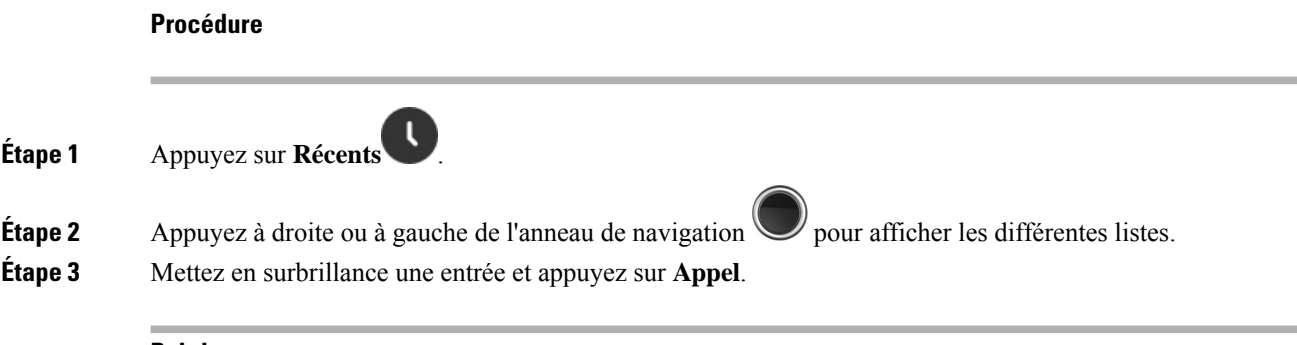

### **Rubriques connexes**

[Renvoyer](#page-57-0) un appel à l'aide d'un code étoile, à la page 48

# **Ajouter un appelant récent à votre liste de contacts**

Vous pouvez ajouter les informations d'un appelant récent à votre liste de contacts locaux.

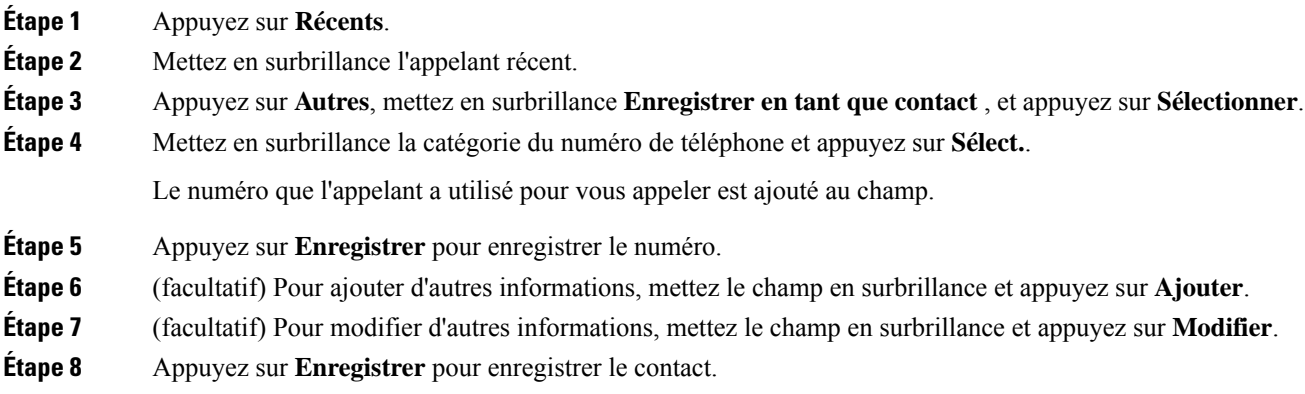

Ш

 $1<sub>e</sub>$ 

**Étape 9** Appuyez sur **Oui** pour confirmer.

# <span id="page-76-0"></span>**Accès à votre messagerie vocale**

Vous pouvez accéder à vos messages vocaux directement depuis votre téléphone. Mais votre administrateur doit configurer votre compte de messagerie vocale et peut également configurer votre téléphone pour accéder

au système de messagerie vocale. Lorsqu'elle est configurée, utilisez la touche **Un** pour accéder à votre messagerie vocale.

Si vous n'avez pas votre combiné disponible, vous pouvez appeler à partir de n'importe quel périphérique de votre système de messagerie vocale pour accéder à votre messagerie vocale. Votre administrateur peut vous indiquer le numéro de téléphone du système de messagerie vocale.

Lorsque vous avez un message vocal, vous voyez l'icône de message vocal sur l'en-tête de l'écran. Votre combiné, casque ou haut-parleur émet également une tonalité saccadée lorsque vous utilisez une ligne téléphonique. Cette tonalité saccadée est propre à la ligne. Vous ne l'entendez que lorsque vous utilisez une ligne sur laquelle des messages sont en attente.

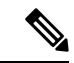

#### **Remarque**

Chaque système de messagerie vocale étant différent, nous ne disposons pas d'informations détaillées sur l'utilisation de votre messagerie vocale. Pour plus d'informations sur les commandes prises en charge par votre système de messagerie vocale, reportez-vous à la documentation utilisateur de votre système de messagerie vocale ou contactez votre administrateur.

#### **Procédure**

**Étape 1** Appuyez sur la touche **Un**  $\begin{bmatrix} 1 & \cdots & \cdots & 1 \end{bmatrix}$  et maintenez-la enfoncée jusqu'à ce que l'appel soit composé.

**Étape 2** Suivez les invites vocales.

I

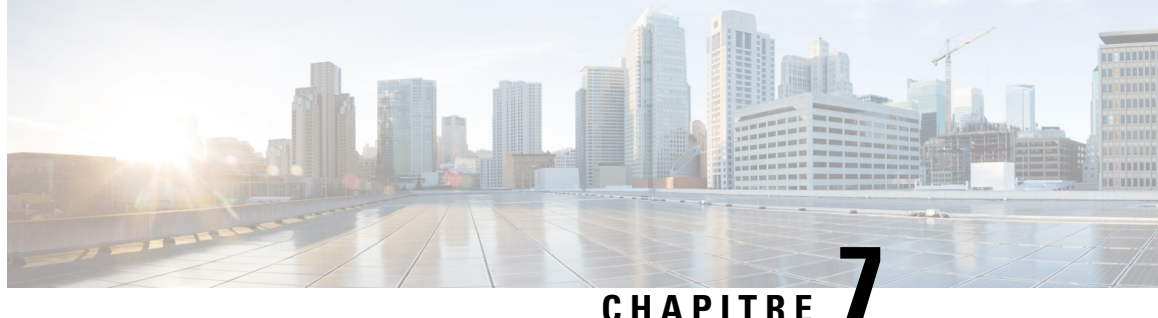

# **Alarme, liste des alarmes d'urgence et touches de fonction**

- [Réveil,](#page-78-0) à la page 69
- Liste d'alarmes [d'urgence,](#page-80-0) à la page 71
- Touches de [fonction,](#page-81-0) à la page 72

# <span id="page-78-0"></span>**Réveil**

Vous pouvez utiliser votre combiné en tant que réveil. Lorsque l'alarme sonne, vous pouvez la désactiver ou régler le combiné pour qu'il sonne dans quelques minutes. Vous pouvez configurer une alarme ponctuelle ou répétitive.

L'écran **Alarmes** affiche :

- **L'entrée d'alarme ponctuelle** affiche l'heure de l'alarme (si elle est définie).
- À partir de la version 4.7 du micrologiciel, l'entrée de **l'alarme répétitive** affiche l'heure de l'alarme et les jours sélectionnés pour l'alarme (s'ils sont définis).
- Dans la version V450 et V460 du micrologiciel, l'entrée de **l'alarme répétitive** affiche l'heure de la prochaine alarme (si elle est définie).
- L'entrée de la durée de répétition affiche le laps de temps avant que l'alarme ne sonne à nouveau.

# <span id="page-78-1"></span>**Définition d'une alarme**

Vous pouvez régler votre combiné pour qu'il vousrappelle à une heure précise à l'aide d'une minuterie d'alarme. Lorsque la minuterie expire et que le combiné sonne, le champ Alarme reprend l'état **Désactivé**.

Vous ne pouvez régler qu'une seule alarme à usage unique à la fois.

#### **Procédure**

**Étape 1** Appuyez sur **Menu** .

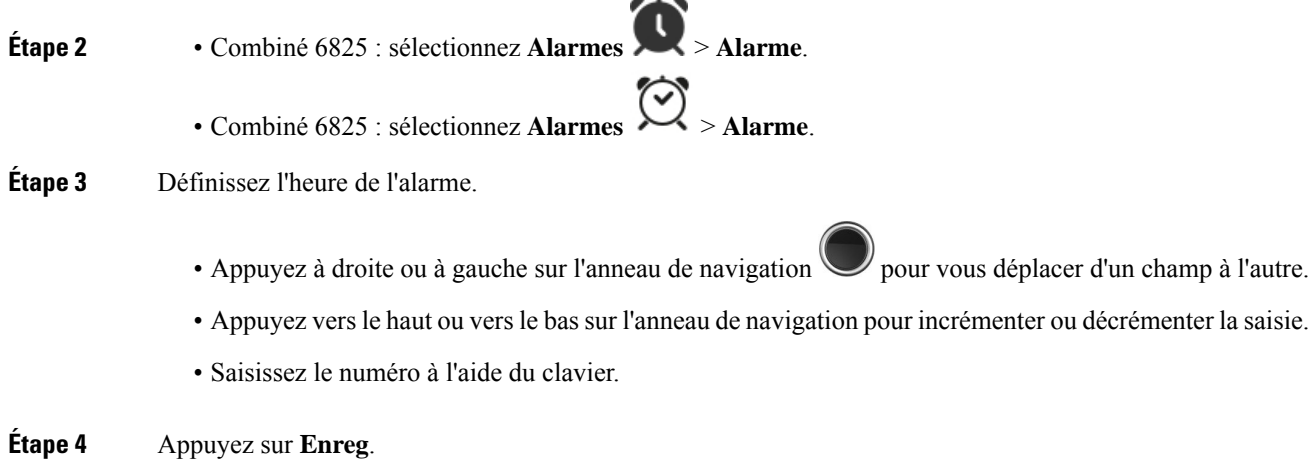

# <span id="page-79-0"></span>**Définir une alarme récurrente**

**Procédure**

Vous pouvez régler votre combiné pour qu'il vous rappelle à une heure précise chaque jour à l'aide d'une minuterie d'alarme récurrente. Vous ne pouvez définir qu'une seule alarme récurrente sur le combiné.

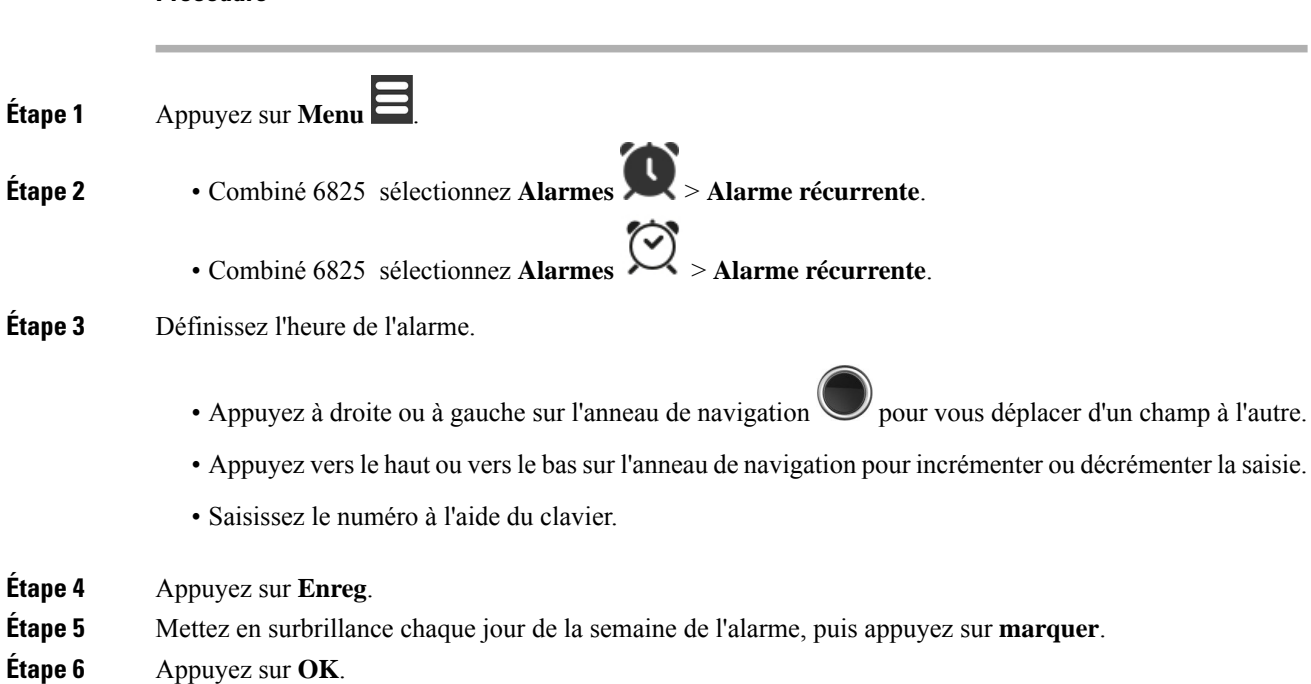

Ш

## <span id="page-80-1"></span>**Définir l'heure de répétition**

Lorsqu'une alarme sonne, vous pouvez appuyer sur **Répétition** pour que l'alarme sonne à nouveau à l'heure configurée.Par défaut, le délai est de 10 minutes, mais vous pouvez définir un délai de 1 minute à 10 minutes.

#### **Procédure**

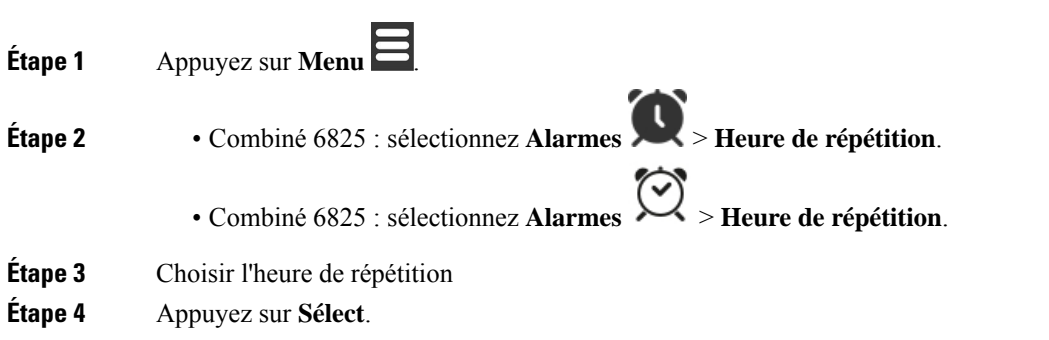

## **Répondre à une alarme**

A l'heure d'alarme configurée, le combiné sonne et vous répondez à l'alarme. Si vous êtes en communication, l'alerte ne sonne pas jusqu'à la fin de l'appel.

#### **Avant de commencer**

Vous avez besoin soit d'une alarme unique, soit d'une alarme récurrente configurée. Reportez-vous à [Définition](#page-78-1) d'une [alarme,](#page-78-1) à la page 69 ou Définir une alarme [récurrente,](#page-79-0) à la page 70.

#### **Procédure**

Effectuez l'une des actions suivantes :

- Appuyez sur **Répéter** pour que l'alarme sonne à nouveau à intervalle sélectionné (voir ).l (consultez Définir l'heure de [répétition,](#page-80-1) à la page 71).
- Appuyez sur **Rejeter**.

# <span id="page-80-0"></span>**Liste d'alarmes d'urgence**

Vous pouvez afficher la liste des alarmes d'urgence que vous avez reçues, si les alarmes d'urgence sont configurées pour sonner sur votre combiné.

### **Rubriques connexes**

Répondre à un appel d'alarme [\(d'urgence\)](#page-50-0), à la page 41

# **Afficher les alarmes d'urgence reçues**

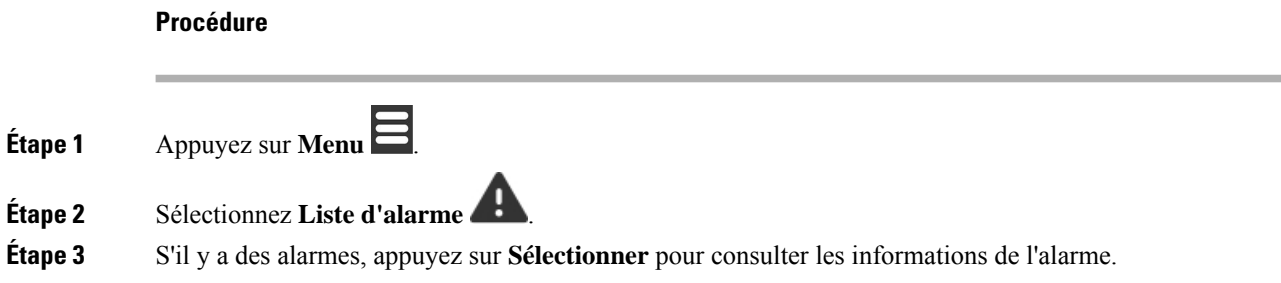

# <span id="page-81-0"></span>**Touches de fonction**

Vous pouvez configurer des touches de fonction (aussi dénommées touches F ou de numérotation rapide) pour accéder aux numéros de téléphone. Par exemple, vous pouvez configurer une touche de fonction ou de numérotation rapide pour appeler votre service de sécurité. Après avoir défini une touche de fonction ou de numérotation rapide, vous pouvez l'ajouter à votre liste de numérotation abrégée.

Le Combiné 6825 les appelle des touches de fonction, pendant que le Combiné 6825 les appelle des touches de numérotation rapide.

# **Configurer une touche de fonction**

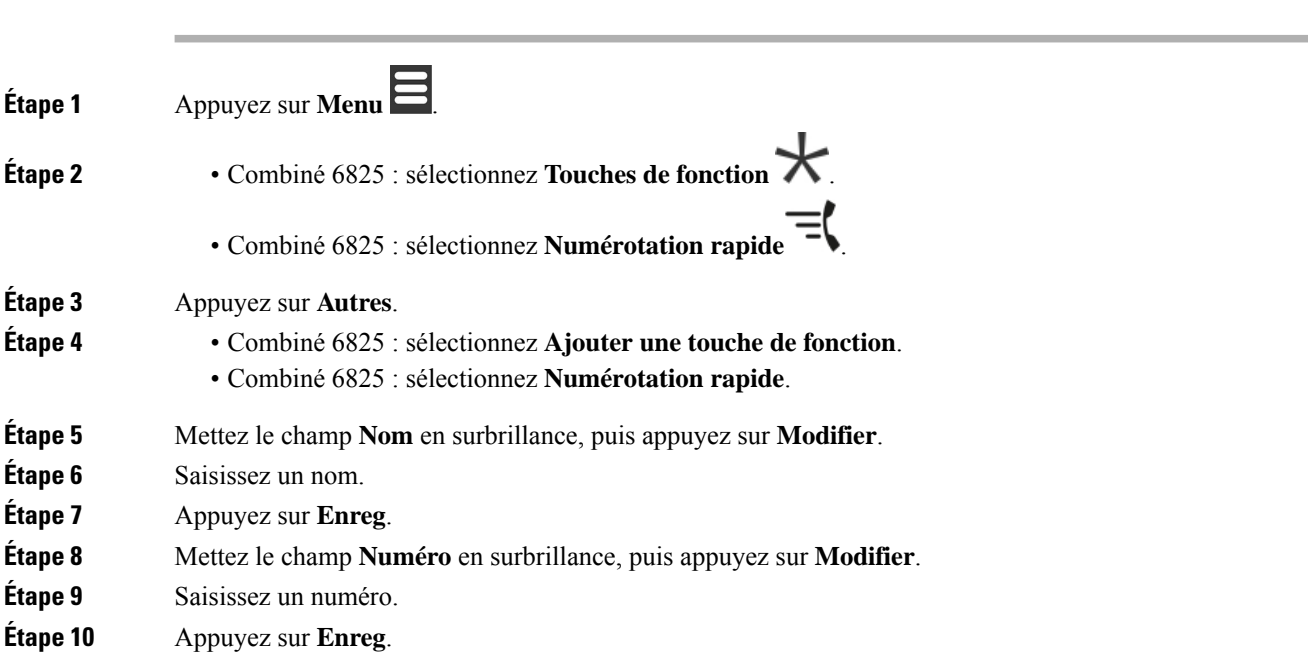

П

**Étape 11** Appuyez sur **Oui**.

# **Passer un appel à l'aide d'une touche de fonction ou d'un numéro abrégé**

Vous pouvez appeler une personne à partir d'une entrée de touche de fonction ou de numéro abrégé.

### **Procédure**

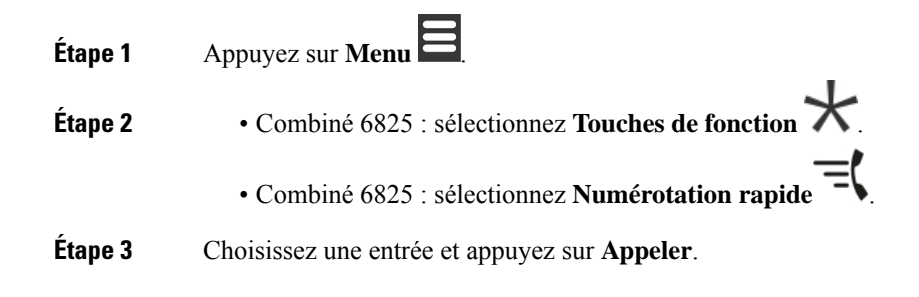

# **Ajouter une touche de fonction ou une touche à numérotation rapide à votre liste de numérotation abrégée**

Vous pouvez ajouter une touche de fonction ou une touche à numérotation rapide à votre liste de numérotation abrégée

#### **Avant de commencer**

Vous avez besoin d'avoir défini une touche de fonction ou une touche à numérotation rapide.

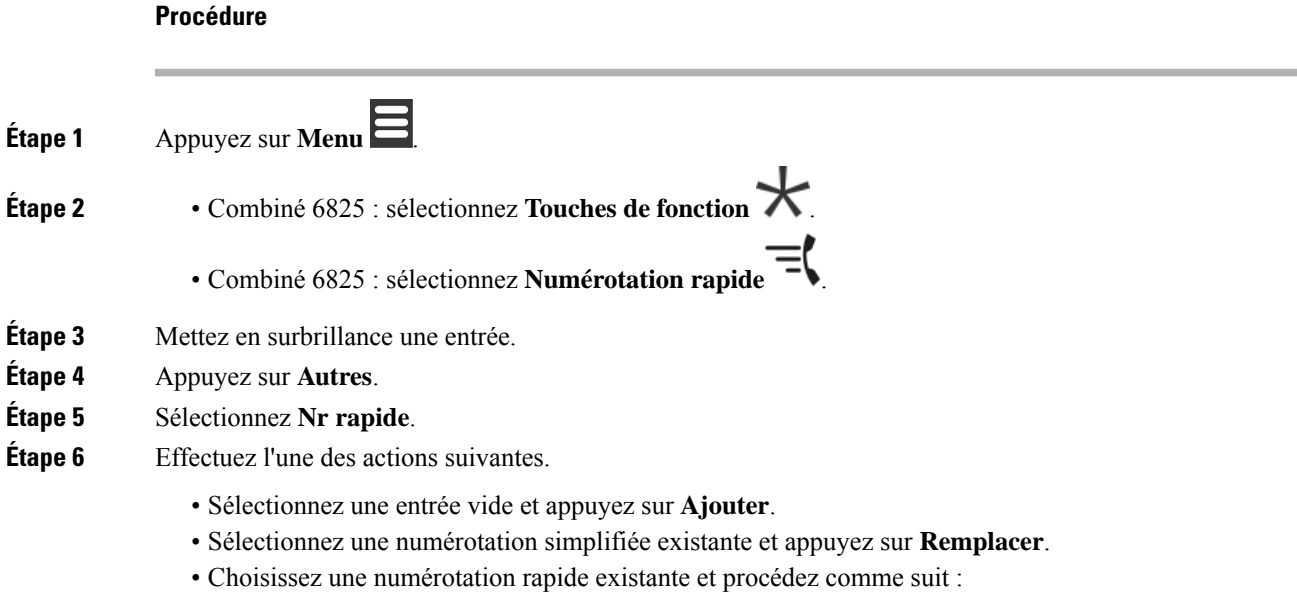

- Combiné 6825 : appuyez sur **Supprimer** > **Ajouter**.
- Combiné 6825 : Appuyez sur **Désattribuer** > **Ajouter** .

# **Supprimer une touche de fonction ou un numéro abrégé**

### **Procédure**

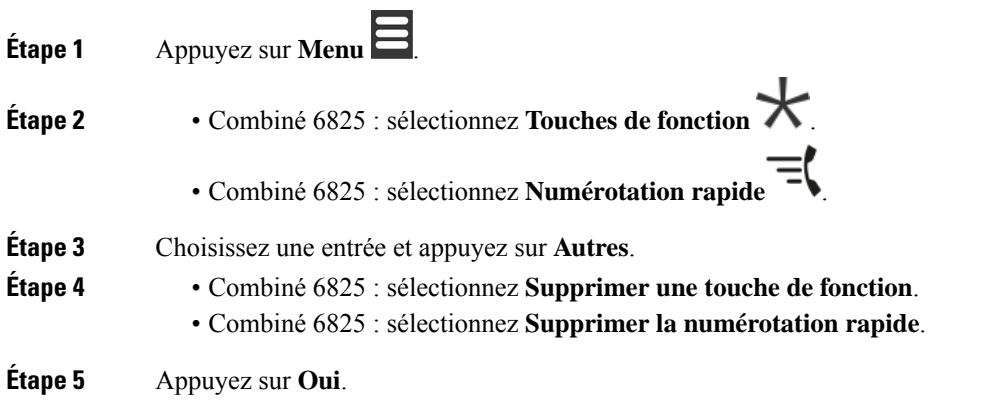

# **Supprimer toutes les touches de fonction ou les numéros abrégés**

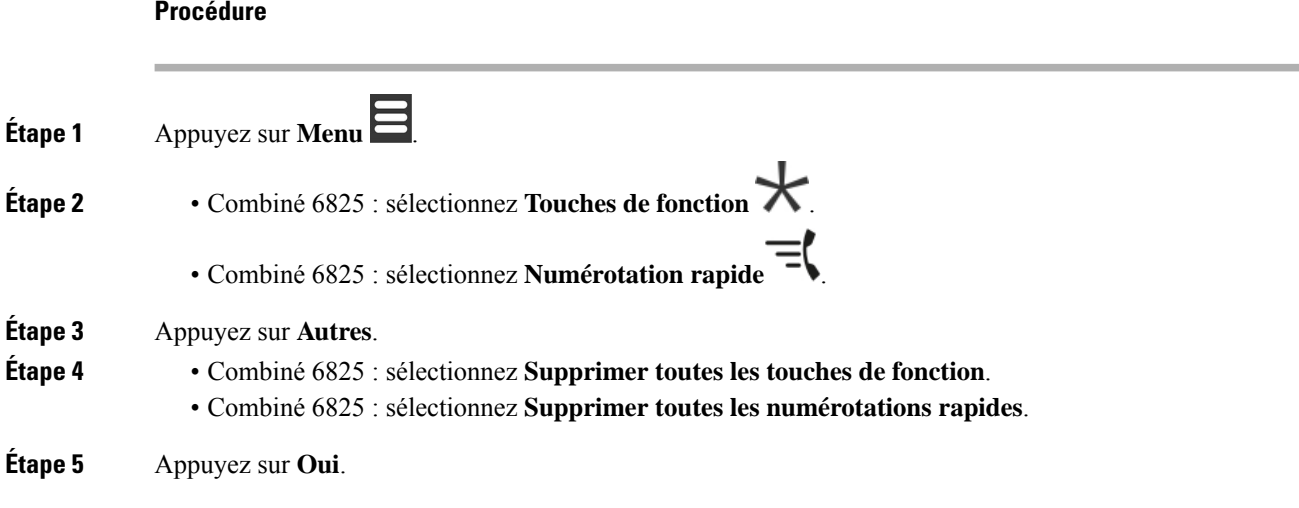

I

# **Afficher votre liste de numérotation abrégée**

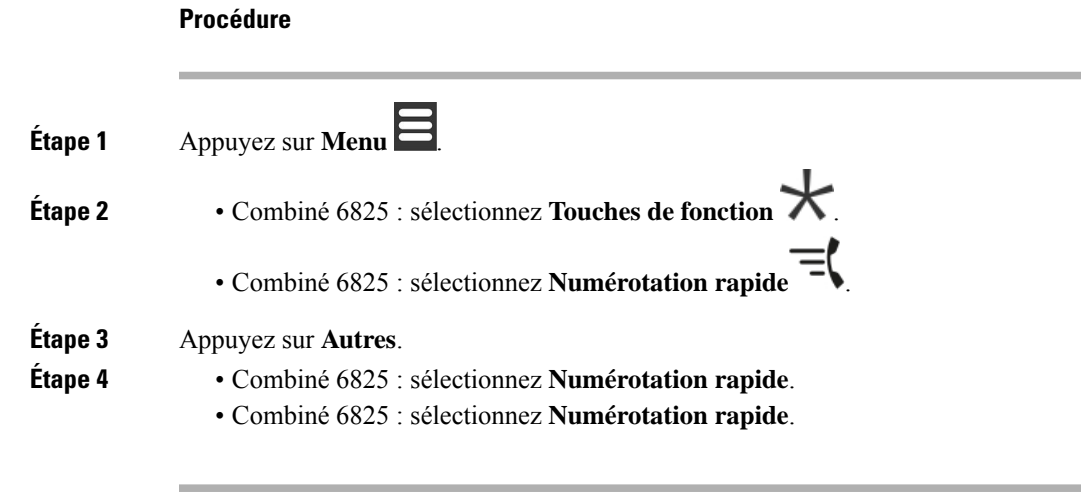

I

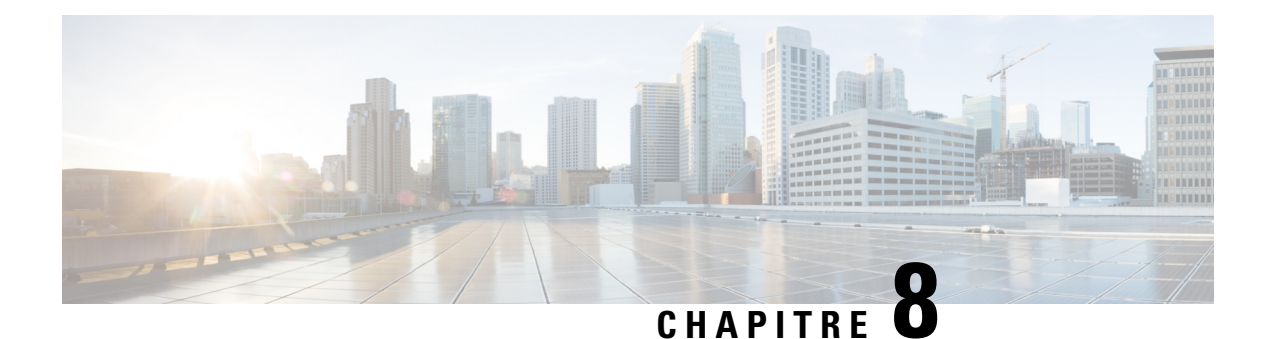

# **Paramètres**

- Menu [Paramètres,](#page-86-0) à la page 77
- Définir le volume de la [sonnerie](#page-103-0) d'un appel entrant, à la page 94
- [Modifier](#page-103-1) le volume au cours d'un appel, à la page 94

# <span id="page-86-0"></span>**Menu Paramètres**

Vous pouvez personnaliser votre combiné dans le menu **Paramètres**.

# **Menu des paramètres audio**

## **Définir le Mode silencieux dans le Menu Paramètres**

Vous pouvez empêcher le combiné de sonner en cas d'appel entrant. Cette opération s'appelle le mode silencieux.

Lorsque le combiné est en mode silencieux, les appels entrants s'affichent sur l'écran, mais la sonnerie du combiné ne retentit pas.

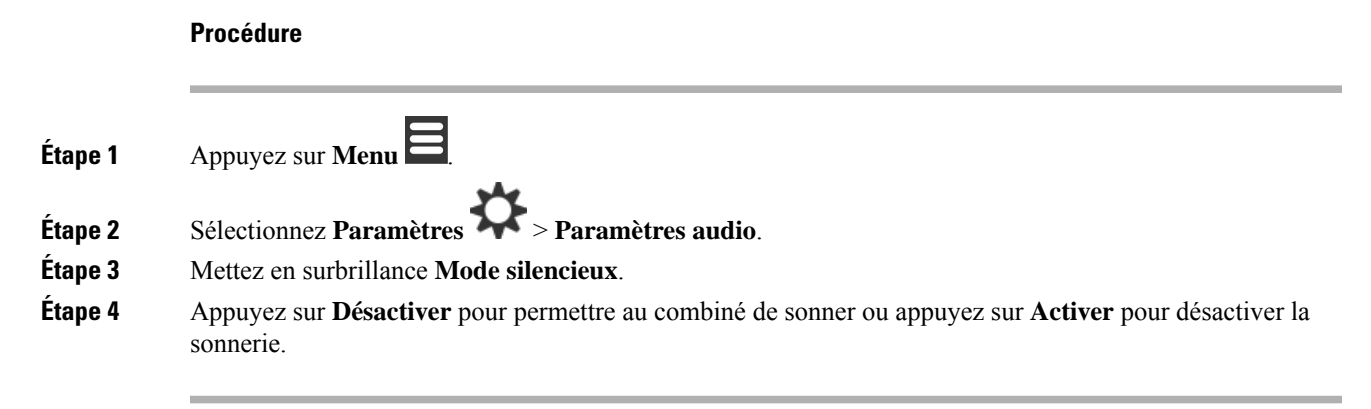

## <span id="page-86-1"></span>**Régler le volume de la sonnerie à partir du menu Paramètres**

Vous pouvez modifier le volume de la sonnerie. Ce volume n'affecte pas le niveau de volume lorsque vous êtes en communication.

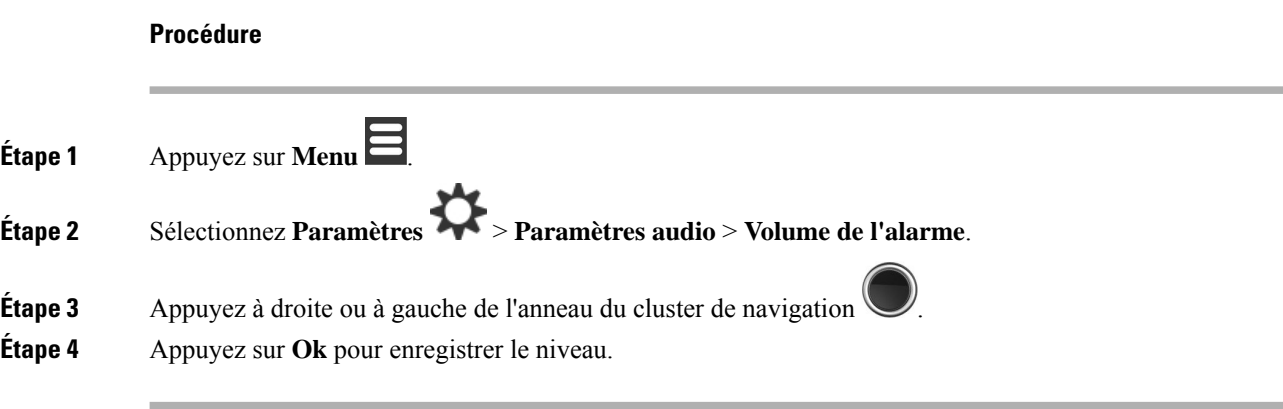

#### **Rubriques connexes**

Définir le volume de la [sonnerie](#page-103-0) d'un appel entrant, à la page 94

## **Définir la sonnerie pour des types d'appels différents**

Vous pouvez configurer des tonalités de sonnerie différentes pour ces types d'appels :

- Appel normal
- Message normal
- Message urgent
- Urgence haute, moyenne et faible
- Alerte

### **Procédure**

**Étape 1** Appuyez sur **Menu** .

**Étape 2** Sélectionnez **Paramètres** > **Paramètres audio**.

**Étape 3** Choisissez la sonnerie que vous souhaitez modifier.

- Combiné 6825Sonnerie à base de mélodie
- Combiné 6825:
	- Sonnerie à base de mélodie
	- Sonnerie de message normal.
	- Sonnerie de message urgent.
	- Sonnerie d'urgence
	- Sonnerie urgence élevée
	- Sonnerie urgence moyenne
	- Sonnerie urgence faible

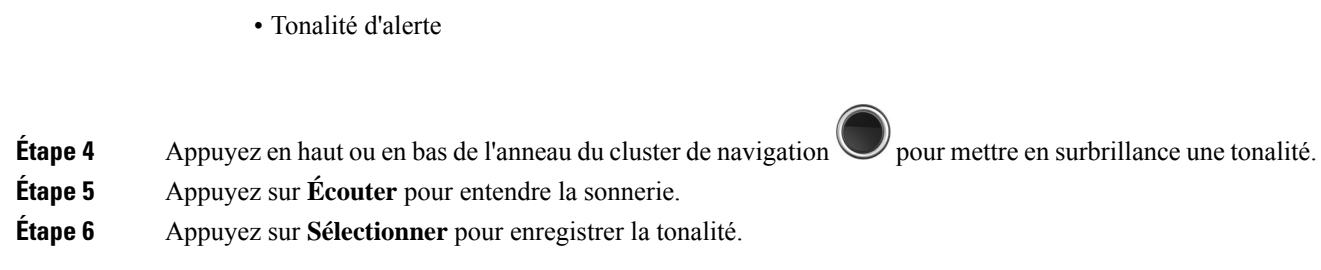

## **Définir la sonnerie dans un environnement bruyant**

Vous pouvez configurer la sonnerie forte pour entendre le combiné dans un environnement bruyant. Ce paramètre a la priorité sur la sonnerie personnalisée d'un contact local. Ce paramètre permet toutefois d'effectuer le réglage du volume du combiné et le combiné en mode silencieux.

#### **Procédure**

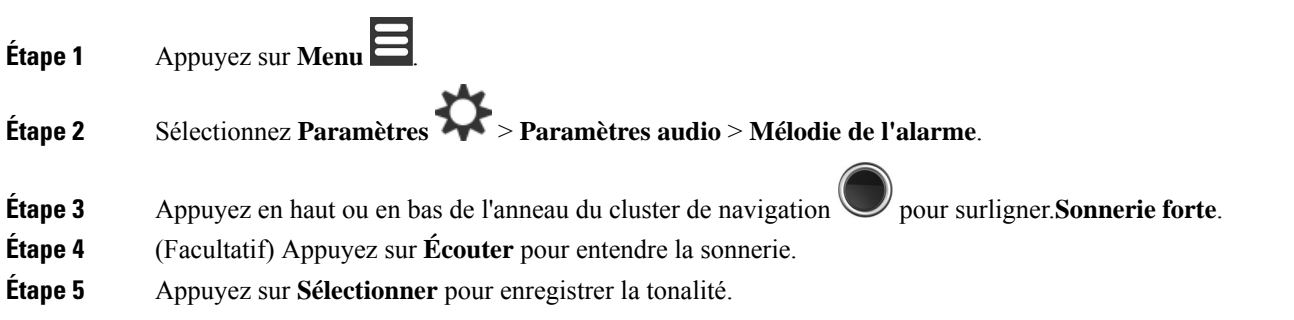

## **Régler le volume d'alerte**

Vous pouvez modifier le volume de la sonnerie que vous obtenez lorsque vous appuyez sur **Urgence**

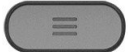

.

Vous ne pouvez modifier le volume de l'alerte du Combiné 6825.

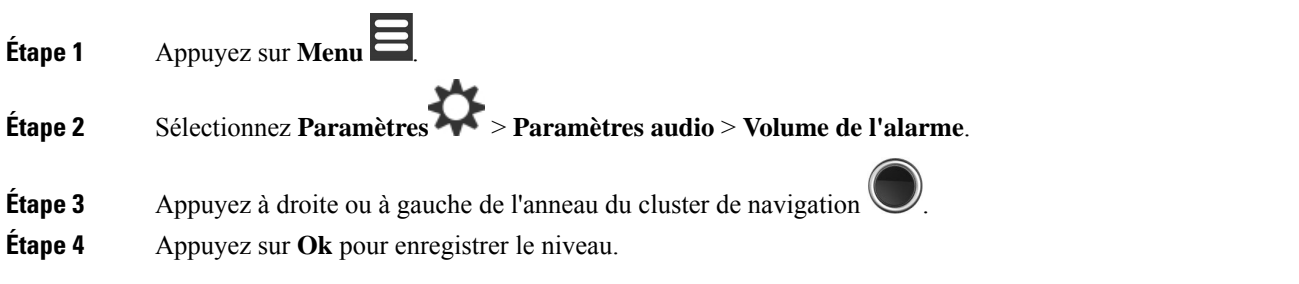

## **Définir le Mode vibreur du combiné**

Vous pouvez configurer votre combiné pour qu'il vibre lorsque vous avez un appel entrant.

Vous ne pouvez pas définir le Combiné 6825 en mode vibreur.

### **Procédure**

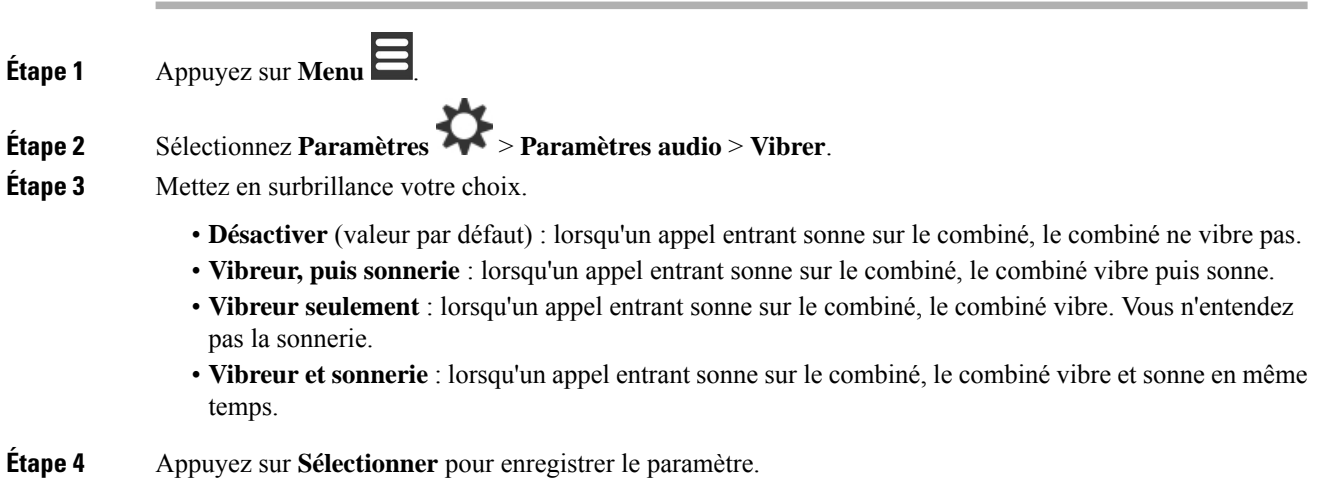

## **Régler la tonalité lorsqu'une touche est enfoncée**

Vous pouvez définir le son que vous entendez lorsque vous appuyez sur une touche.

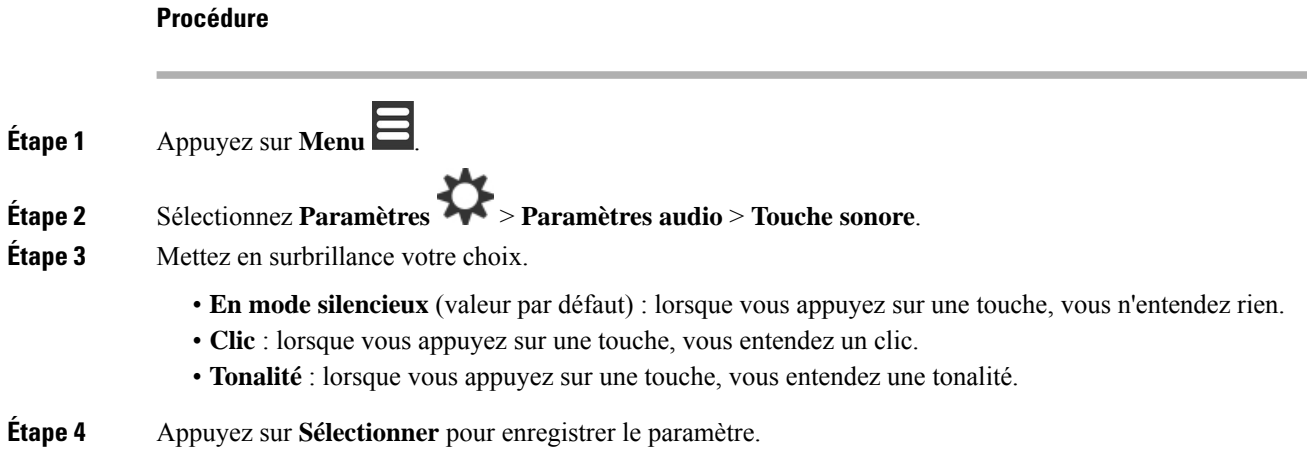

## **Définir le son de confirmation**

Vous pouvez configurer le combiné pour qu'il émette une tonalité lorsque vous modifiez un paramètre sur le combiné.

Ш

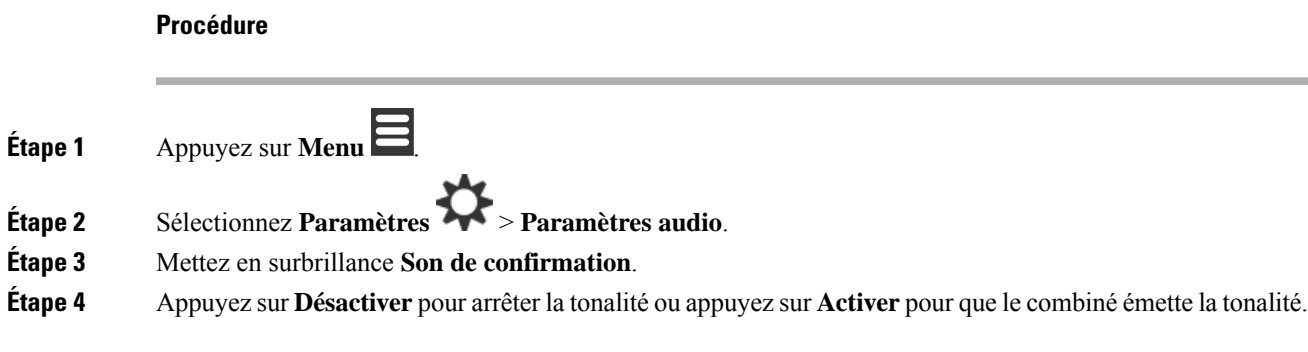

## **Définir l'avertissement relatif à la couverture**

Si vous vous déplacez alors que vous êtes en communication, il est facile de sortir de la portée de la station de base ou du répéteur. Lorsque vous êtes hors de portée, l'appel est interrompu brusquement.

Vous pouvez configurer votre combiné pour obtenir une tonalité lorsque le signal de la station de base ou du répéteur devient trop faible. Lorsque vous entendez la tonalité, vous savez que vous devez vous rapprocher de la station de base ou du répéteur.

Si vous n'êtes pas en communication et vous déplacez hors de portée, l'icône  $\sum$  s'affiche à l'écran.

#### **Procédure**

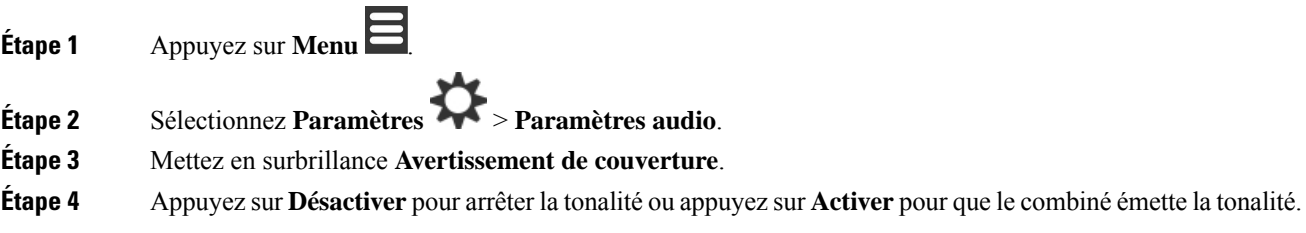

## **Définir l'avertissement relatif au chargeur**

Vous pouvez configurer le combiné afin qu'il émette une tonalité lorsque vous le placez sur le chargeur.

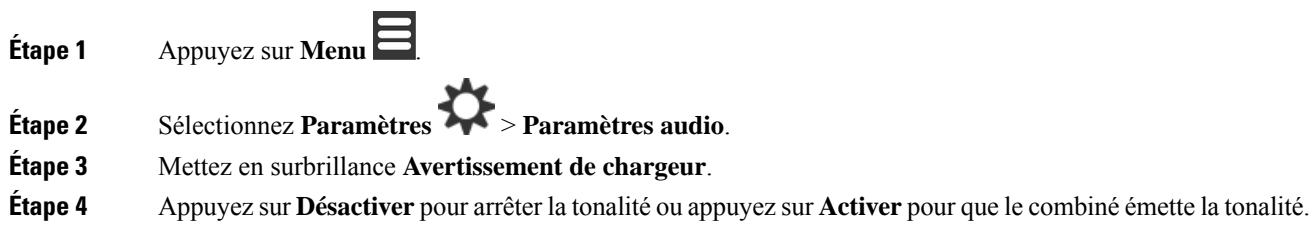

# **Menu Date et heure**

## **Définir le format de date**

Vous pouvez définir la manière dont l'heure est affichée sur le combiné.

### **Procédure**

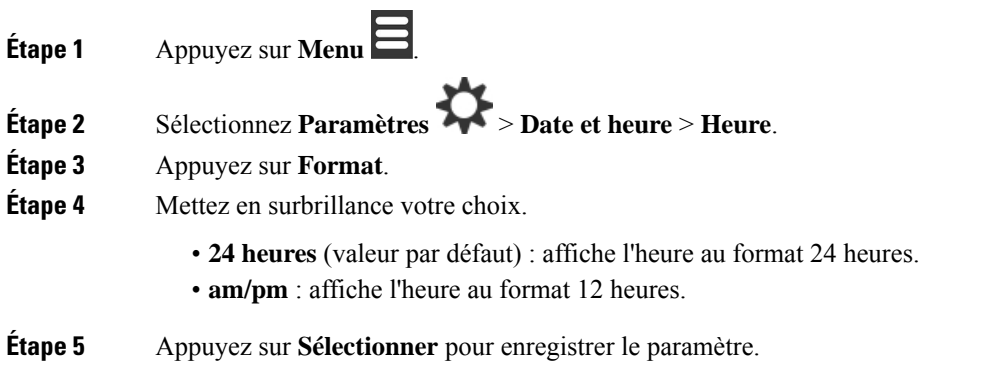

## **Définition du format de date**

Vous pouvez définir la manière dont la date s'affiche sur le combiné.

Dans cette procédure, la date du 24 août 2018 est utilisée pour afficher les options. Les choix s'affichent dans le champ date de votre combiné.

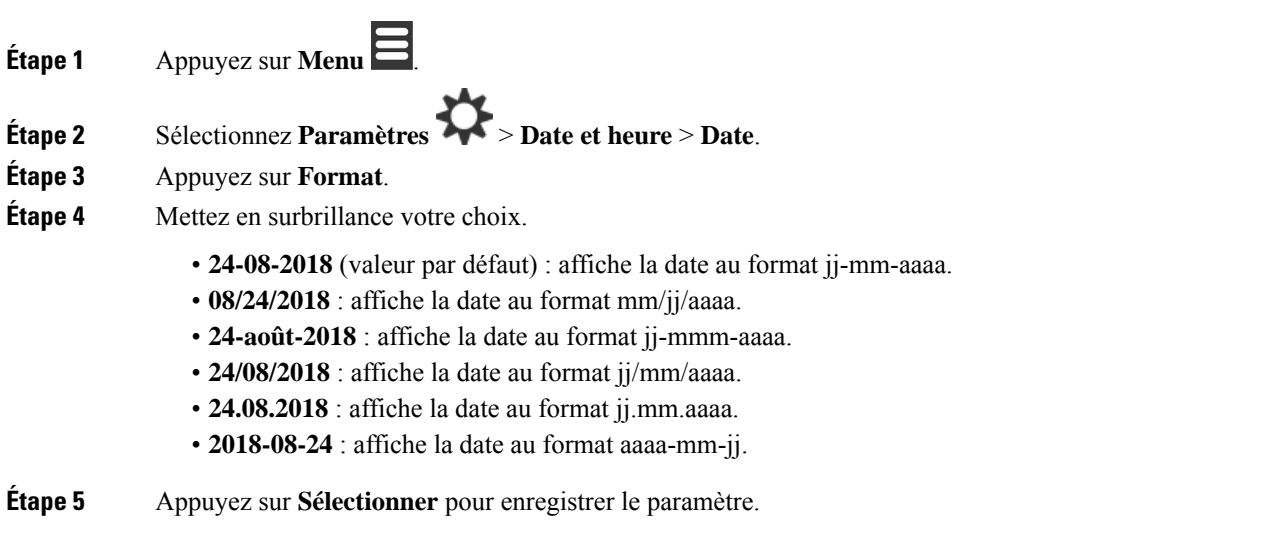

# **Définir la langue du combiné**

Vous pouvez choisir la langue pour l'affichage du combiné.

### **Procédure**

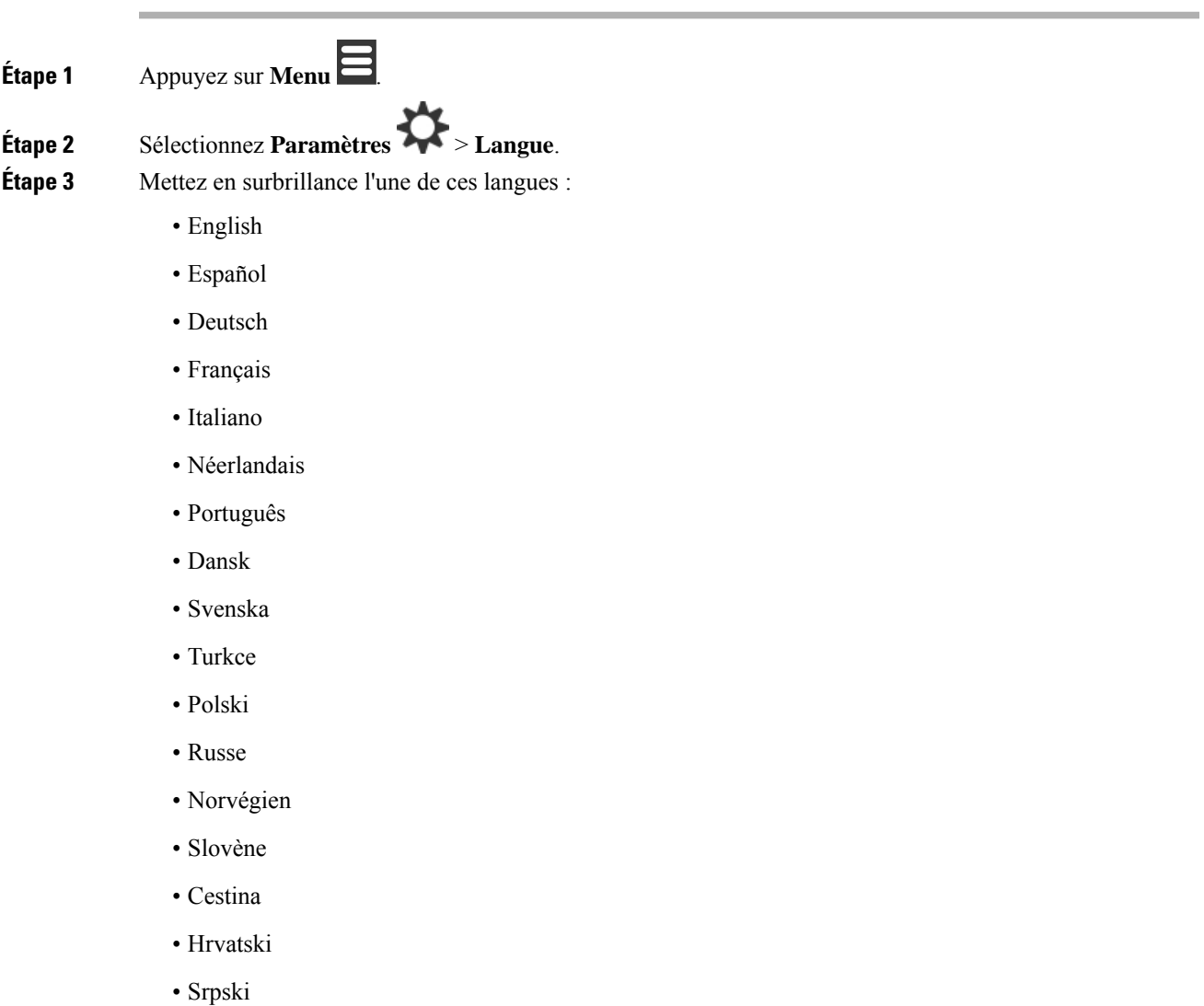

• Magyar

**Étape 4** Appuyez sur **Sélectionner** pour enregistrer le paramètre.

# **Définir le voyant du combiné**

Le voyant en haut du combiné peut s'allume en vert, rouge ou jaune. Vous pouvez définir la couleur que vous souhaitez pour des situations spécifiques.

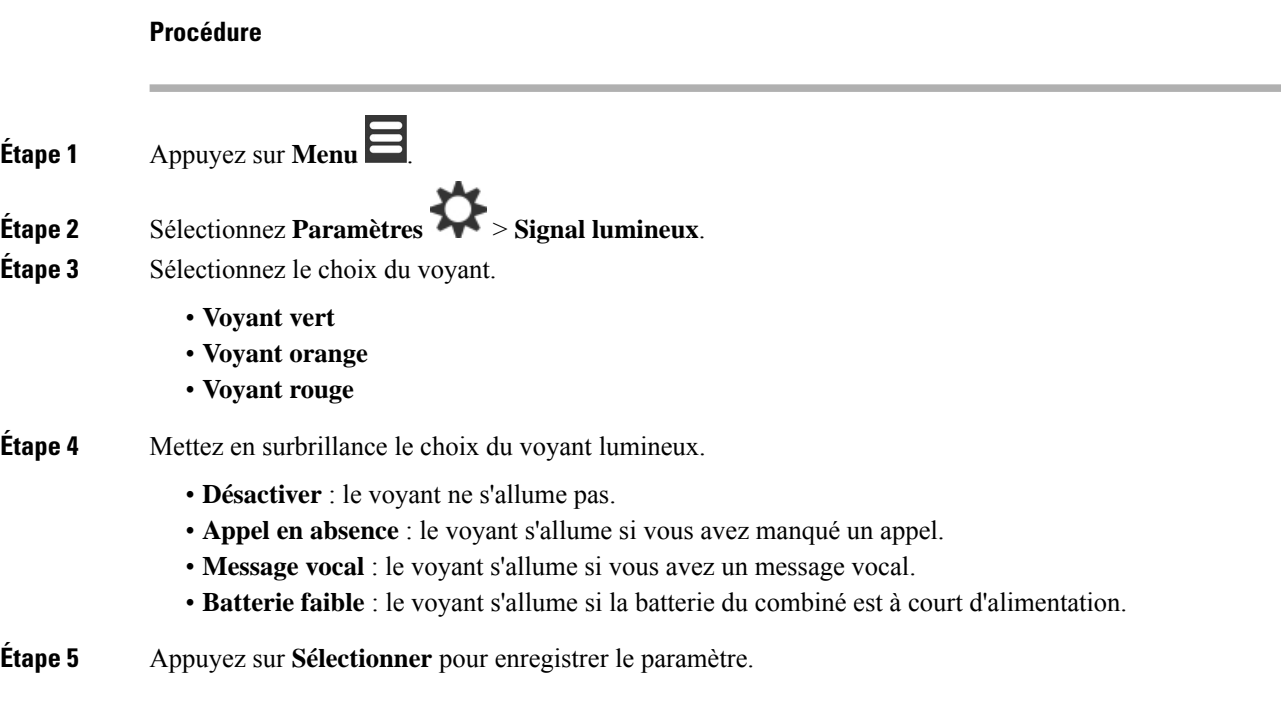

# <span id="page-93-0"></span>**Configurer le minuteur pour éteindre l'écran**

Vous pouvez paramétrer le combiné pour désactiver l'écran après une durée spécifique. Avant que l'écran ne s'éteigne, il s'assombrit après une durée d'inactivité spécifique.

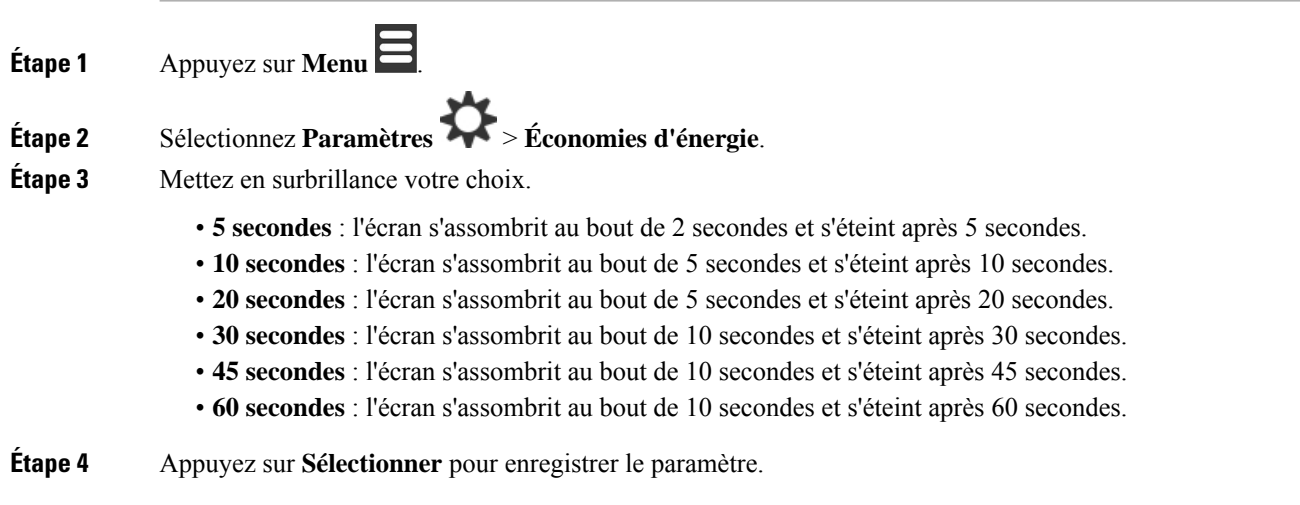

 $\overline{\phantom{a}}$ 

# **Menu Sécurité**

# **Définissez le verrouillage du combiné et votre PIN**

Vous pouvez configurer le combiné afin qu'il exige un code PIN pour le déverrouiller.

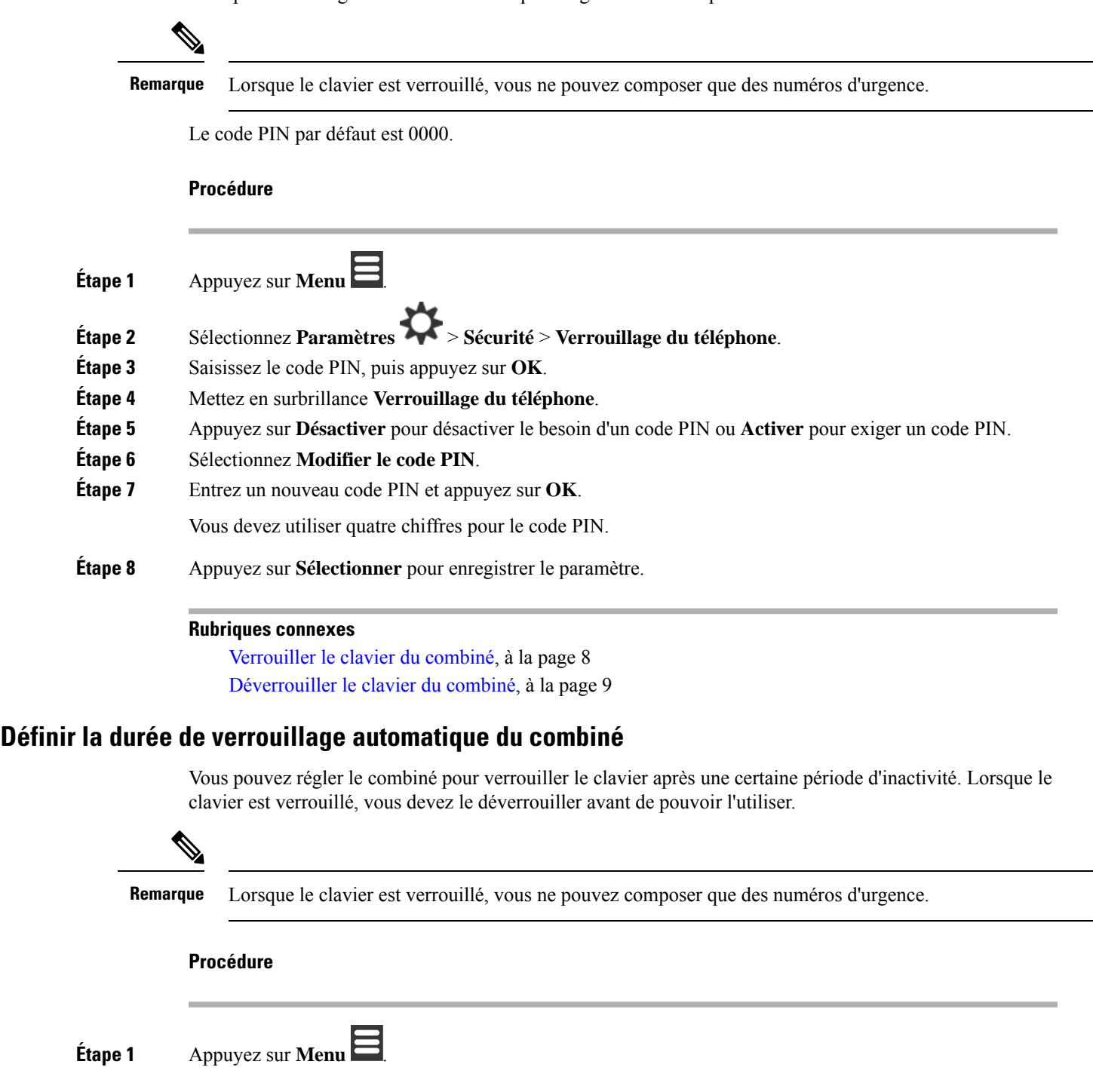

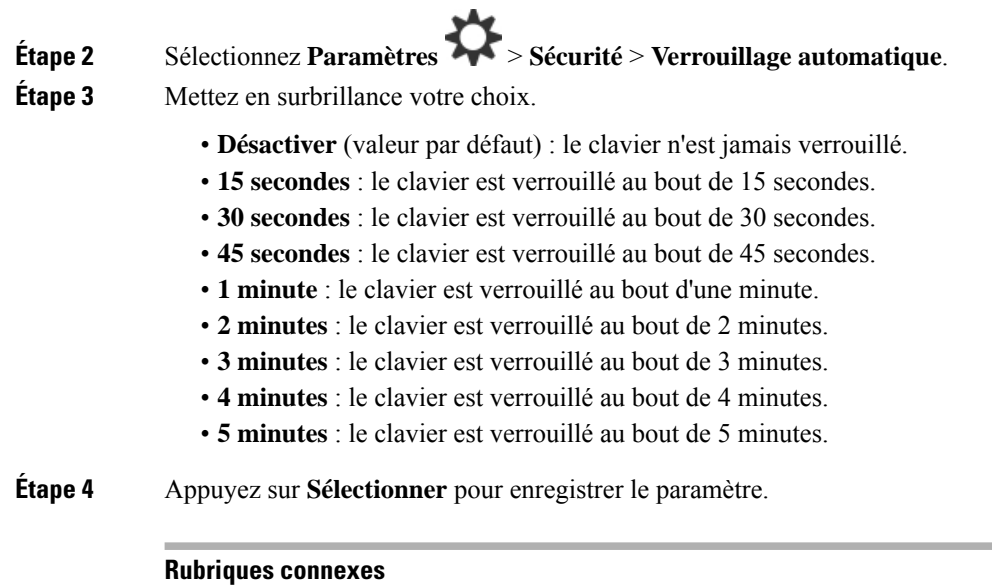

[Verrouiller](#page-17-0) le clavier du combiné, à la page 8

# [Déverrouiller](#page-18-0) le clavier du combiné, à la page 9

## **Modifier les paramètres de code PIN**

Vous pouvez configurer le combiné pour qu'il ait besoin d'un code PIN avant qu'il ne puisse être réinitialisé aux réglages par défaut.

Le code PIN par défaut est 0000.

### **Procédure**

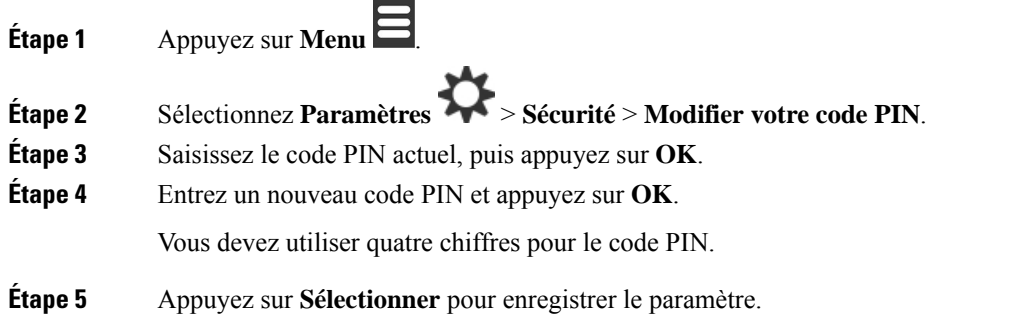

# **Définir le nom du combiné**

Vous pouvez donner un nom au combiné. Le nom s'affiche sur l'écran principal du combiné.

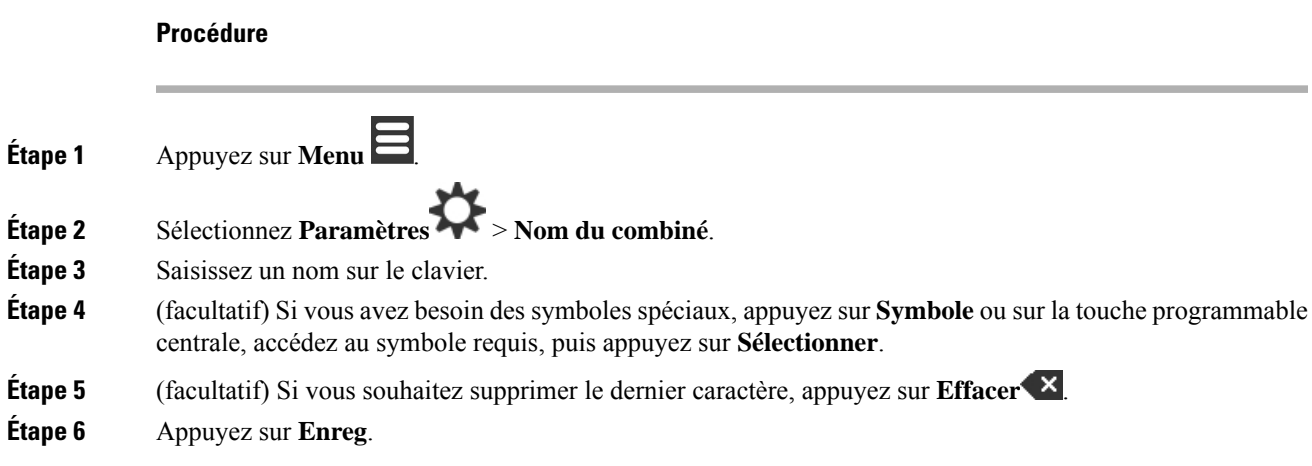

# **Sélectionnez votre ligne par défaut**

Si vous avez plusieurs lignes, vous pouvez sélectionner la ligne que vous souhaitez utiliser comme ligne principale. Vous pouvez sélectionner votre ligne secondaire lorsque vous en avez besoin.

### **Procédure**

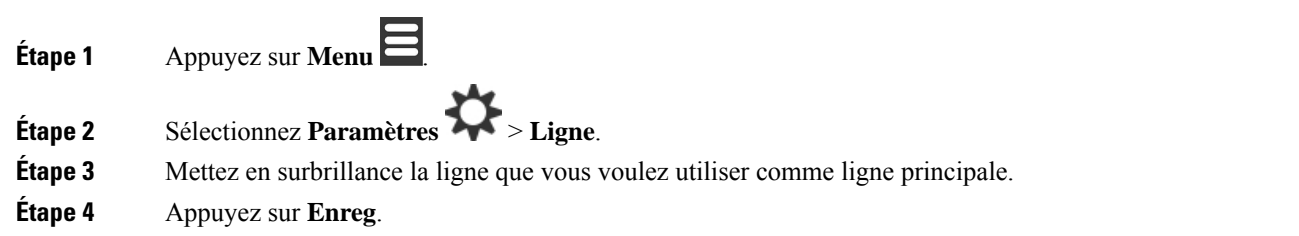

# **Définition de la réponse automatique sur votre combiné DECT**

Vous pouvez définir la manière dont le combiné gère les appels entrants.

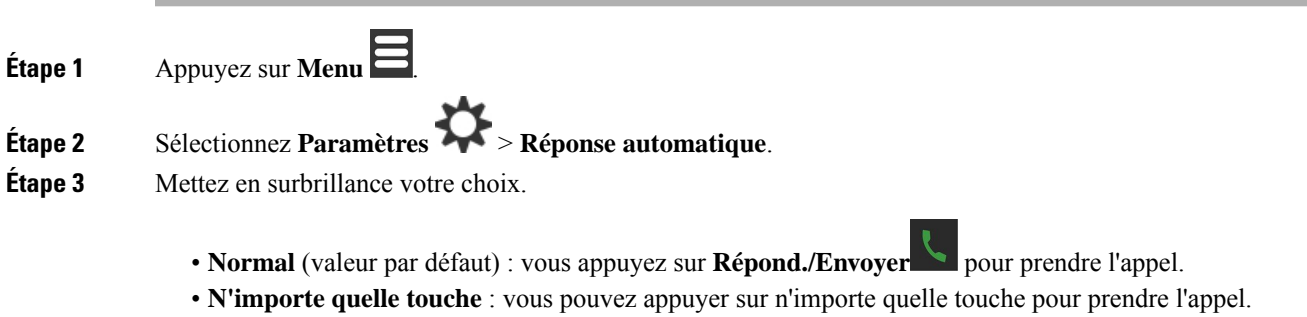

• **Automatique** : l'appel entrant obtient automatiquement une réponse.

**Étape 4** Appuyez sur **Sélectionner** pour enregistrer le paramètre.

# **Autoriser le combiné à sonner lors de chargement**

Si vous ne souhaitez pas que le combiné sonne pendant qu'il se charge, vous pouvez désactiver la sonnerie. Les appels entrants continuent de s'afficher sur l'écran.

#### **Procédure**

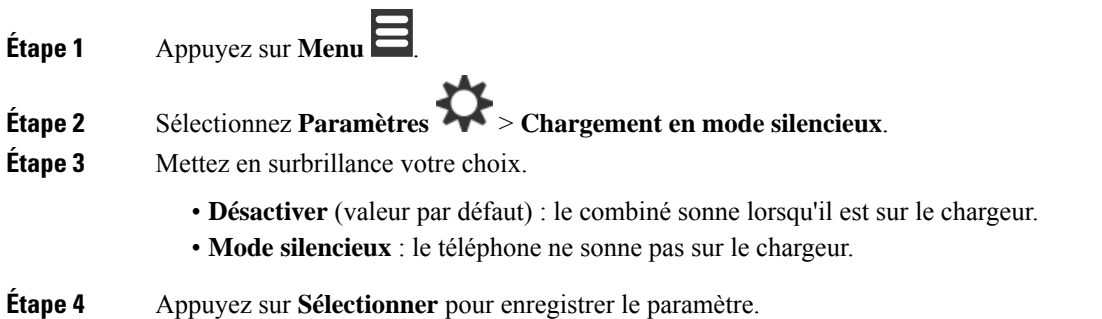

# **Configurer Ne pas déranger**

Vous pouvez configurer le combiné pour qu'il ne vous dérange pas lorsque vous recevez un appel entrant. Cette opération s'appelle le mode Ne pas déranger (NPD). Lorsque vous êtes dans ce mode, vous voyez l'icône

NPD dans les en-têtes de l'écran. Si vous recevez un appel pendant que le mode NPD est activé, l'appel est dirigé vers la messagerie vocale.

En mode NPD, de nombreuses icônes qui s'affichent dans l'en-tête sont différentes de la normale.

Pour utiliser cette fonctionnalité, votre administrateur doit activer NPD.

#### **Procédure**

**Étape 1** Appuyez sur **Menu** .

**Étape 2** Sélectionnez **Paramètres** > **Ne pas déranger**.

- **Étape 3** Mettez en surbrillance votre choix.
	- **Désactivé** (valeur par défaut) : le mode NPD est désactivé.
	- **Activé** : le mode NPD est activé.

**Étape 4** Appuyez sur **Sélectionner** pour enregistrer le paramètre.

#### **Rubriques connexes**

Activer et [désactiver](#page-59-0) l'état Ne pas déranger à l'aide d'un code étoile, à la page 50 Icônes [d'en-tête,](#page-24-0) à la page 15

# **Masquer votre ID appelant lorsque vous passez un appel**

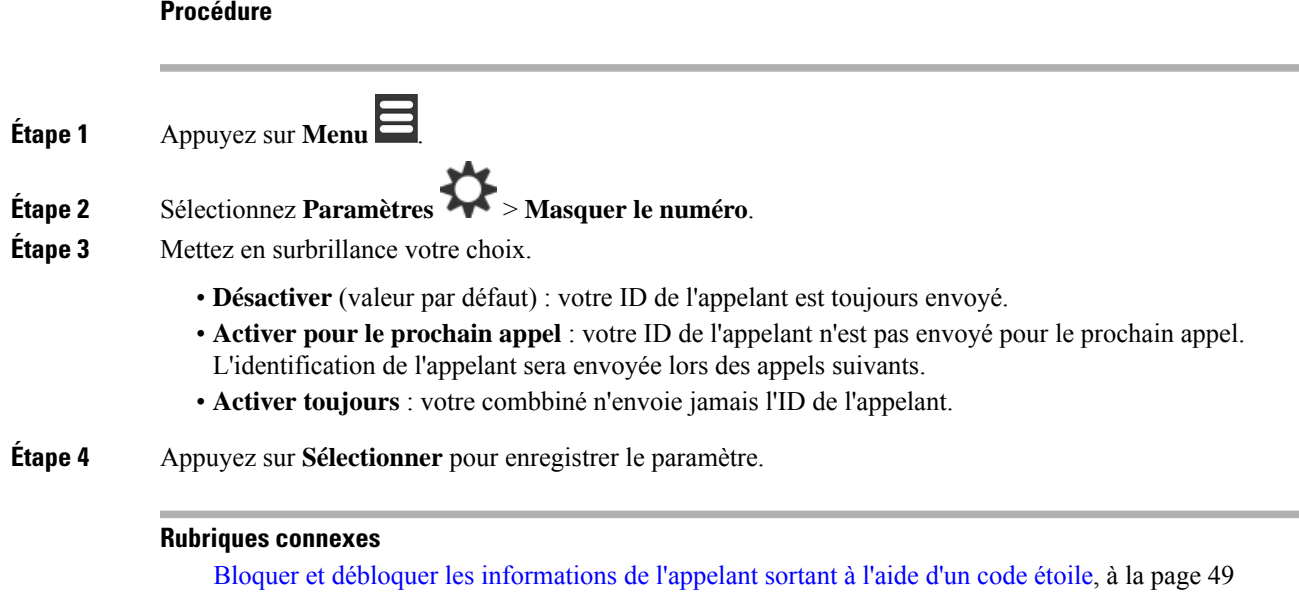

# **Menu Transfert d'appels**

## **Configurer le transfert d'appel inconditionnel**

Vous pouvez configurer votre combiné pour transférer tousles appels vers un numéro de téléphone spécifique. Lorsqu'un combiné est transféré, vous voyez l'icône Transférer les appels sur l'entête de l'écran.

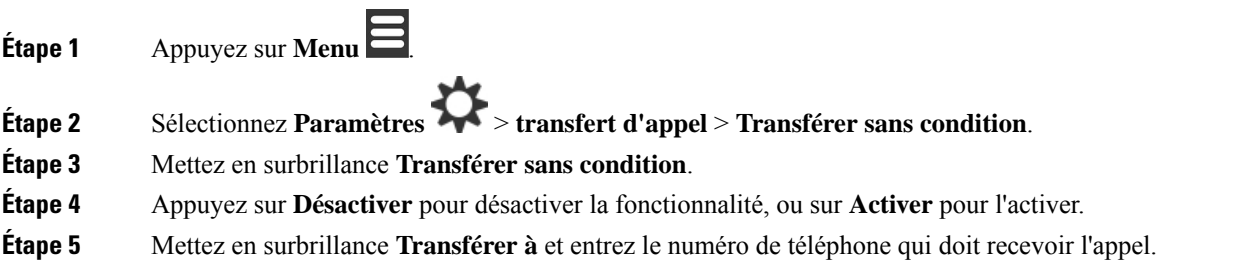

**Étape 6** Appuyez sur **Sélectionner** pour enregistrer le paramètre.

#### **Rubriques connexes**

Activer et désactiver [Transférer](#page-57-1) tous les appels à l'aide de codes étoile, à la page 48

## **Définir le transfert d'appel lorsqu'il n'y a pas de réponse**

Vous pouvez configurer votre combiné pour transférer les appels sans réponse vers un numéro de téléphone spécifique. Lorsqu'un combiné est transféré, vous voyez l'icône Transférer les appels sur l'entête de l'écran.

#### **Procédure**

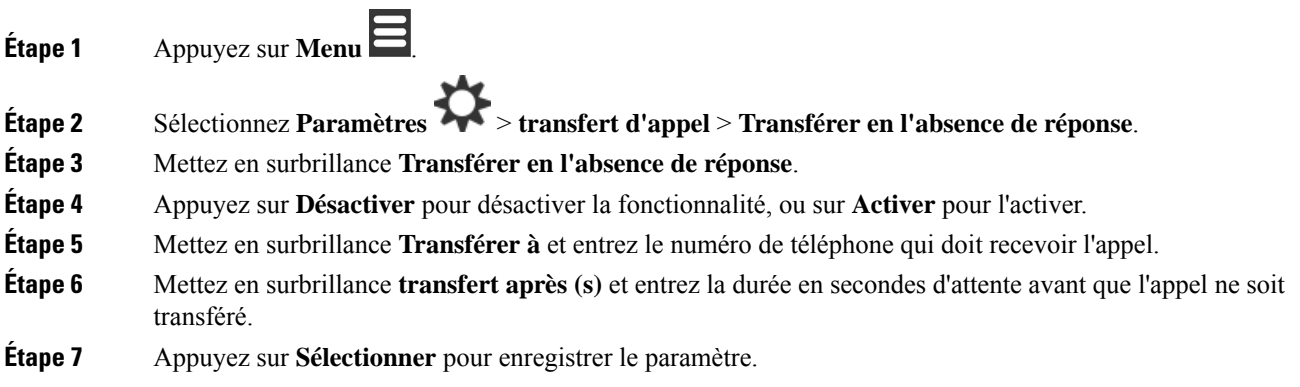

## **Définir le transfert d'appel lorsque la ligne est occupée**

Vous pouvez configurer votre combiné pour transférer les appels vers un numéro de téléphone spécifique lorsque vous êtes en communication (occupé). Lorsqu'un combiné est transféré, vous voyez l'icône Transférer les appels sur l'entête de l'écran.

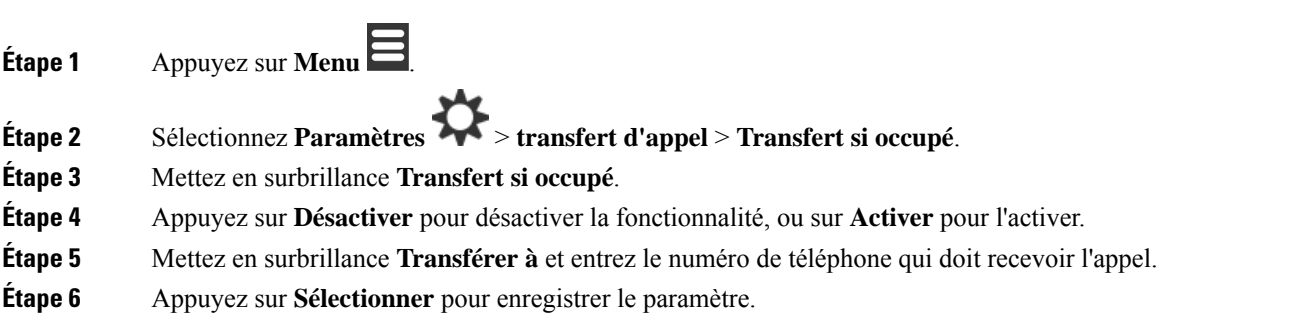

# **Définir l'économiseur d'écran**

Lorsque le combiné est sur le chargeur, vous pouvez contrôler l'affichage de l'écran.

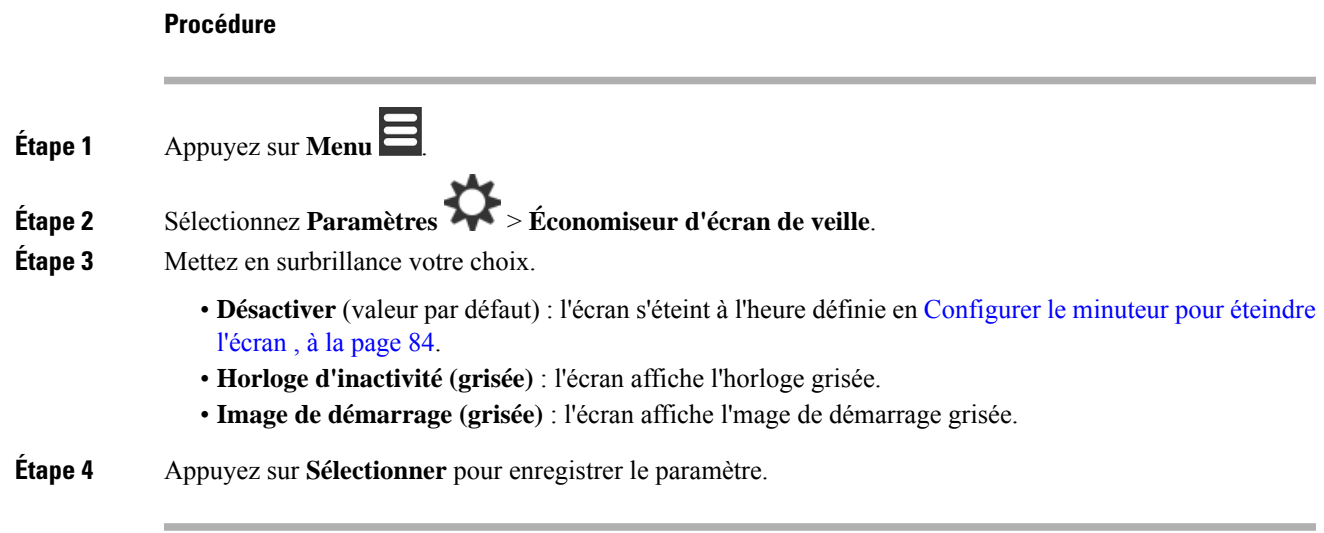

# **Définir l'horloge**

Vous pouvez contrôler si l'heure s'affiche sur l'écran d'accueil lorsque le combiné est en veille.

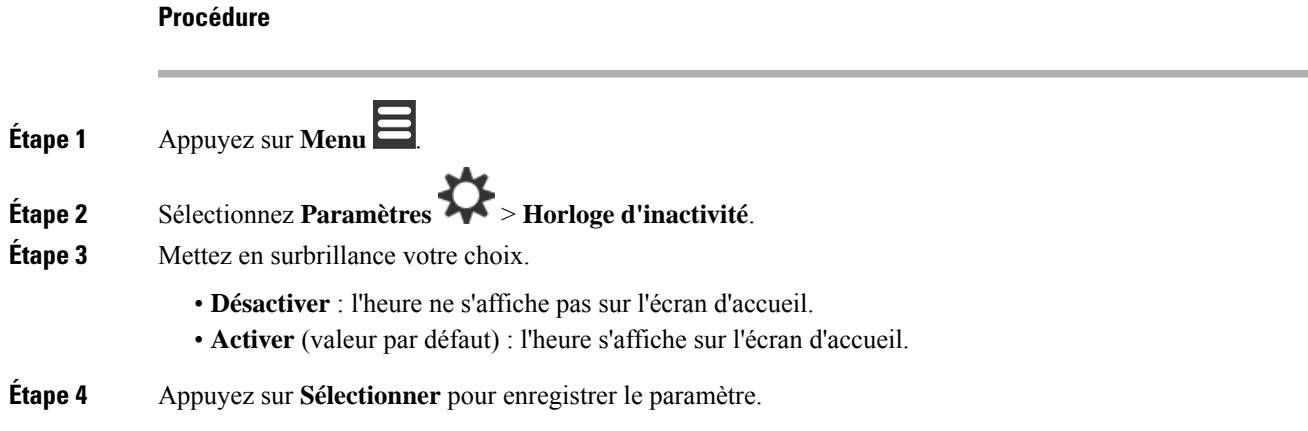

# <span id="page-100-0"></span>**Menu Bluetooth**

Vous pouvez utiliser un casque Bluetooth® avec votre combiné DECT. Pour utiliser le casque, vous devez activer Bluetooth et jumeler (connecter) le casque au combiné.

Le Combiné 6825 ne prend pas en charge Bluetooth.

### **Bluetooth et votre combiné**

Les connexions Bluetooth sont optimales lorsque la distance vous séparant de votre combiné est comprise entre 1 et 2 mètres, mais cette distance peut aller jusqu'à 20 mètres. La connexion Bluetooth risque de se dégrader si une barrière (un mur, une porte ou une fenêtre), un objet métallique volumineux ou d'autres périphériques électroniques sont situés entre votre combiné et le périphérique connecté.

### **Activation du Bluetooth**

Vous pouvez utiliser un casque Bluetooth® avec votre combiné DECT. Par défaut, la fonction Bluetooth est désactivée. Lorsque Bluetooth est activé, le combiné utilise plus de puissance de la batterie.

Lorsque Bluetooth est activé, vous voyez l'icône Bluetooth **a**ffichée dans l'en-tête de l'écran. L'icône change lorsque vous avez un casque Bluetooth jumelé avec le combiné.

#### **Procédure**

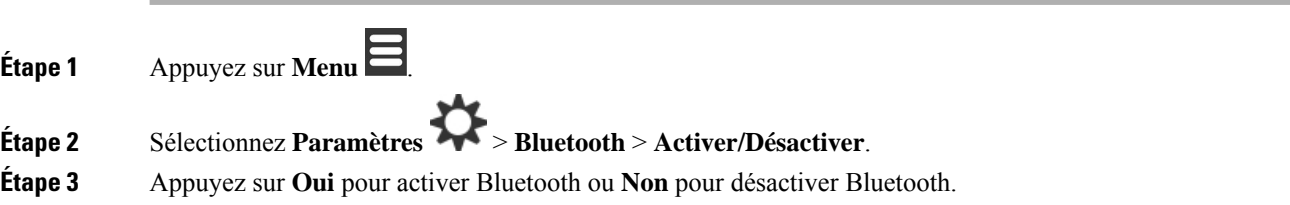

## **Rechercher et jumeler un périphérique Bluetooth**

Vous pouvez afficher une liste des périphériques Bluetooth<sup>®</sup> jumelés.

#### **Procédure**

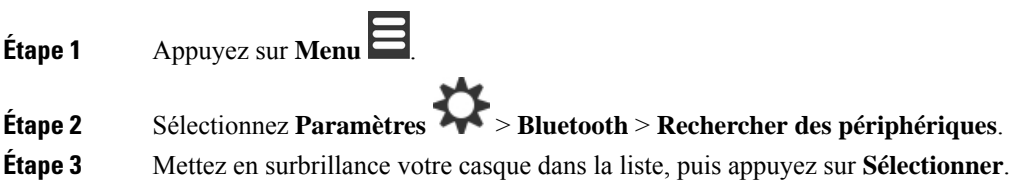

## **Gérer les périphériques Bluetooth jumelés**

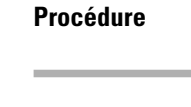

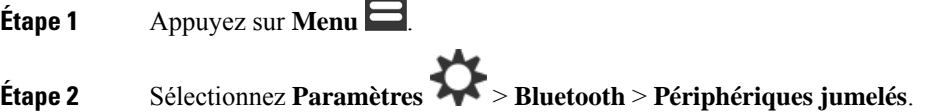

 $\overline{\phantom{0}}$ 

П

**Étape 3** Mettez en surbrillance le casque à gérer, puis effectuez l'une des actions suivantes :

- Appuyez sur **Déconnecter** pour déconnecter le casque connecté. Le casque reste associé au combiné, mais est non actif. Vous devez appuyer sur **Connexion** pour vous reconnecter au casque.
- Appuyez sur **Plus** et sélectionnez **Modifier le nom de** pour modifier le nom du casque.
- Appuyez sur **Plus** et sélectionnez **Supprimer tous** pour supprimer (découpler) tous les casques dans la liste. Vous devez confirmer la suppression.
- Appuyez sur **Plus** et sélectionnez **Supprimer** pour supprimer (découpler) le casque dans la liste. Vous devez confirmer la suppression.
- Appuyez sur **Plus** et sélectionnez **Infos** pour afficher plus d'informations sur le casque.

# **Activer la fonction Push To Talk**

Vous pouvez utiliser le combiné comme une radio bidirectionnelle pour parler avec les autres combinés actifs au sein du système. Vous appuyez sur un bouton spécifique pour commencer ou arrêter une conversation, la fonction est appelée Push to Talk.

Avant de pouvoir utiliser la fonctionnalité, vous devez activer cette option sur votre combiné.

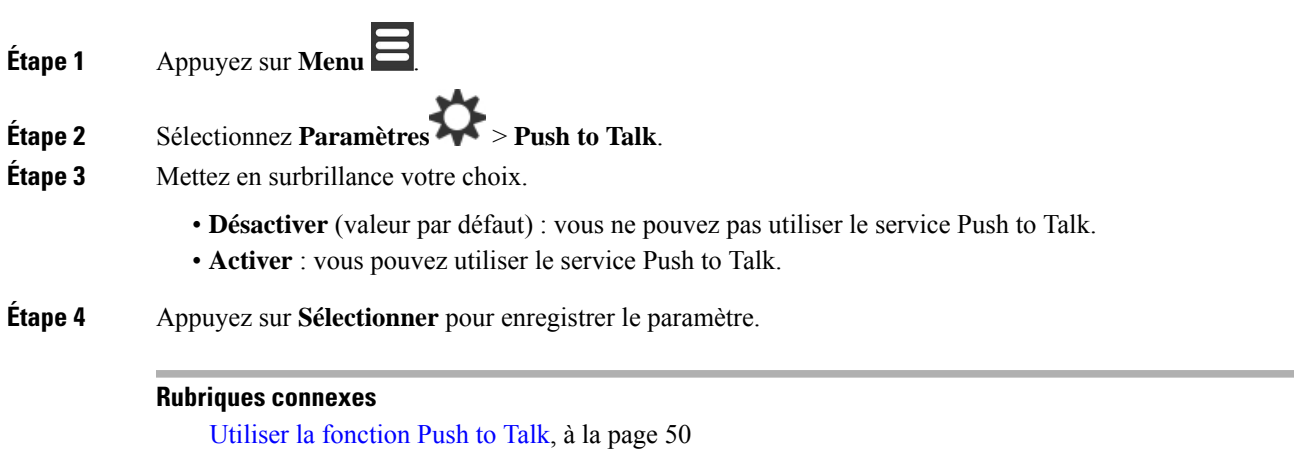

# <span id="page-103-0"></span>**Définir le volume de la sonnerie d'un appel entrant**

### **Procédure**

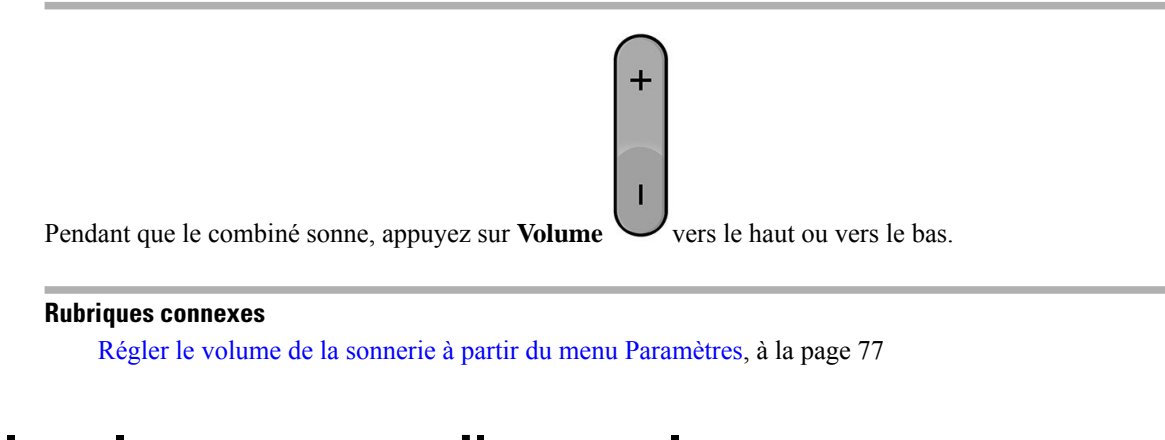

# <span id="page-103-1"></span>**Modifier le volume au cours d'un appel**

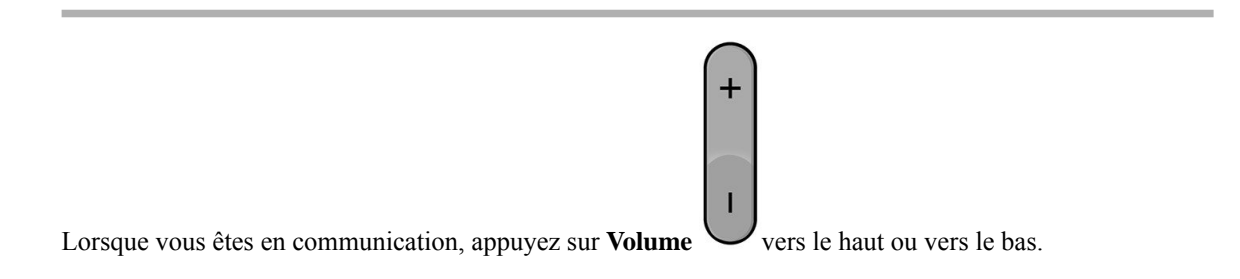

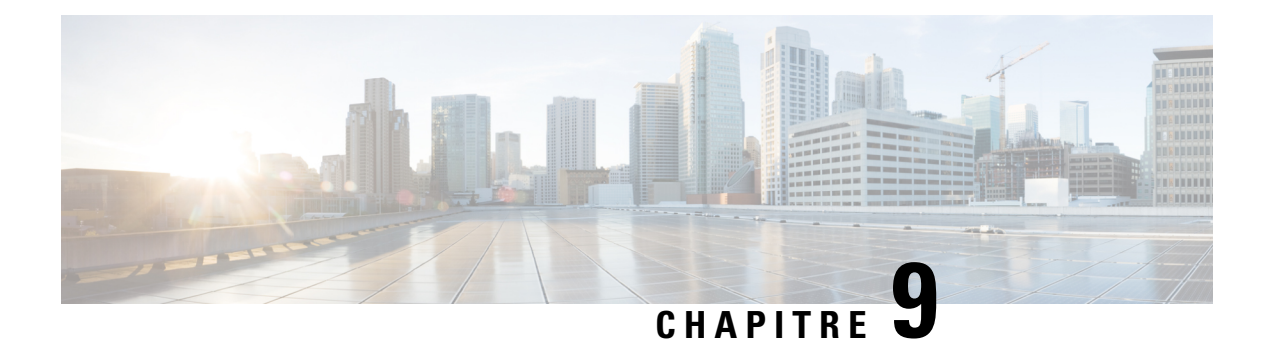

# **Accessoires**

- [Casques](#page-104-0) pris en charge, à la page 95
- [Informations](#page-104-1) importantes relatives à la sécurité des casques, à la page 95
- [Qualité](#page-105-0) du son, à la page 96

# <span id="page-104-0"></span>**Casques pris en charge**

Vous pouvez utiliser ces types de casques avec le combiné :

- Casque avec une prise audio 3,5 mm
- Casque Bluetooth LE

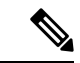

**Remarque** Le Combiné 6825 ne prend pas en charge Bluetooth.

### **Rubriques connexes**

Menu [Bluetooth](#page-100-0), à la page 91

# <span id="page-104-1"></span>**Informations importantes relatives à la sécurité des casques**

À

Forte pression sonore : évitez l'écoute à des niveaux de volume élevés pendant de longues périodes afin de prévenir d'éventuels dommages auditifs.

Lorsque vous branchez votre casque, baissez le volume du haut-parleur du casque avant de le mettre. Si vous pensez à baisser le volume avant de retirer le casque, le volume sera à un niveau faible lorsque vousrebrancherez votre casque.

N'oubliez pas votre environnement. Lorsque vous utilisez votre casque, il peut vous empêcher d'entendre des sons externes importants, en particulier en cas d'urgence ou dans des environnements bruyants. N'utilisez pas le casque pendant que vous conduisez. Ne laissez pas votre casque ou vos câbles dans un endroit où des personnes ou des animaux peuvent trébucher dessus. Surveillez toujours les enfants qui se trouvent à proximité de votre casque ou de vos câbles.

# <span id="page-105-0"></span>**Qualité du son**

Au-delà des performances physiques, mécaniques et techniques, la qualité du son d'un casque doit être satisfaisante tant pour l'utilisateur que pour son interlocuteur. La qualité sonore est subjective et nous ne pouvons garantir les performances d'aucun casque de fournisseurs tiers. Un certain nombre de casques de grands fabricants ont toutefois été signalés comme fonctionnant bien avec les téléphone IP Cisco

Cisco ne recommande pas ou ne teste pas les casques de fournisseurs tiers avec ses produits. Pour obtenir des informations sur la prise en charge des casques tiers par les produits Cisco, rendez-vous sur le site Web du fabricant.

Cisco teste les casques Cisco avec les téléphones IP Cisco. Pour plus d'informations sur les casques Cisco et la prise en charge des téléphones IP Cisco, reportez-vous à [https://www.cisco.com/c/en/us/products/](https://www.cisco.com/c/en/us/products/collaboration-endpoints/headsets/index.html) [collaboration-endpoints/headsets/index.html.](https://www.cisco.com/c/en/us/products/collaboration-endpoints/headsets/index.html)

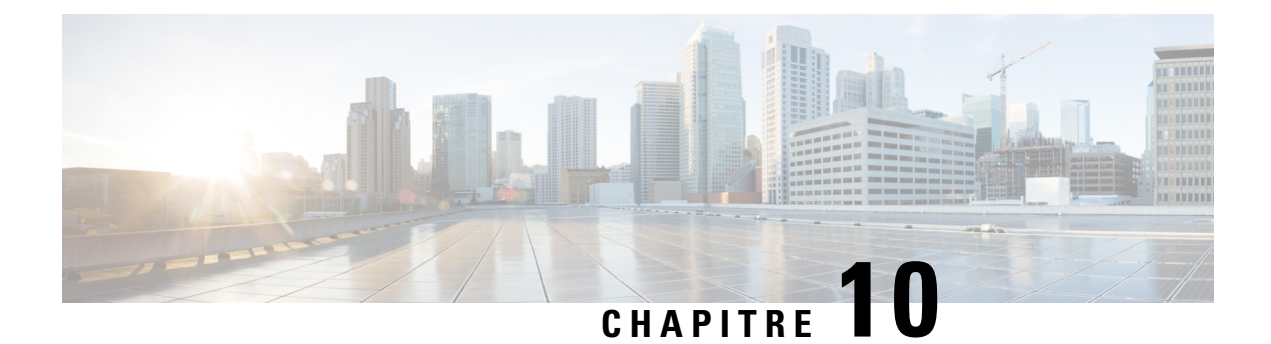

# **Dépannage**

- [Informations](#page-106-0) générales de dépannage, à la page 97
- Afficher l'état du [combiné,](#page-109-0) à la page 100
- [Réinitialiser](#page-109-1) les paramètres du combiné, à la page 100

# <span id="page-106-0"></span>**Informations générales de dépannage**

Vous pouvez utiliser ce chapitre pour résoudre les problèmes courants qui se produisent.

# **Le combiné ne s'allume pas**

### **Problème**

Une batterie est installée dans le combiné, mais il ne s'allume pas.

### **Cause**

La batterie n'a pas une charge suffisante, la languette en plastique au-dessus des contacts de la batterie n'est pas retirée ou la batterie est défectueuse.

#### **Solution**

**1.** Posez le combiné dans le chargeur et surveillez-le. Si l'écran s'allume après quelques minutes, la batterie est épuisée et doit être entièrement chargée. Vous pouvez vérifier le niveau de la batterie à partir de l'écran

**Menu** > **Paramètres** > **État** lorsque le combiné est dans le chargeur.

Cela se produit si le combiné n'a pas été utilisé pendant une longue période.

**2.** Si le combiné ne s'allume pas au bout de 10 minutes sur le chargeur, retirez la batterie et remplacez-la par une batterie dont vous savez qu'elle est chargée.Si le combiné fonctionne à présent, la batterie est peut-être défaillante.

## **Le combiné ne reste pas allumé**

#### **Problème**

Le combiné ne reste pas allumé lorsqu'il n'est pas dans le support de chargement. Lorsqu'il se trouve dans le support de chargement, le combiné est allumé.

#### **Solution**

Consultez les éléments suivants :

- Une batterie est-elle installée dans le combiné ? Vous pouvez utiliser le combiné sur le support sans batterie, mais il a besoin de la batterie dès que vous le retirez de la station d'accueil.
- Si le combiné est neuf, la patte en plastique sur les contacts de la batterie a-t-elle été supprimée ?
- Avez-vous essayé d'utiliser le combiné avec une batterie chargée provenant d'un autre combiné ?

## **Le combiné ne sonne pas**

#### **Problème**

Le téléphone peut recevoir des appels, mais aucune sonnerie n'est émise.

#### **Cause**

Le téléphone peut être en mode silencieux et l'icône du mode silencieux x s'affiche dans l'en-tête de l'écran.

#### **Solution**

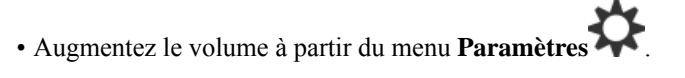

• Appuyez et maintenez la touche dièse (#) pendant deux secondes, alors que le téléphone est inactif pour désactiver le mode silencieux.

# **Le combiné ne réagit pas aux pressions de touches**

#### **Problème**

Rien ne se produit lorsque vous appuyez sur une touche du combiné.

#### **Cause**

Le clavier est probablement verrouillé.

#### **Solution**

Appuyez et maintenez la touche étoile (\*) pendant 2 secondes pour déverrouiller le clavier.
# **Le combiné émet un bip continu lorsqu'il se trouve dans le chargeur**

#### **Problème**

Le combiné émet un bip continu lorsqu'il est placé dans le chargeur.

#### **Solution**

Vérifiez les scénarios suivants :

- Le combiné n'a pas été placé dans le chargeur de manière à ce que les contacts du combiné et du chargeur se touchent.
- Le combiné est neuf et c'est la première fois qu'il est placé sur le chargeur. Vérifiez que le plastique de la batterie a été retiré.

Si aucun des scénarios ne s'applique, la batterie est peut-être défectueuse. Placez une batterie que vous savez fonctionner dans le combiné et placez le combiné dans le chargeur.Si le combiné n'émet aucun bip, la batterie d'origine est défectueuse.

# **L'écran du combiné affiche "Recherche en cours"**

#### **Problème**

Le combiné affiche le message Recherche en cours.

#### **Cause**

Le combiné est trop loin de la station de base la plus proche ou la station de base n'est pas active.

#### **Solution**

- Si le combiné est immobile, la base peut être en train de redémarrer ou est inactive.
- **1.** Attendez quelques minutes pour voir si le combiné peut communiquer avec la station de base.
- **2.** Si le problème persiste, vérifiez que la station de base est sous tension et que le voyant est vert. Si l'alimentation du combiné était désactivée lors de la recherche de la station de base, il faut plus de temps pour s'enregistrer une fois que le combiné est alimenté.
- Si le combiné a été transporté, il peut être hors de portée de la station de base.
	- Solution à court terme : rapprochez le combiné de la station de base.
	- Solution à long terme pour système avec une seule station de base cellulaire :
		- Ajouter une autre Station de Base à cellule unique 110 pour configurer un système à double cellule.
		- Ajouter des répétiteurs pour améliorer la couverture.
	- Solution à long terme pour système à double cellule : remplacer les stations de base par un Station de Base multicellulaire IP Cisco DECT 210 ou ajouter des répéteurs pour améliorer la couverture.

# **Afficher l'état du combiné**

Vous pouvez voir l'état de votre combiné afin de faciliter la résolution des problèmes. Ces informations incluent la version du micrologiciel installée sur le combiné, ainsi que des informations sur la station de base connectée.

#### **Procédure**

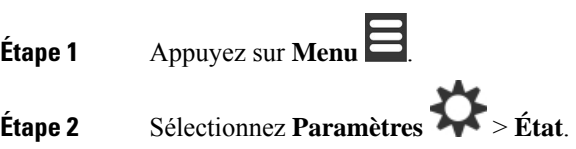

# **Réinitialiser les paramètres du combiné**

Votre administrateur peut vous demander de réinitialiser votre combiné. Dans ce cas, vos paramètres utilisateur (par exemple, Menu Paramètres, Contacts locaux, Numéros abrégés), sont supprimés mais le combiné reste enregistré sur la station de base.

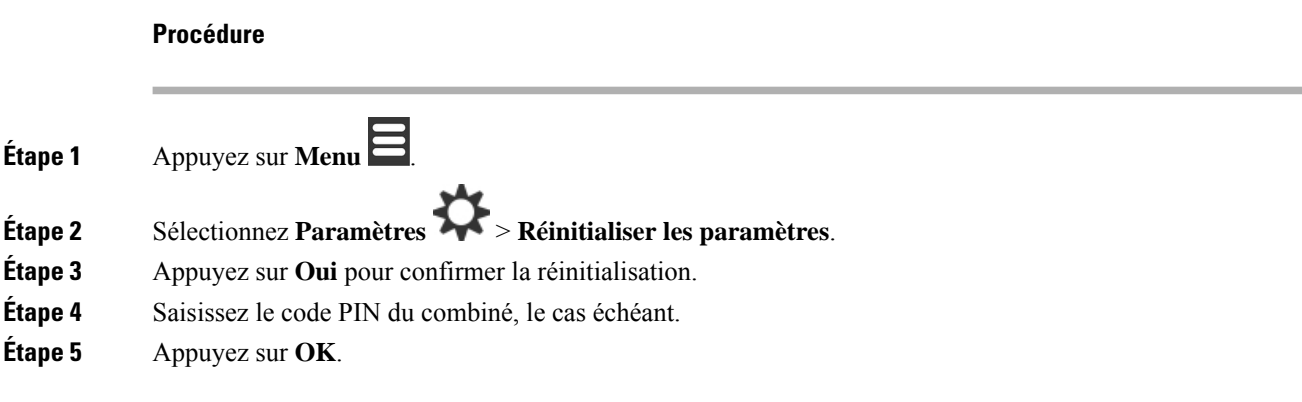

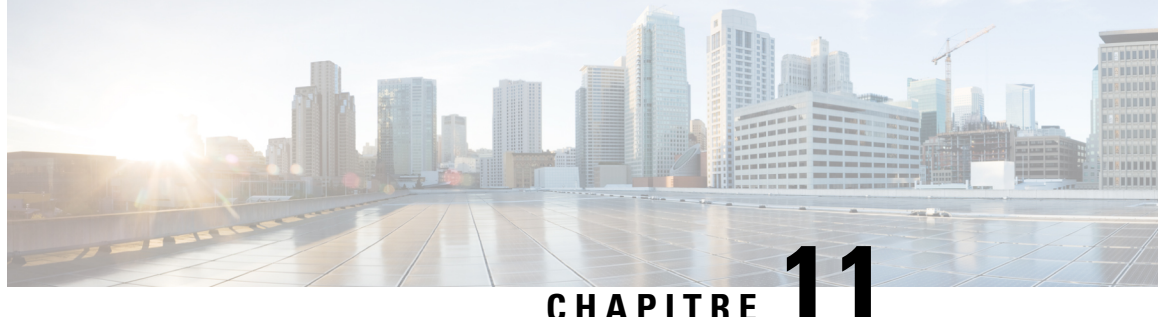

# **Sûreté et sécurité du produit**

- Consignes de sécurité et informations relatives aux [performances,](#page-110-0) à la page 101
- [Déclarations](#page-114-0) de conformité, à la page 105
- [Présentation](#page-117-0) de la sécurité des produits Cisco, à la page 108
- [Informations](#page-117-1) importantes en ligne, à la page 108

# <span id="page-110-0"></span>**Consignes de sécurité et informations relatives aux performances**

Lisez attentivement les consignes de sécurité suivantes avant d'installer ou d'utiliser votre téléphone IP.

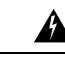

**Attention**

#### CONSIGNES DE SÉCURITÉ IMPORTANTES

Ce symbole d'avertissement indique un danger. Vous êtes dans une situation susceptible d'entraîner des blessures ou des dommages corporels. Avant de travailler sur un équipement, soyez conscient des dangers liés aux circuits électriques et familiarisez-vous avec les procédures couramment utilisées pour éviter les accidents. Pour prendre connaissance des traductions des avertissements qui figurent dans les consignes de sécurité accompagnant cet appareil, reportez-vous au numéro de l'instruction situé à la fin de chaque avertissement. Instruction 1071

CONSERVEZ CES INSTRUCTIONS.

Pour consulter les traductions des avertissements de cette publication, reportez-vous au numéro correspondant du document *Regulatory Compliance and Safety Information-Téléphone IP Cisco DECTsérie 6800* , disponible à l'adresse suivante : [https://www.cisco.com/c/dam/en/us/td/docs/voice\\_ip\\_comm/cuipph/MPP/6800-DECT/](https://www.cisco.com/c/dam/en/us/td/docs/voice_ip_comm/cuipph/MPP/6800-DECT/RCSI/RCSI-0366-book.pdf) [RCSI/RCSI-0366-book.pdf](https://www.cisco.com/c/dam/en/us/td/docs/voice_ip_comm/cuipph/MPP/6800-DECT/RCSI/RCSI-0366-book.pdf)

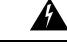

**Attention**

Veuillez lire les instructions d'installation avant d'utiliser, d'installer ou de brancher le système dans la source d'alimentation. Instruction 1004

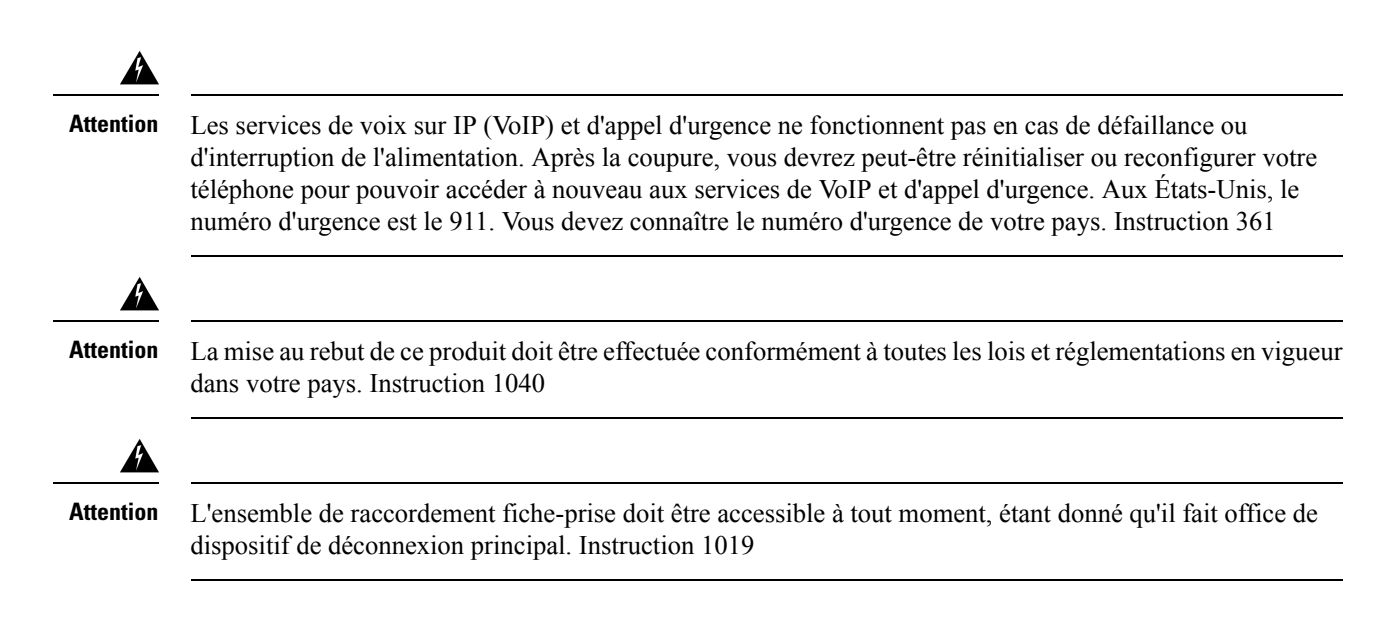

### **Consignes de sécurité**

Voici les consignes de sécurité pour l'utilisation du Téléphone IP Cisco DECT série 6800 dans des environnements spécifiques :

- N'utilisez pas ce produit comme outil de communication principal dans un environnement médical, car il peut utiliser une plage de fréquences non réglementée susceptible d'interférer avec les autres périphériques et équipements.
- L'utilisation de périphériques sans fil en milieu hospitalier est définie par les limites imposées par chaque hôpital.
- L'utilisation de périphériques sans fil dans des endroits dangereux est soumise aux contraintes imposées par les directives de sécurité relatives à de tels environnements.
- L'utilisation de périphériques sans fil en avion est régie par la FAA (Federal Aviation Administration, administration fédérale de l'aviation).

# **Avis de sécurité relatifs à la batterie**

Ces consignes de sécurité s'appliquent aux batteries approuvées pour le Téléphone IP Cisco DECT série 6800

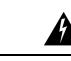

.

Il y a un risque d'explosion si vous n'utilisez pas les bonnes batteries. Utilisez uniquement le type de batterie recommandé par le fabricant, ou des batteries équivalentes. La mise au rebut des batteries usagées doit être effectuée conformément aux instructions du fabricant. Instruction 1015 **Attention**

Æ

Ne touchez pas les contacts métalliques de la batterie et ne les laissez pas toucher un autre objet métallique. Les fuites accidentelles de batterie peuvent provoquer des brûlures graves. Instruction 341 **Attention**

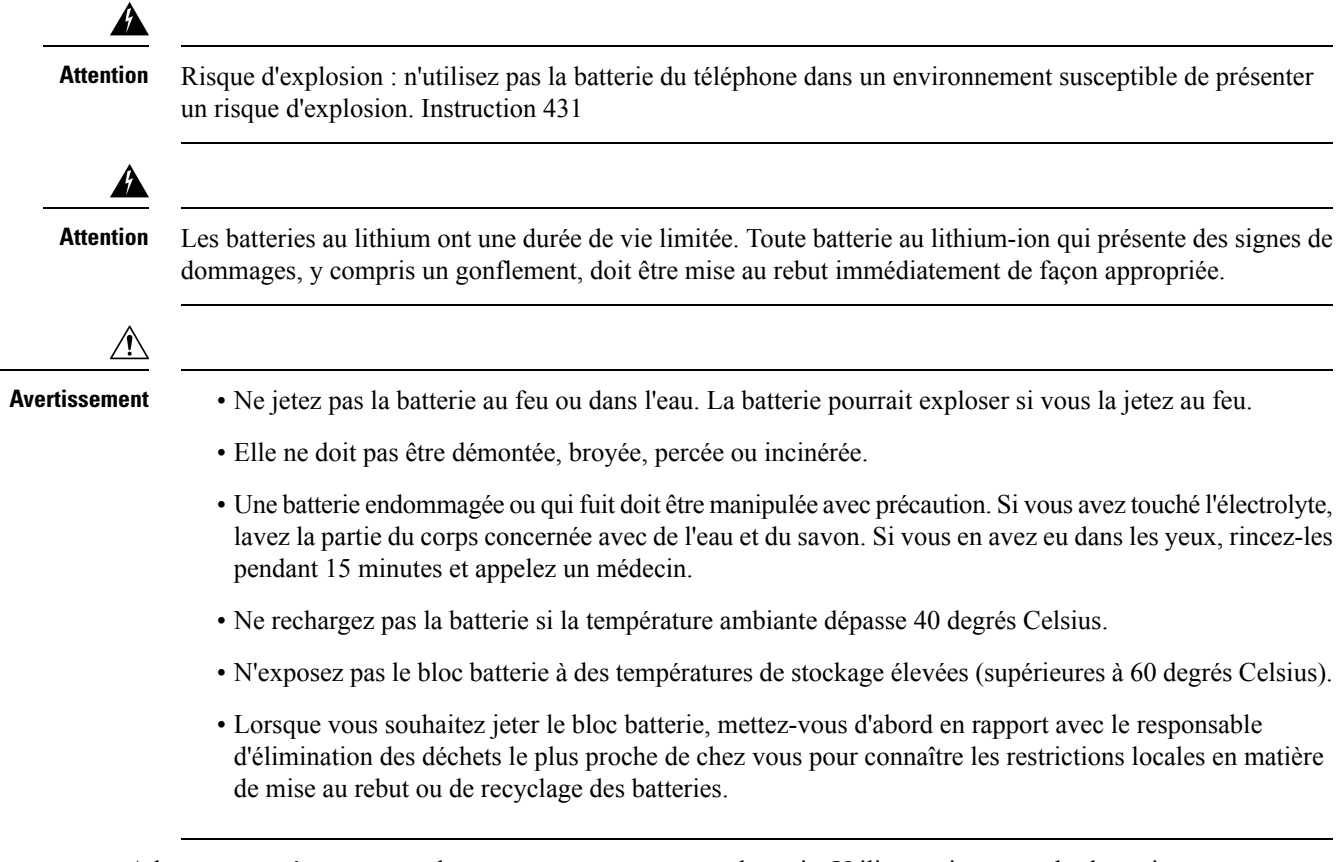

Adressez-vous à votre revendeur pour vous procurer une batterie. Utilisez uniquement les batteries portant un numéro de référence Cisco.

### **Coupure de courant**

L'accessibilité des services d'urgence via le téléphone dépend de l'alimentation des stations de base. Si l'alimentation est coupée, le service d'appel d'urgence et de réparation est indisponible pendant toute la durée de la coupure. En cas de panne électrique, il est possible que vous deviez réinitialiser ou reconfigurer votre téléphone pour pouvoir utiliser le service d'appel d'urgence et de réparation.

## **Domaines réglementaires**

La fréquence radio (RF) pour le combiné est contrôlée par la station de base. La station de base est configurée pour un domaine de réglementation spécifique.Si vous utilisez le système hors de ce domaine de réglementation, le système ne fonctionnera pas correctement et vous risquez de violer des réglementations locales.

# **Environnements médicaux**

Ce produit, qui n'est pas un appareil médical, utilise une bande de fréquence non soumise à licence etsusceptible d'interférer avec d'autres appareils ou équipements.

### **Utilisation de périphériques externes**

Les informations suivantes s'appliquent lorsque vous utilisez des périphériques externes avec combiné DECT.

Cisco recommande d'utiliser des périphériques externes (par exemple, des casques) de bonne qualité, blindés contre les interférences produites par les signaux de fréquences radio et audio.

Selon la qualité de ces périphériques et leur proximité par rapport à d'autres appareils, tels que des téléphones portables ou des radios bidirectionnelles, des parasites sonores sont toujours susceptibles de se produire. Dans ce cas, Cisco vous recommande de prendre une ou plusieurs des mesures ci-dessous :

- Éloigner le périphérique externe de la source émettrice des signaux de fréquences radio ou audio.
- Maintenir les câbles du périphérique externe éloignés de la source émettrice des signaux de fréquences radio ou audio.
- Utiliser des câbles blindés pour le périphérique externe ou des câbles dotés d'un blindage supérieur et d'un meilleur connecteur.
- Raccourcir le câble du périphérique externe.
- Utiliser des structures en ferrite ou d'autres dispositifs de ce type pour les câbles du périphérique externe.

La société Cisco ne peut garantir les performances du système car elle ne dispose d'aucun moyen de contrôle sur la qualité des périphériques externes, des câbles et des connecteurs utilisés. Le système fonctionne de manière adéquate lorsque les périphériques appropriés sont connectés à l'aide de câbles et de connecteurs de bonne qualité.

Л

**Avertissement**

Dans les pays de l'Union européenne, utilisez uniquement des casques externes conformes à la Directive [89/336/CE] sur la compatibilité électromagnétique (CEM).

### **Comportement du système pendant les périodes de congestion du réseau**

Tout élément susceptible de dégrader la performance du réseau risque d'affecter la qualité du système téléphonique vocal, et dans certains cas, entraîner l'abandon d'un appel. Parmi les sources de dégradation du réseau figurent, de manière non exhaustive, les activités suivantes :

- Les tâches administratives telles qu'une analyse de port interne ou une analyse de sécurité
- Les attaques se produisant sur le réseau, telles que les attaques de déni de service

# **Étiquette de produit**

L'étiquette de produit est située dans le compartiment à batterie du périphérique.

# <span id="page-114-0"></span>**Déclarations de conformité**

# **Déclarations de conformité pour l'Union européenne**

### **Marquage CE**

Le marquage CE suivant est apposé sur l'équipement et son emballage.

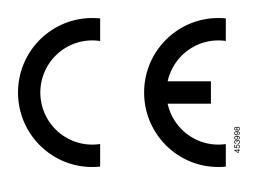

#### **Déclaration sur l'exposition aux fréquences radio de l'Union européenne**

Cet appareil a été évalué et déclaré conforme à la directive 2014/53/EU de l'Union Européenne relative aux champs électromagnétiques.

# **Déclarations de conformité pour les États-Unis**

#### **Informations générales sur la conformité des appareils RF**

Cet appareil a été évalué et déclaré conforme aux limites fixées par l'ICNIRP (Commission internationale de protection contre les rayonnements non ionisants) concernant l'exposition humaine aux rayonnements RF.

#### **Appareil radio conforme à l'article 15**

 $\sqrt{N}$ 

**Avertissement**

Cet appareil radio conforme à l'article 15 des règlements de la FCC, fonctionne sans générer d'interférence avec d'autres appareils fonctionnant à cette fréquence. Toute modification du produit non expressément agréée par Cisco, notamment l'utilisation d'antennes de fabricants tiers, risque d'annuler le droit de l'utilisateur à utiliser cet appareil.

# **Déclarations de conformité pour le Canada**

Cet appareil est conforme aux normes RSS exemptes de licence RSS d'Industry Canada. Le fonctionnement de cet appareil est soumis à deux conditions : (1) ce périphérique ne doit pas causer d'interférence et (2) ce périphérique doit supporter les interférences, y compris celles susceptibles d'entraîner un fonctionnement non souhaitable de l'appareil. La protection des communications ne peut pas être assurée lors de l'utilisation de ce téléphone.

Ce produit est conforme aux spécifications techniques applicables au Canada d'Innovation, Sciences et Développement économique.

#### **Déclaration de Conformité Canadienne**

Cet appareil est conforme aux normes RSS exemptes de licence RSS d'Industry Canada. Le fonctionnement de cet appareil est soumis à deux conditions : (1) ce périphérique ne doit pas causer d'interférence et (2) ce périphérique doit supporter les interférences, y compris celles susceptibles d'entraîner un fonctionnement non souhaitable de l'appareil. La protection des communications ne peut pas être assurée lors de l'utilisation de ce téléphone.

Le présent produit est conforme aux spécifications techniques applicables d'Innovation, Sciences et Développement économique Canada.

#### **Déclaration de conformité pour le Canada**

#### CE PÉRIPHÉRIQUERESPECTE LES LIMITES DÉCRITESPARLA NORMERSS-102R5 D'EXPOSITION À DES ONDES RADIO

Votre périphérique inclut un émetteur et un récepteur radio. Il est conçu pour ne pas dépasser les limites applicables à la population générale (ne faisant pas l'objet de contrôles périodiques) d'exposition à des ondes radio (champs électromagnétiques de fréquences radio) comme indiqué dans la norme RSS-102 qui sert de référence au règlement de sécurité n°6 sur l'état de santé du Canada et inclut une marge de sécurité importantes conçue pour garantir la sécurité de toutes les personnes, quels que soient leur âge et état de santé.

En tant que tels, lessystèmessont conçus pour être utilisés en évitant le contact avec les antennes par l'utilisateur final. Il est recommandé de positionner le système à un endroit où les antennes peuvent demeurer à au moins une distance minimum préconisée de l'utilisateur, conformément aux instructions des réglementations qui sont conçues pour réduire l'exposition globale de l'utilisateur ou de l'opérateur.

Le périphérique a été testé et déclaré conforme aux réglementations applicables dans le cadre du processus de certification radio.

#### **Déclaration d'exposition aux RF pour le Canada**

#### CE PÉRIPHÉRIQUERESPECTE LES LIMITES DÉCRITESPARLA NORMERSS-102R5 D'EXPOSITION À DES ONDES RADIO

Votre appareil comprend un émetteur et un récepteur radio. Il est conçu pour ne pas dépasser les limites applicables à la population générale (ne faisant pas l'objet de contrôles périodiques) d'exposition à des ondes radio (champs électromagnétiques de fréquences radio) comme indiqué dans la norme RSS-102 qui sert de référence au règlement de sécurité n°6 sur l'état de santé du Canada et inclut une marge de sécurité importantes conçue pour garantir la sécurité de toutes les personnes, quels que soient leur âge et état de santé.

En tant que tels, lessystèmessont conçus pour être utilisés en évitant le contact avec les antennes par l'utilisateur final. Il est recommandé de positionner le système à un endroit où les antennes peuvent demeurer à au moins une distance minimum préconisée de l'utilisateur, conformément aux instructions des réglementations qui sont conçues pour réduire l'exposition globale de l'utilisateur ou de l'opérateur.

Le périphérique a été testé et déclaré conforme aux réglementations applicables dans le cadre du processus de certification radio.

### **Déclarations de conformité pour la nouvelle-Zélande**

#### **Avertissement général relatif à Permit to Connect (PTC)**

L'octroi d'une licence Telepermit pour tout élément du matériel terminal indique uniquement que Spark NZ a accepté que l'élément soit conforme aux conditions minimales pour une connexion à son réseau. Cela ne

signifie en aucun cas que Spark NZ cautionne le produit, ou qu'il fournit une quelconque garantie. Avant tout, cela ne garantit pas qu'un élément fonctionnera correctement, à tous égards, avec un autre élément de matériel doté d'une licence Telepermit d'une autre marque ou d'un autre modèle, ou qu'un quelconque produit est compatible avec l'ensemble des services réseau de Spark NZ.

#### **Utilisation de réseaux IP avec le RTCP**

Le protocole Internet (IP) introduit un retard des signaux de voix à mesure que chaque paquet de données est formulé et adressé. Spark NZ Access Standards recommande aux fournisseurs, concepteurs et installateurs utilisant cette technologie pour effectuer des appels vers ou depuis le RTCP de se référer aux exigences du modèle E de l'UIT dans la conception de leurs réseaux. Le but ultime est de minimiser le retard, la distorsion et les autres problèmes de transmission, en particulier pour les appels sur des réseaux cellulaires et internationaux, qui subissent déjà un retard considérable.

#### **Utilisation de la compression vocale par le biais du RTCP**

Les appels de réseaux cellulaires et internationaux subissent un retard considérable, partiellement dû au fait qu'ils utilisent des technologies de compression vocale. Les normes d'accès de Spark NZ n'approuvent que la technologie vocale G711 pour une utilisation sur le RTCP. G711 est une « technique instantanée de codage de la parole », alors que G729 et toutes ses variantes sont considérés comme étant « quasi-instantanés » et introduisent un retard supplémentaire dans le signal vocal.

#### **Suppression de l'écho**

Les annulateurs d'écho ne sont normalement pas nécessaires sur le RTCP de Spark NZ, car les délais de transmission géographique sont acceptables lorsque la perte de retour du CPE est maintenue dans les limites du module Telepermit. Cependant, les réseaux privés qui utilisent la technologie Voix sur IP (VoIP) doivent fournir l'annulation d'écho pour tous les appels vocaux. L'effet combiné du délai de conversion audio/VoIP et du délai de routage IP risque d'entraîner une durée d'annulation d'écho de 64 ms.

# **Déclarations de conformité pour Taïwan**

#### **Déclaration d'avertissement DGT**

### **Déclaration de conformité pour l'Argentine**

#### **Advertencia**

No utilizar una fuente de alimentación con caracteristícas distintas a las expresadas ya que podría ser peligroso.

# **Déclaration de conformité pour Singapour**

# **Complies with IMDA Standards** DB101992

# <span id="page-117-0"></span>**Présentation de la sécurité des produits Cisco**

Ce produit, qui contient des fonctions cryptographiques, est soumis aux lois des États-Unis et d'autres pays, qui en régissent l'importation, l'exportation, le transfert et l'utilisation. La fourniture de produits cryptographiques Cisco n'autorise pas un tiers à importer, à exporter, à distribuer ou à utiliser le chiffrement. Les importateurs, exportateurs, distributeurs et utilisateurs sont responsables du respect des lois des États-Unis et des autres pays. En utilisant ce produit, vous acceptez de vous conformer aux lois et aux réglementations en vigueur. Si vous n'êtes pas en mesure de respecter les lois des États-Unis et celles des autres pays, renvoyez-nous ce produit immédiatement.

Pour en savoir plus sur les réglementations américaines sur les exportations, reportez-vous à l'adresse <https://www.bis.doc.gov/index.php/regulations/export-administration-regulations-ear>.

# <span id="page-117-1"></span>**Informations importantes en ligne**

#### **Contrat de licence de l'utilisateur final**

Le contrat de licence utilisateur final (CLUF) est disponible à l'adresse suivante : [https://www.cisco.com/go/](https://www.cisco.com/go/eula) [eula](https://www.cisco.com/go/eula)

#### **Informations sur la sécurité et la conformité à la réglementation**

Les informations sur la sécurité et la conformité à la réglementation sont disponibles à l'adresse suivante :

[https://www.cisco.com/c/dam/en/us/td/docs/voice\\_ip\\_comm/cuipph/MPP/6800-DECT/RCSI/](https://www.cisco.com/c/dam/en/us/td/docs/voice_ip_comm/cuipph/MPP/6800-DECT/RCSI/RCSI-0366-book.pdf) [RCSI-0366-book.pdf](https://www.cisco.com/c/dam/en/us/td/docs/voice_ip_comm/cuipph/MPP/6800-DECT/RCSI/RCSI-0366-book.pdf)